#### www.bsc.es

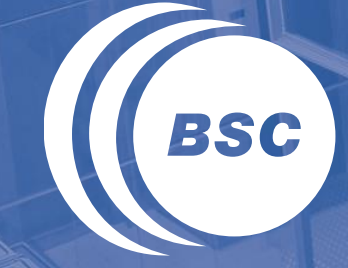

**Barcelona Supercomputing Center** Centro Nacional de Supercomputación

# **COMPSs Tutorial**

#### February 2<sup>nd</sup> 2017, Barcelona

Adrià Aguilà, Pol Alvarez, Ramon Amela, Rosa M. Badia, Javier Conejero, Sandra Corella, Jorge Ejarque Daniele Lezzi, Francesc Lordan, Albert Serven, Cristian Ramon-Cortes, Sergio Rodriguez

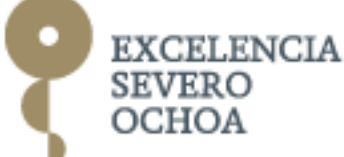

### Useful Information

Slides:

- <http://compss.bsc.es/releases/tutorials/latest-tutorial.pdf>
- **II** COMPSs Virtual Appliance
	- <http://compss.bsc.es/releases/vms/COMPSs-2.0-VM-tutorial.ova>
	- **user:** compss
	- –**password:** compss2017
- Wifi XSF:
	- **User:** xsf.convidat
	- **Password**: 2017Informatica

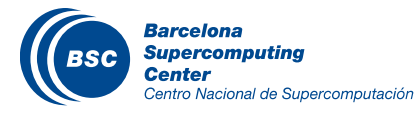

### Outline (Feb 2nd 2017)

- Roundtable(9:00 9:30): Presentation and background of participants  $\mathcal{U}$
- Session 1 (9:30 11:00): Introduction to COMPSs  $\mathcal{L}$ 
	- Programming model
		- Java Syntax
		- Demo: First Java example
		- Python syntax
		- Demo: First Python example
- Coffee break (11:00 11:30)
- Session 2 (11:30 13:00):
	- COMPSs execution environments
		- Demo: First example executed in MN
		- Demo: first example executed in cloud
	- Other sample codes

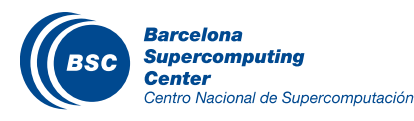

## Outline (Feb 2<sup>nd</sup> 2017)

- Lunch Break (13:00 -14:00)  $\overline{\mathbf{C}}$
- Session 3 (14:00 15:30) Hands-on I Java  $\mathcal{L}$ 
	- Virtual Machine Setup
	- Java Hands-on
		- Word-count taskified code
		- Configuration, monitoring, debugging
		- Graph generation
- Coffee break: 15:30 16:00
- Session 4 (16:00 18:00): Hands-on II Python
	- Python Hands-on
		- Word-count without annotations
		- Annotate tasks
	- Cluster Hands-on
		- Execution in MN
		- Overview of tracing, trace analysis
- COMPSs Installation
- Final Notes

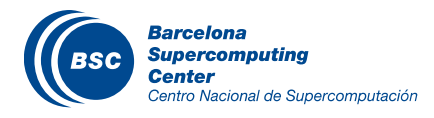

#### www.bsc.es

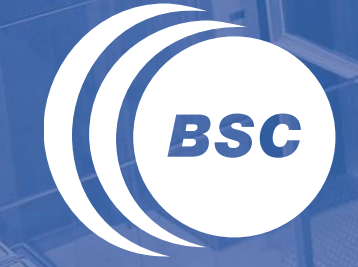

**Barcelona Supercomputing Center** Centro Nacional de Supercomputación

# **Introduction**

### **Motivation**

**If New complex architectures constantly emerging** 

- With their own way of programming them
	- Fine grain: e.g. APIs to run with GPUs, NVMs (Non-Volatile Memories)
	- Coarse grain: e.g. APIs to deploy in Clouds
- **Difficult** for programmers
	- Higher learning curve / Time To Market (TTM)
	- What about non computer scientists???
- **Difficult** to understand what is going on during execution
	- Was it fast? Could it be even faster? Am I paying more than I should? (**Efficiency**)
- Tune your application for each architecture (or cluster)
	- E.g. partitioning data among nodes

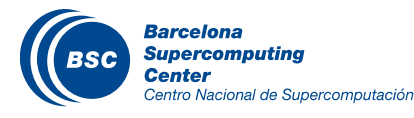

### **Motivation**

### Create tools that make user's life **easier**

- Intermediate layer: let the difficult parts to those tools
	- Act on behalf of the user
	- Distributing the work through resources
	- Dealing with architecture specifics
	- Automatically improving performance
- Tools for visualization
	- Monitoring
	- Performance analysis

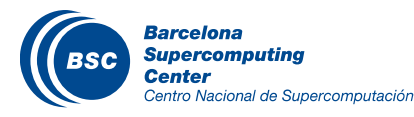

### The parallel programming revolution

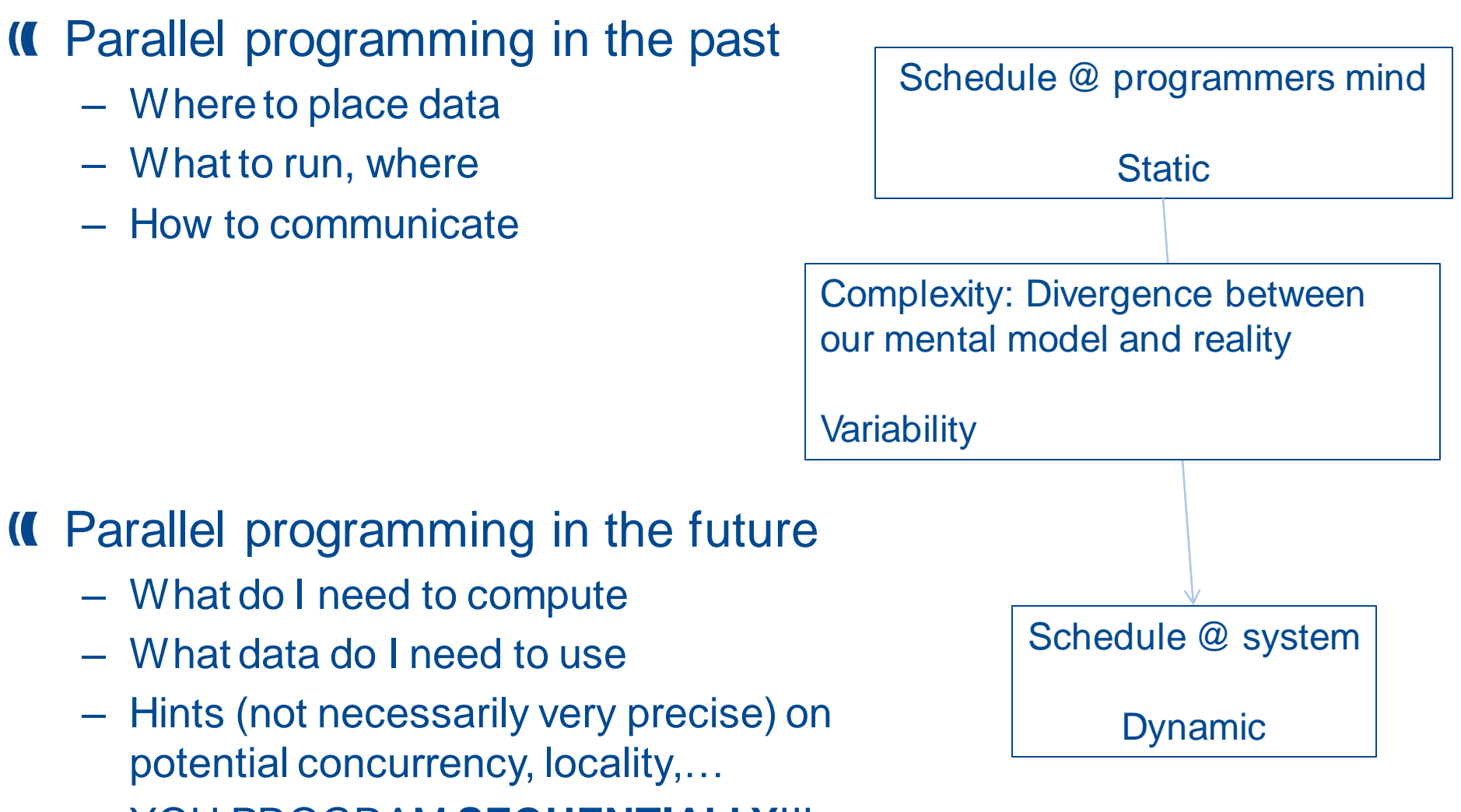

– YOU PROGRAM **SEQUENTIALLY**!!!

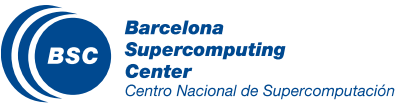

### Living in the programming revolution

### At the beginning there was one language

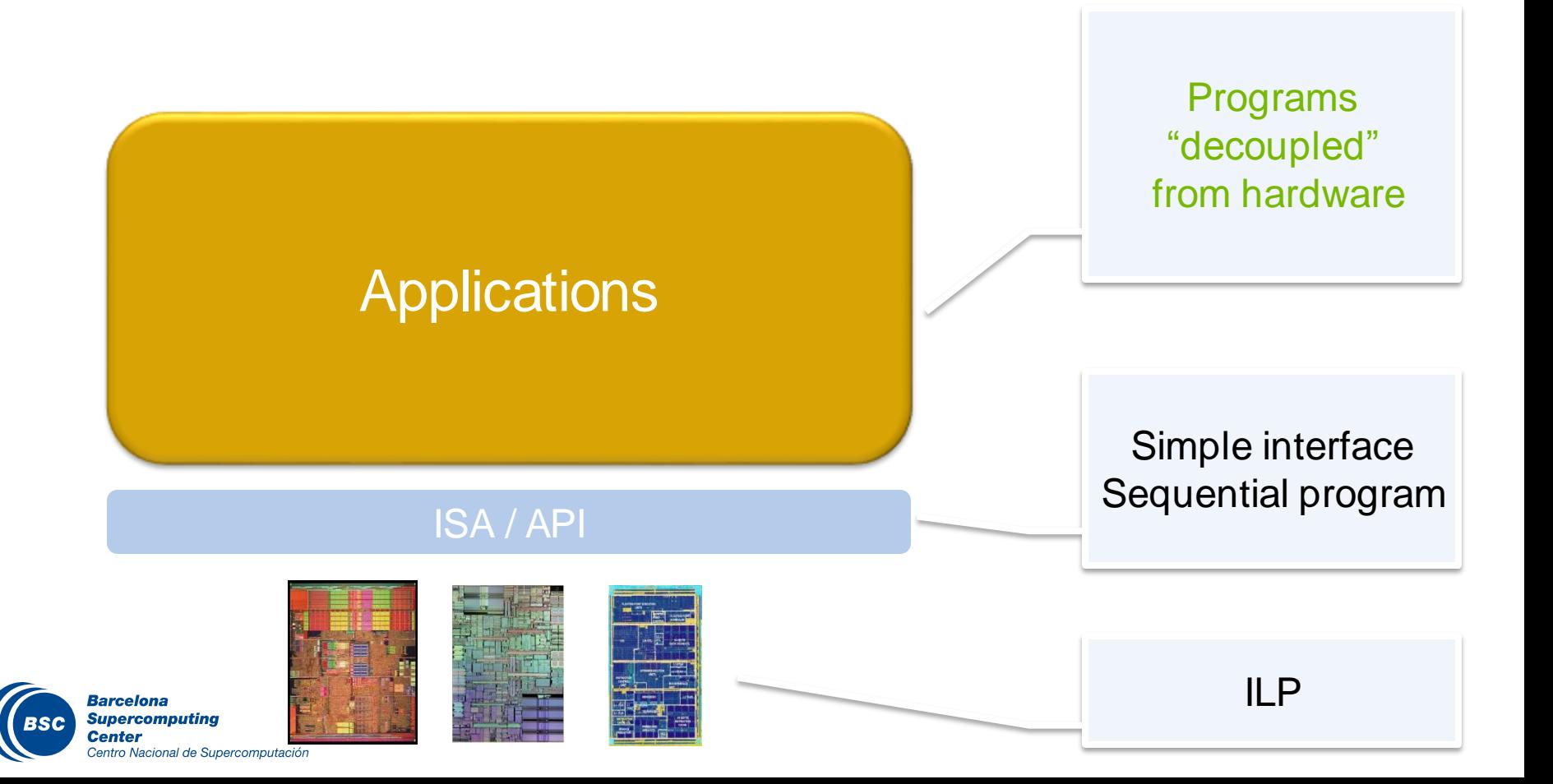

### Living in the programming revolution

### **II** Multicores made the interface to leak

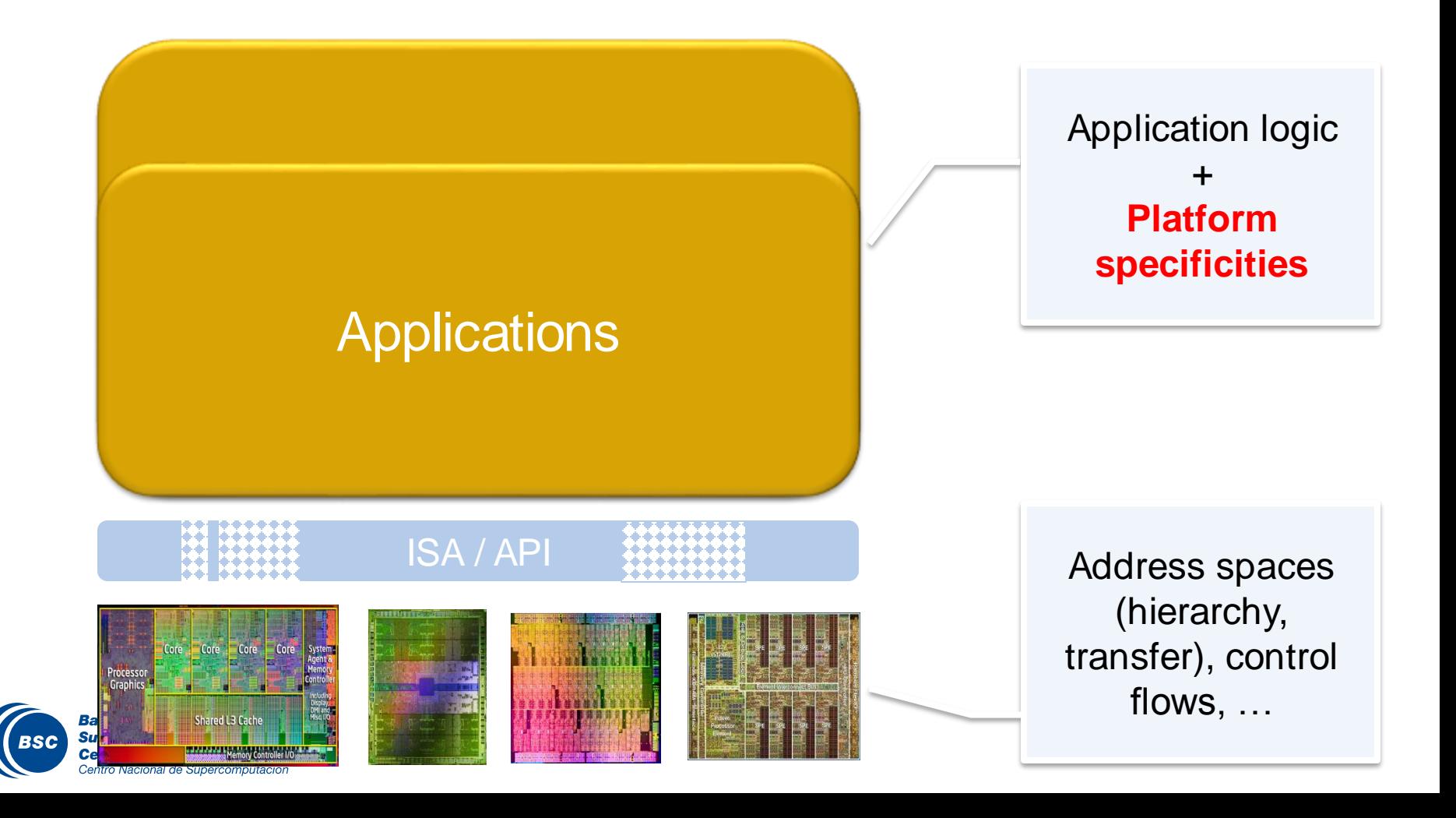

### BSC Vision in the programming revolution (StarSs)

### **II** Need to decouple again

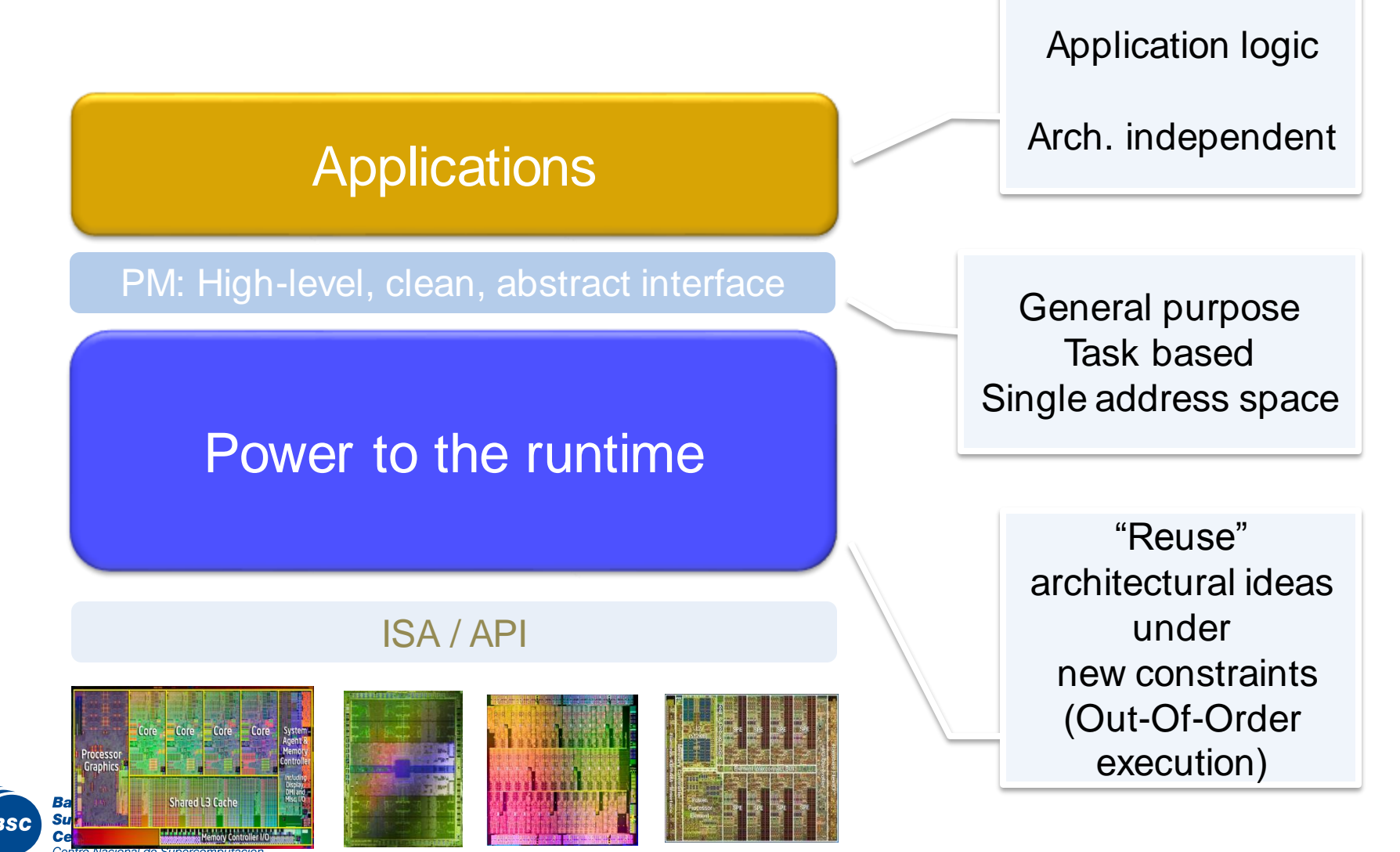

### BSC Vision in the programming revolution (StarSs)

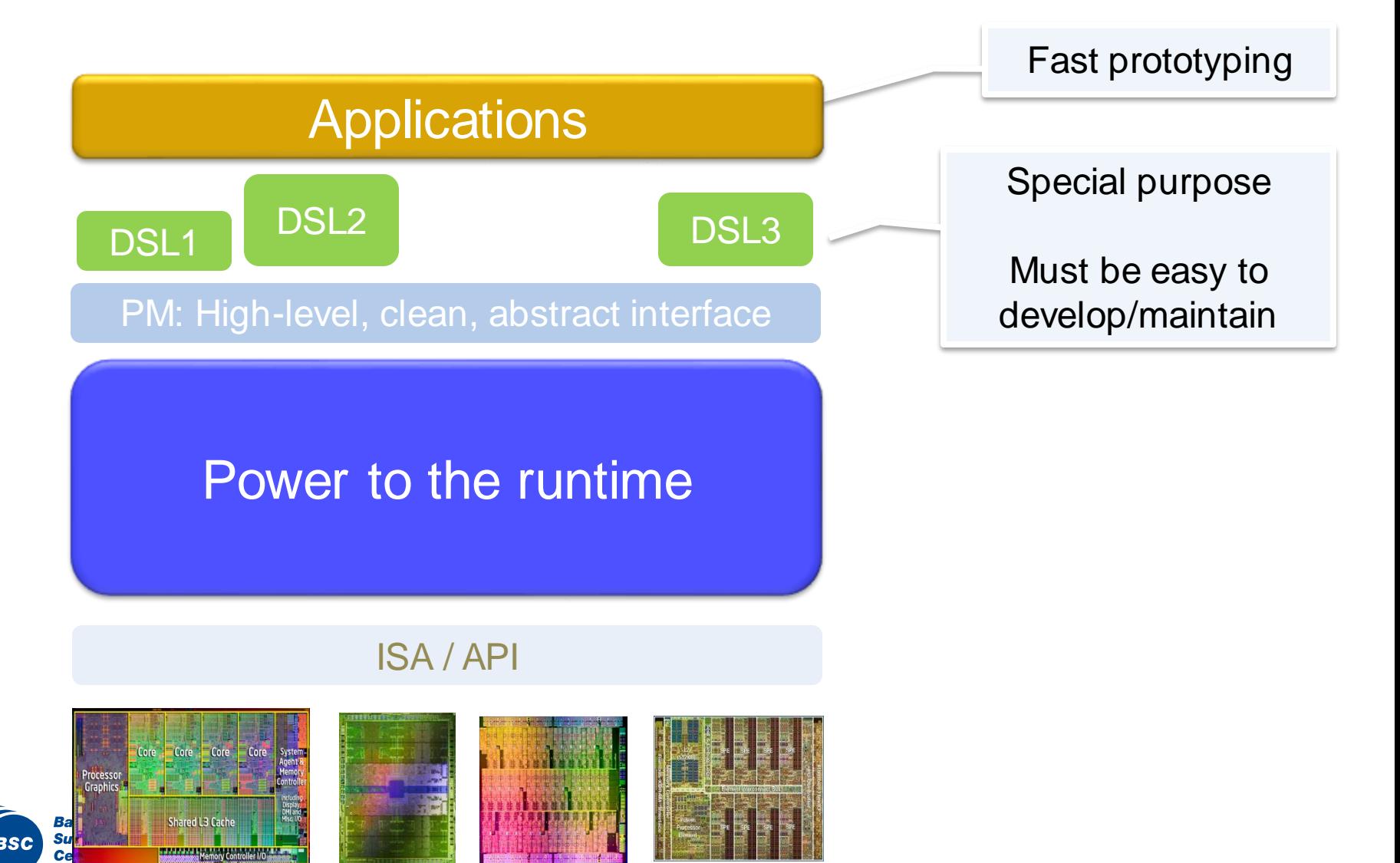

### The StarSs "Granularities"

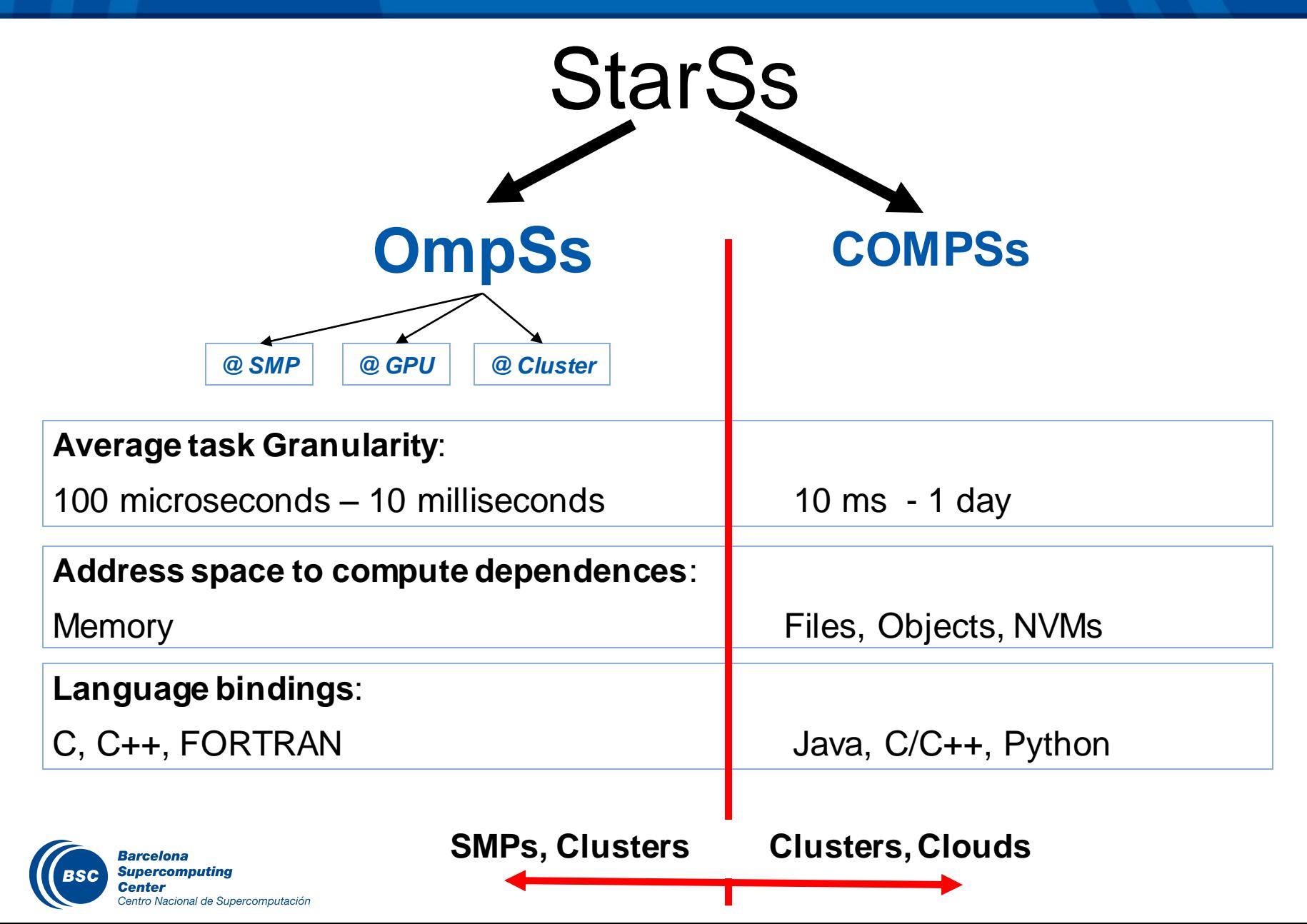

#### www.bsc.es

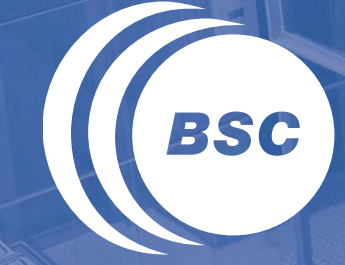

**Barcelona Supercomputing Center** Centro Nacional de Supercomputación

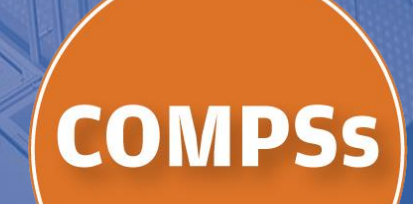

### Let's narrow the StarSs idea…for Distributed Architectures

### Cluster / Cloud applications are complex to develop

– Even more if you want to run things in parallel

#### – **Goal 1: Keep a Sequential Programming Paradigm**

- Writing an application for a computational distributed infrastructure should be as easy as writing a sequential application
- **Goal 2: Exploit parallelism**
	- Run it as fast as possible

### II Target applications: composed of tasks, most of them repetitive

- Granularity of the tasks: enough to be distributed (simulators, …)
- Data: files, objects, arrays and primitive types

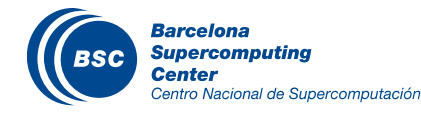

### Programming Model: Properties (I)

### **II** Based on sequential programming

- No APIs, no threading, no messaging
- No parallel constructs, no pragmas
- Sequential consistency

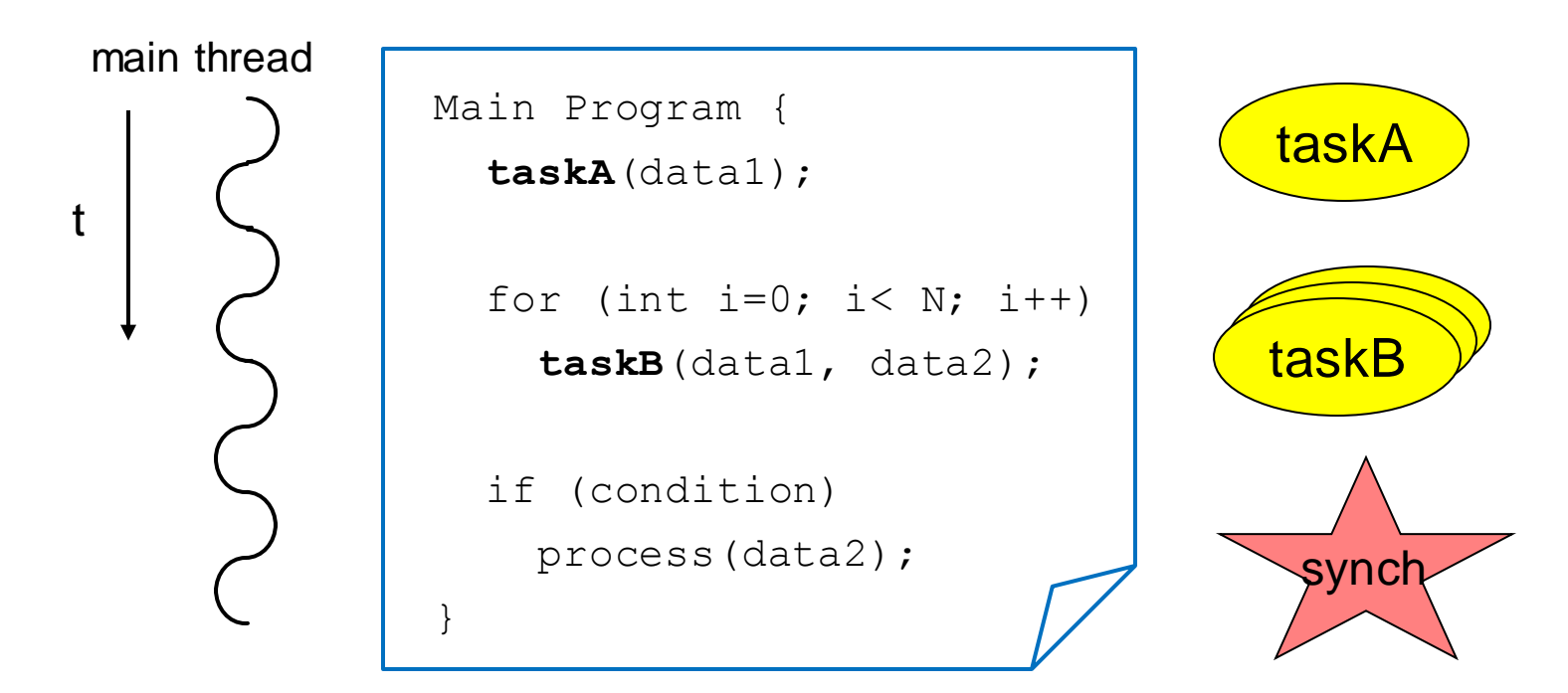

### Programming Model: Dependency detection

### Automatic on-the-fly creation of a task dependency graph

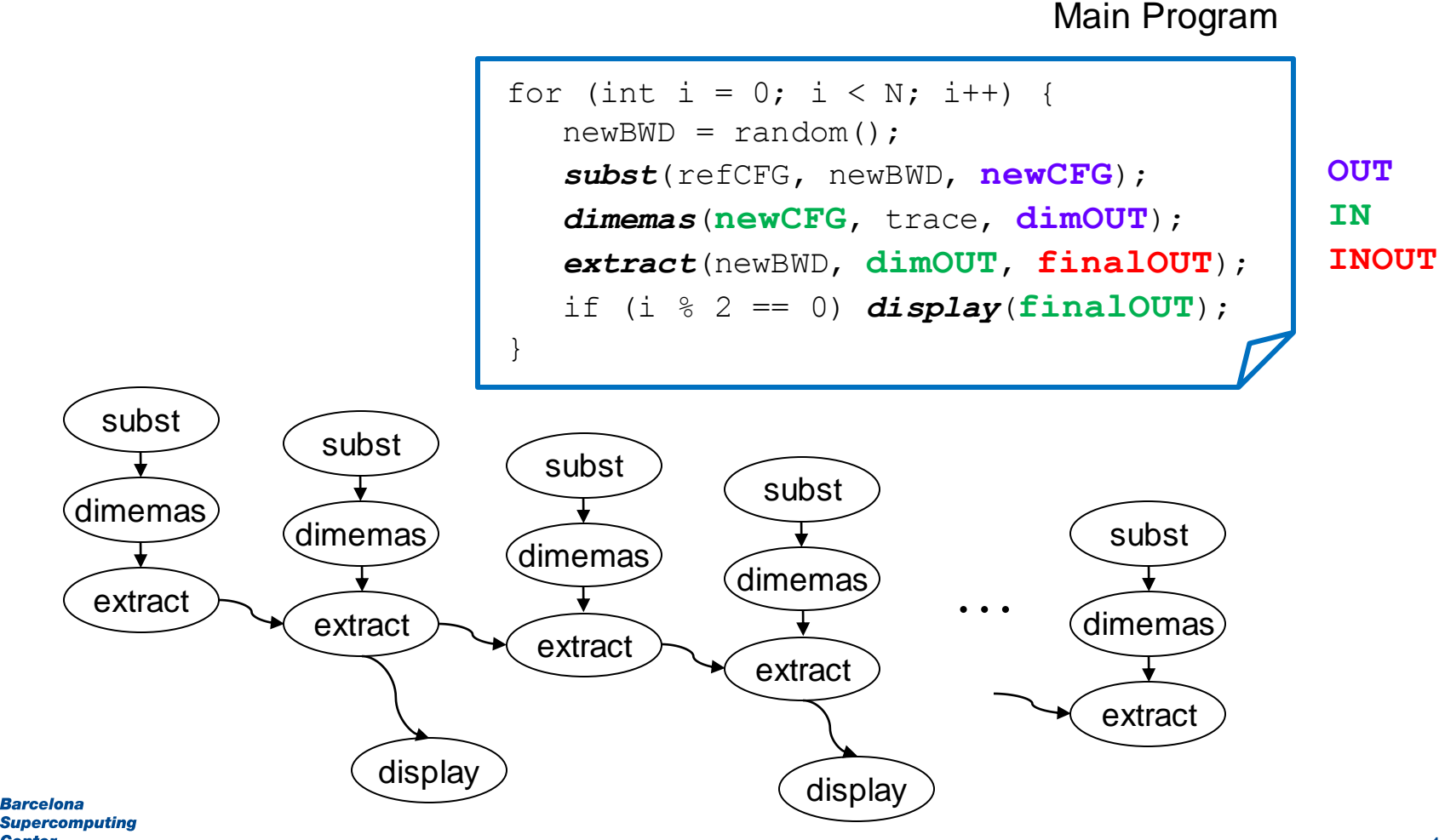

#### Application | Task Selection Interface

#### **Runtime System**

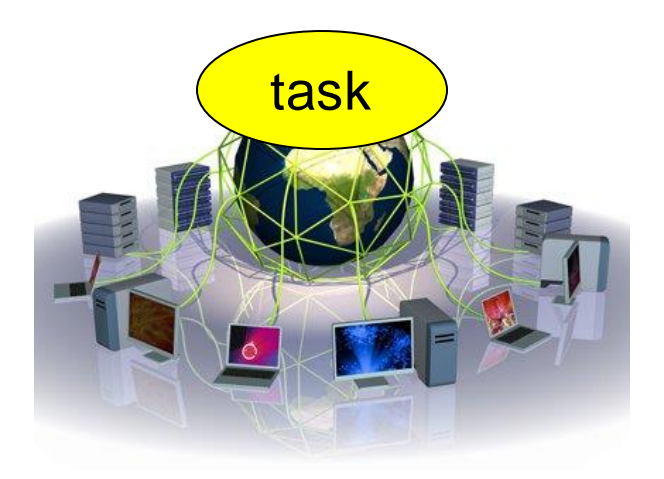

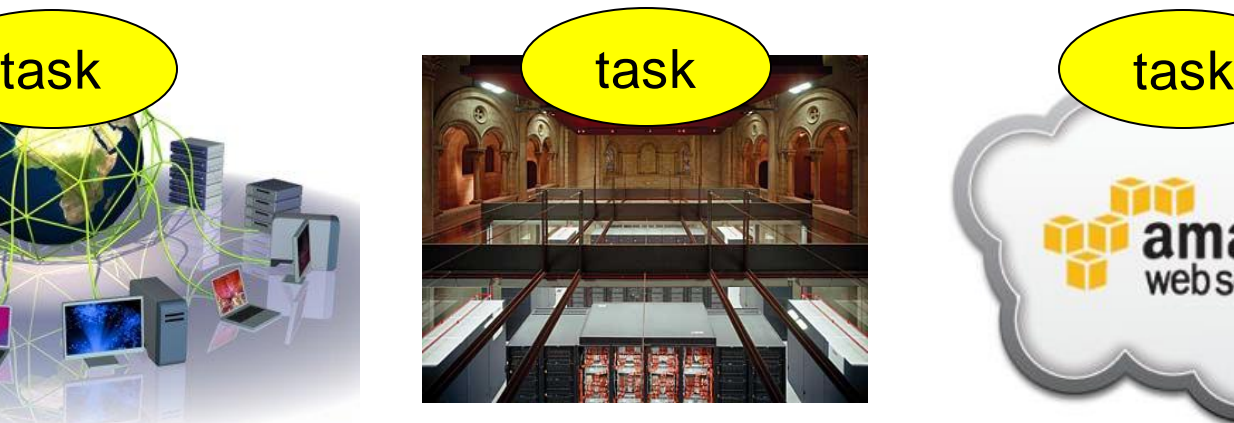

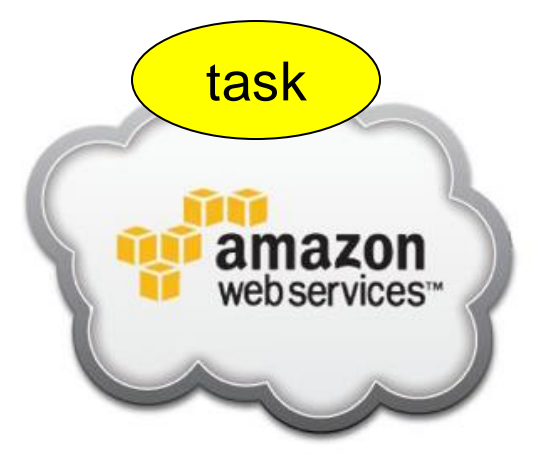

Grid Cluster Cluster Cloud

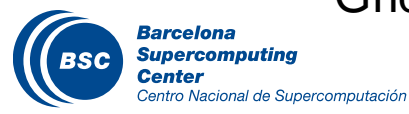

### Supported Features

#### Basic Features:  $\sqrt{2}$

- Data dependency analysis
- Data transfer
- Task scheduling
- Resource management
- Results collection
- Fault tolerance
- Method and Web Service Tasks

#### Advanced Features:

- Shared disks support
- Constraints based scheduling
- Task versioning support

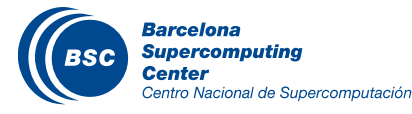

### www.bsc.es

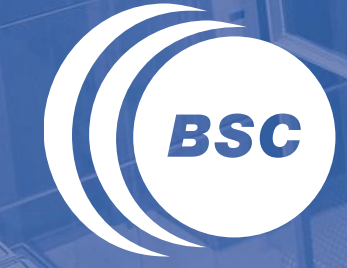

**Barcelona Supercomputing Center** Centro Nacional de Supercomputación

# **Java Syntax**

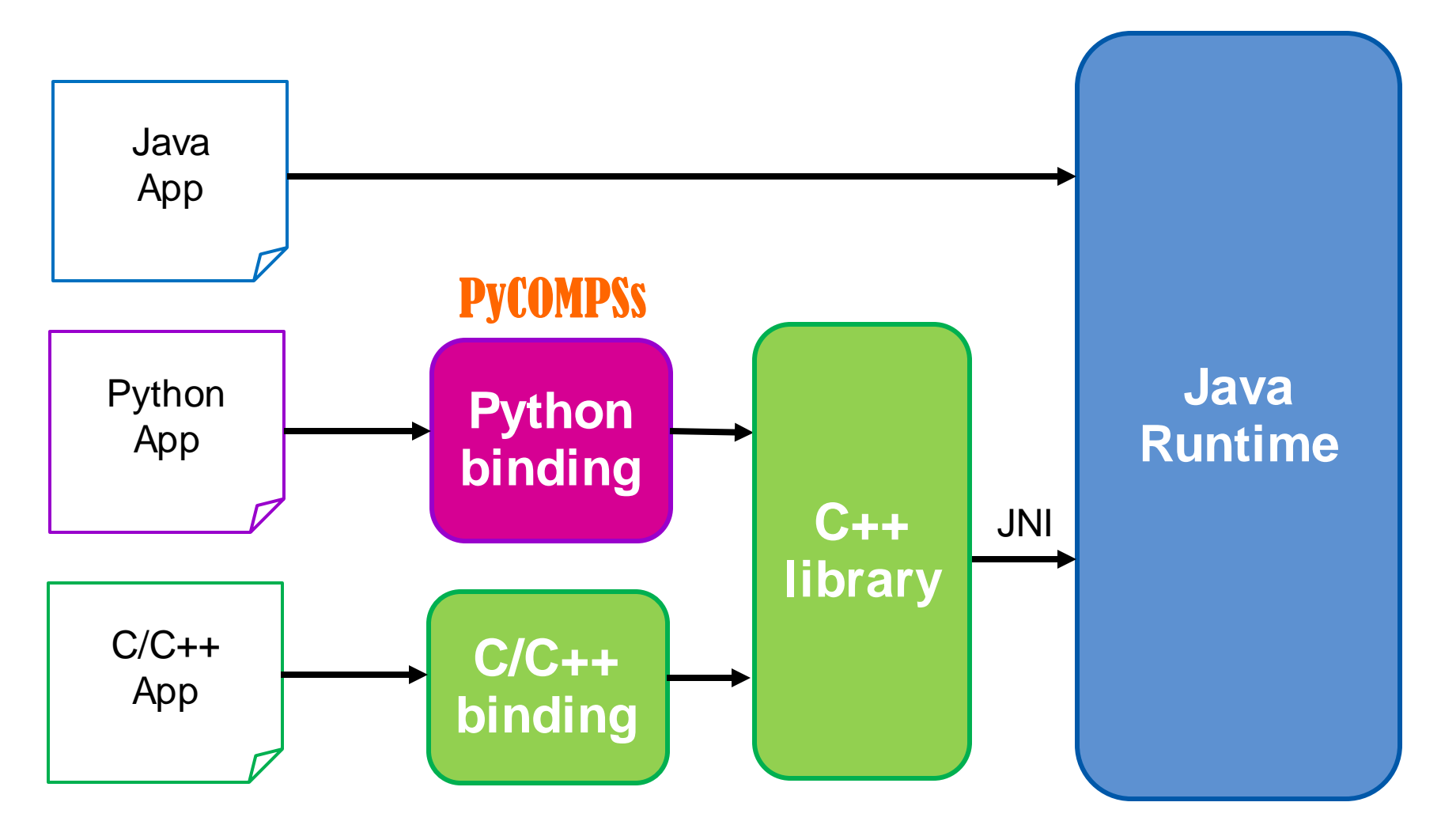

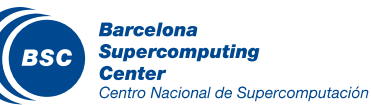

### Programming Model: Steps

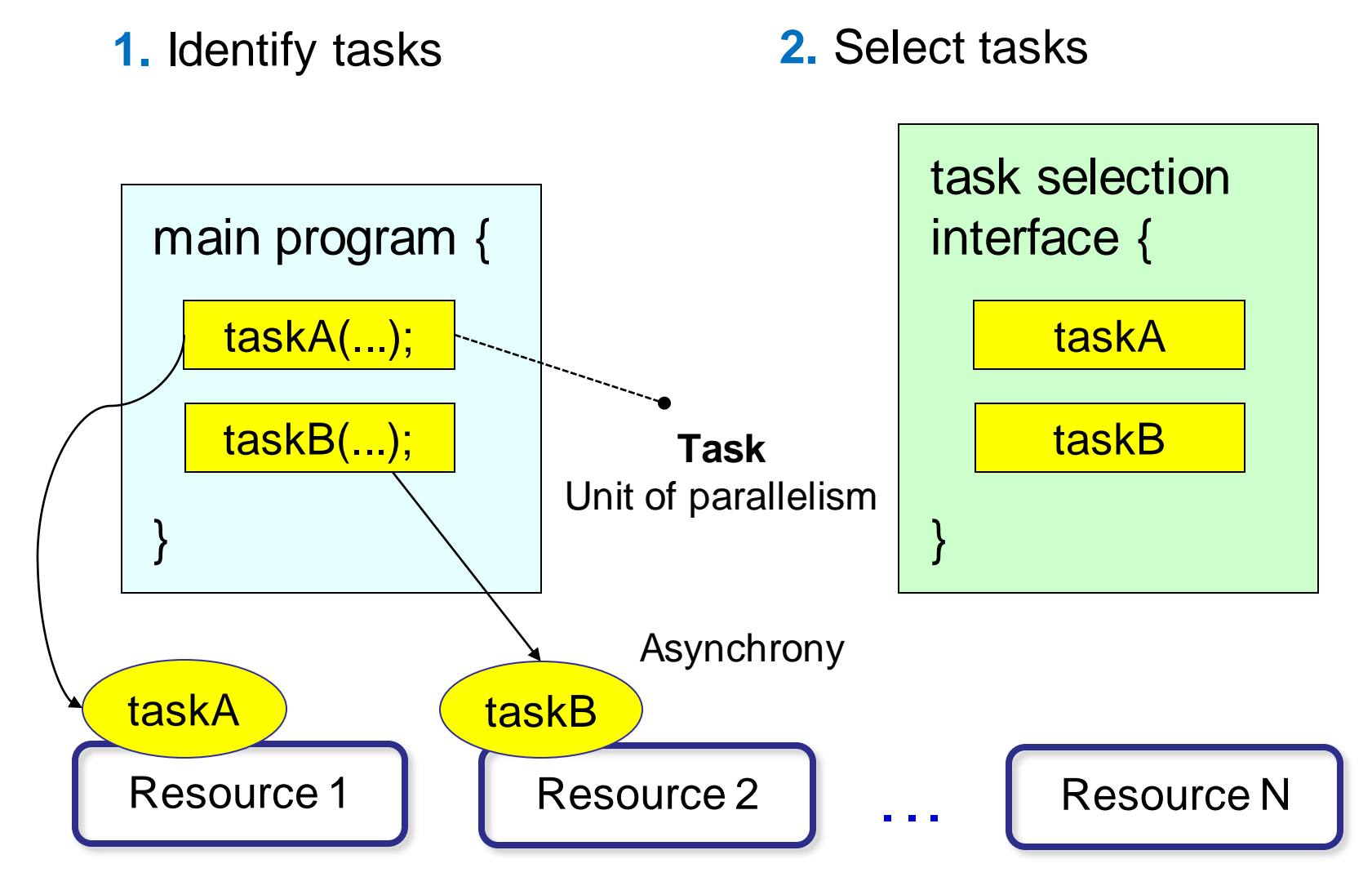

**Barcelona Supercomputing Center** Centro Nacional de Supercomputación

### Programming Model: Task selection interface

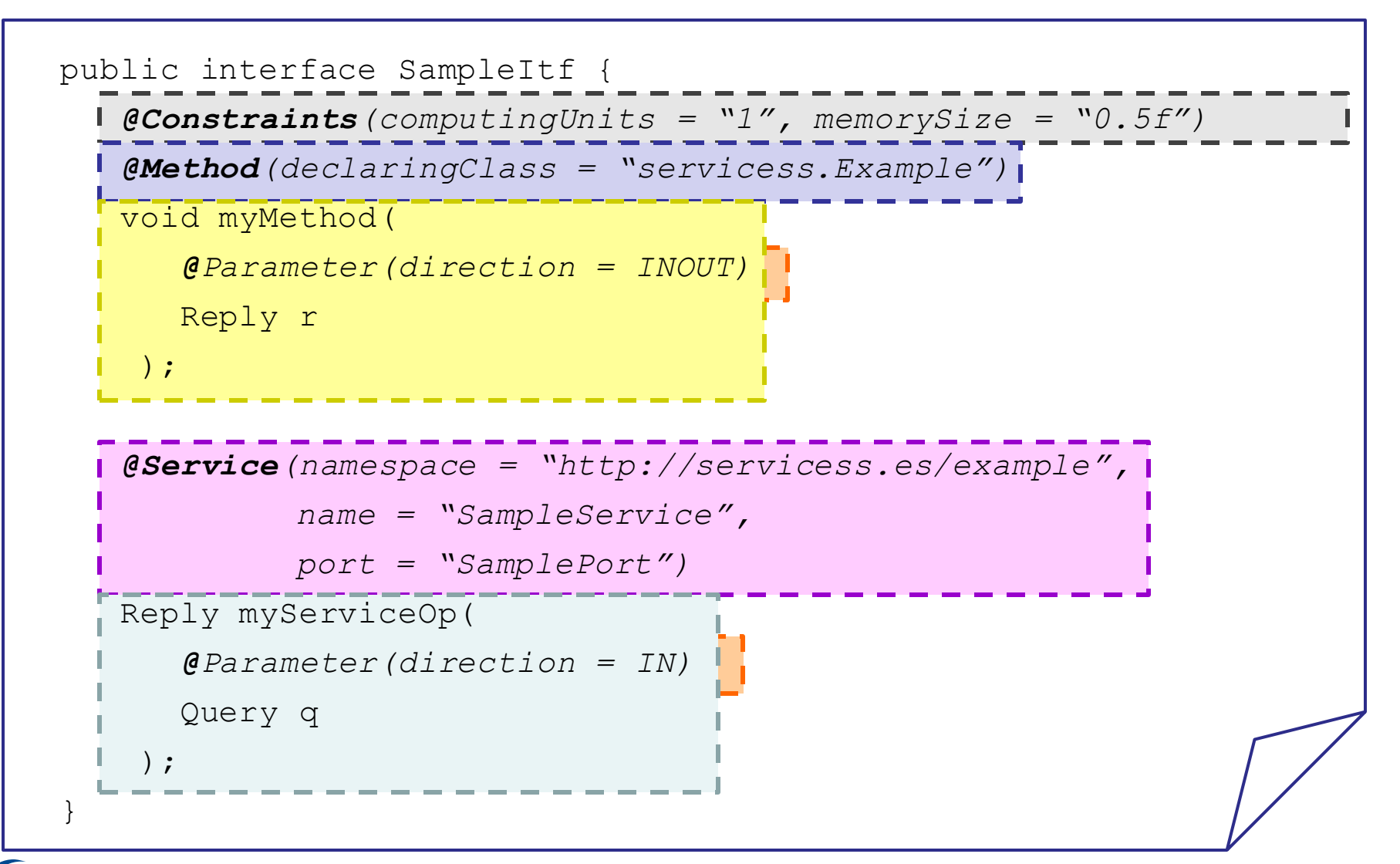

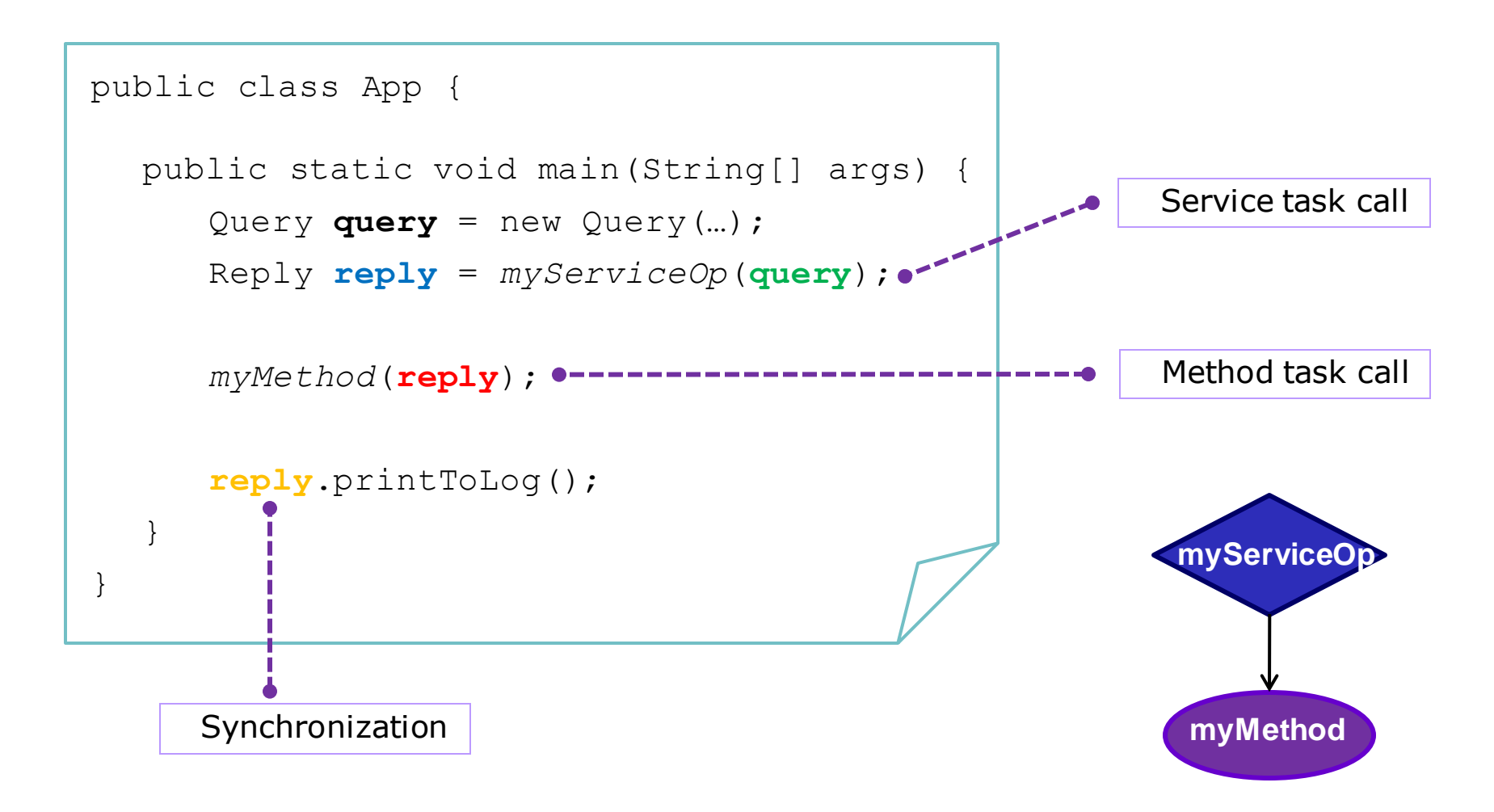

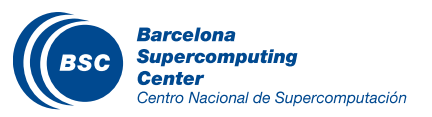

```
@WebService
public class ServiceApp {
  @Orchestration
  public static void sampleComposite() {
      Query query = new Query(…);
      Reply reply = myServiceOp(query);
      myMethod(reply);
      reply.printToLog();
  }
}
```
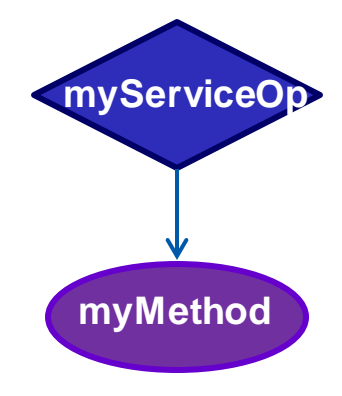

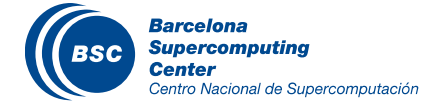

### Programming Model: Summary

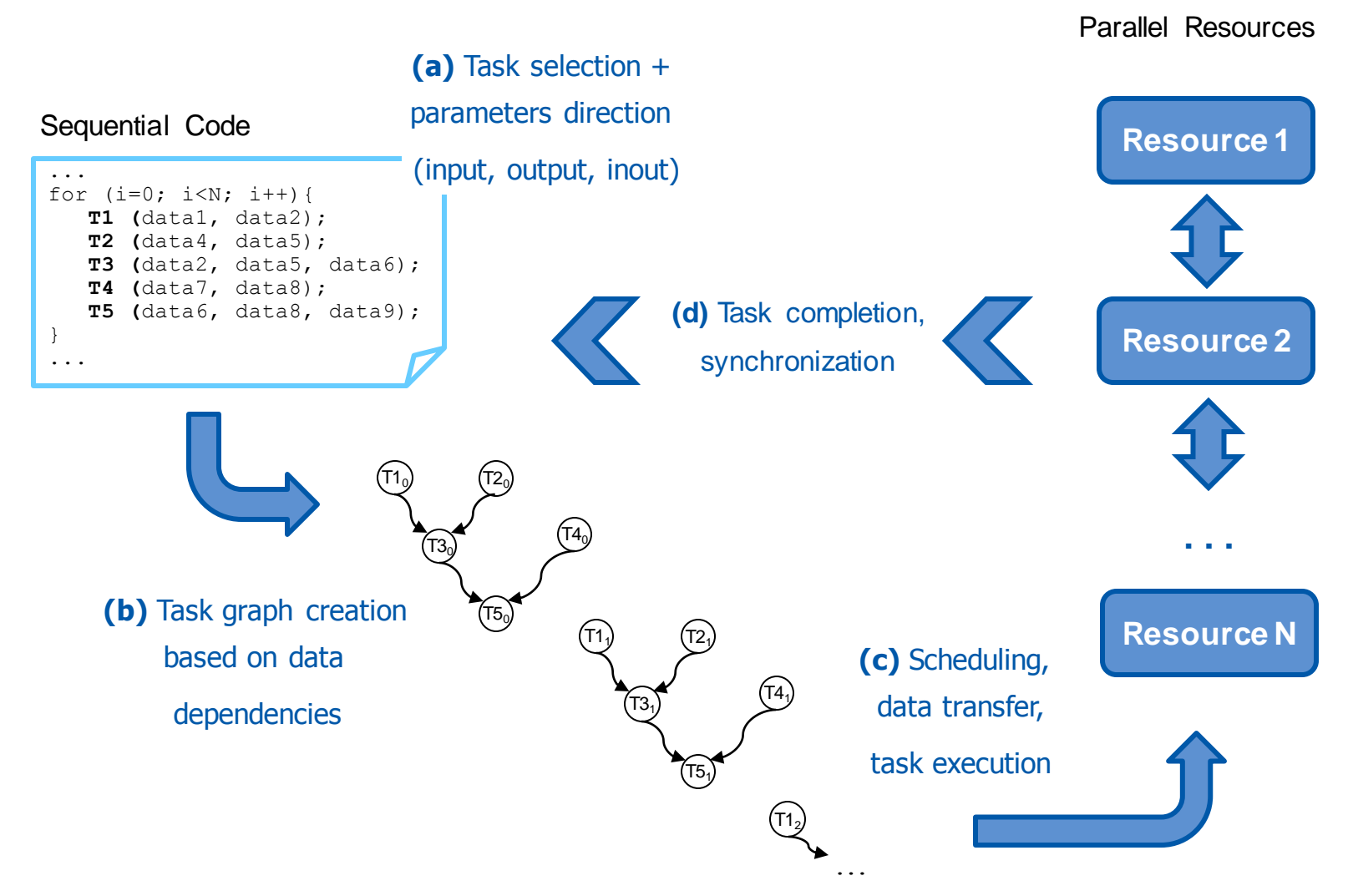

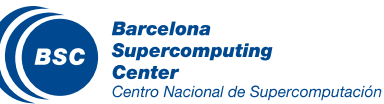

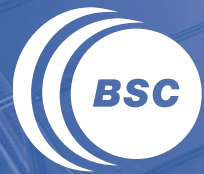

**Barcelona<br>Supercomputing<br>Center**<br>Centro Nacional de Supercomputación

# **JAVA EXAMPLE**

### Programming Model: Sample Application

#### Main Program

```
public static void main(String[] args) {
        String counter1 = args[0], counter2 = args[1],
               counter3 = \arg s[2];
        initializeCounters(counter1, counter2, counter3);
        for (i = 0; i < 3; i++) {
          increment(counter1);
          increment(counter2);
          increment(counter3);
        }
}
                      public static void increment(String counterFile) {
                              int value = readCounter(counterFile);
                              value++;
                              writeCounter(counterFile, value);
                      }
                                                                  Subroutine
```
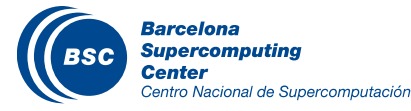

### Programming Model: Sample App (Interface)

#### Task Annotation Interface

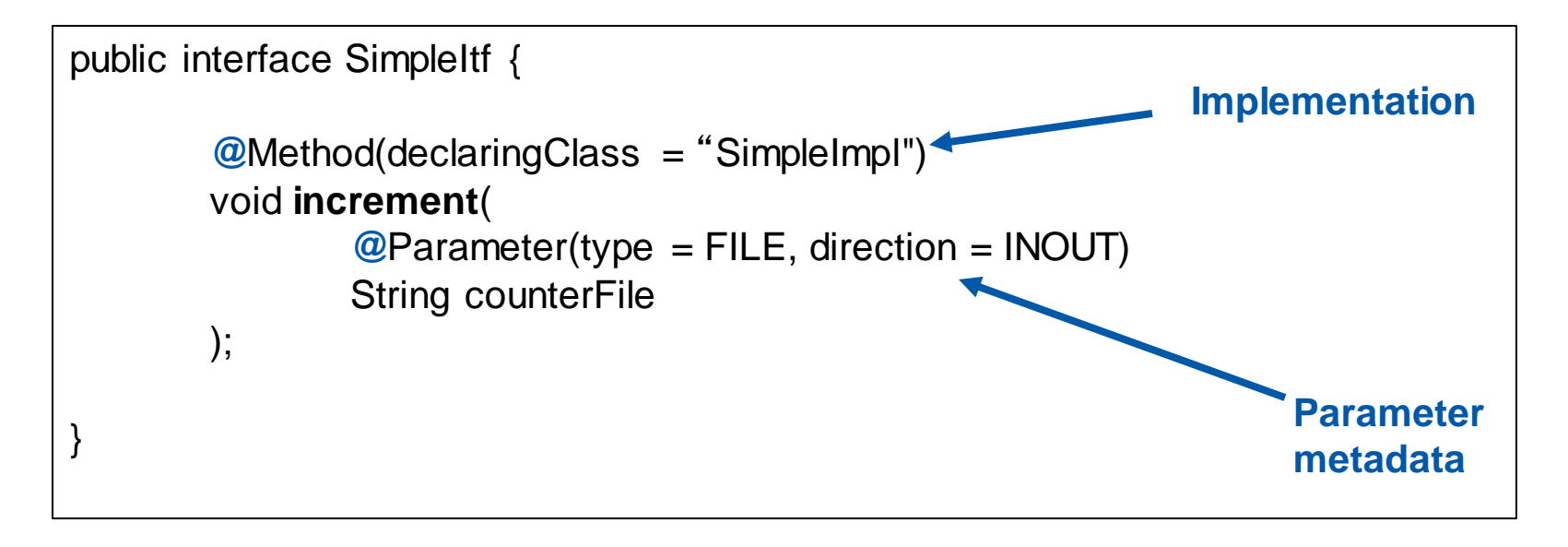

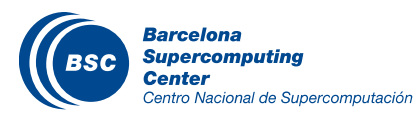

### Programming Model: Sample App (Main Program)

#### **II** Main program NO CHANGES!

```
public static void main(String[] args) {
        String counter1 = args[0], counter2 = args[1],
               counter3 = \arg[2];
        initializeCounters(counter1, counter2, counter3);
        for (i = 0; i < 3; i++) {
          increment(counter1);
          increment(counter2);
          increment(counter3);
        }
}
```
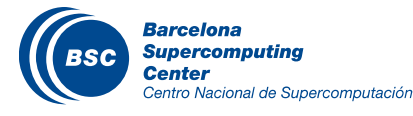

### Programming Model: Task Graph

1st iteration

2nd iteration

3rd iteration

#### Main Loop

for  $(i = 0; i < 3; i++)$  { increment(counter1); increment(counter2); increment(counter3); }

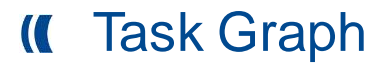

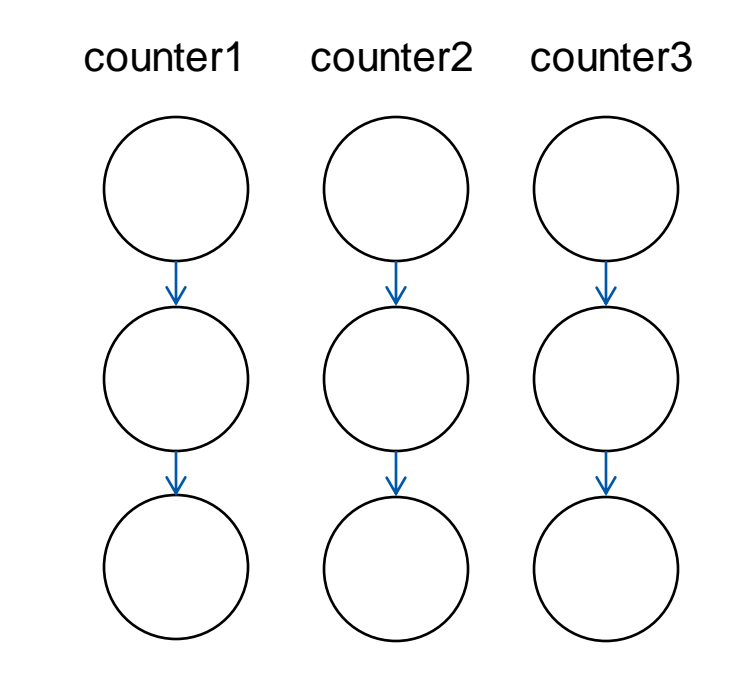

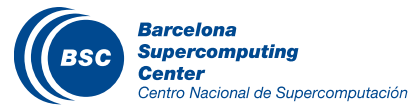

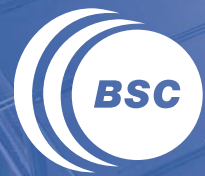

**Barcelona<br>Supercomputing<br>Center**<br>Centro Nacional de Supercomputación

# **Python Syntax**

## Why Python?

Python is powerful... and fast; plays well with others; runs everywhere; is friendly & easy to learn; is Open. \*

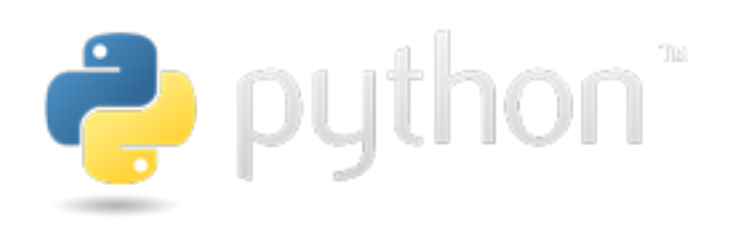

- If Its design philosophy emphasizes code readability, and its syntax allows programmers to express concepts in fewer lines of code than would be possible in languages such as C
- Large community using it, including scientific and numeric
- Object-oriented programming and structured programming are fully supported
- Large number of software modules available (38,000 as of January 2014)

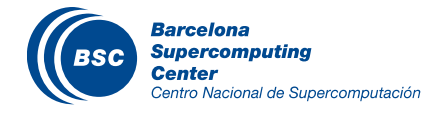

 $*$  From python.org  $_{34}$ 

### PyCOMPSs: Task definition

### **II** Task definition with Python decorators

- Provide information about task parameters (*TYPE\_DIRECTION*):
	- Type
		- Only mandatory for files
		- Inferred for the rest of the types
	- Direction
		- Default IN (read-only)
		- Mandatory for INOUT (read-write) and OUT (write-only)

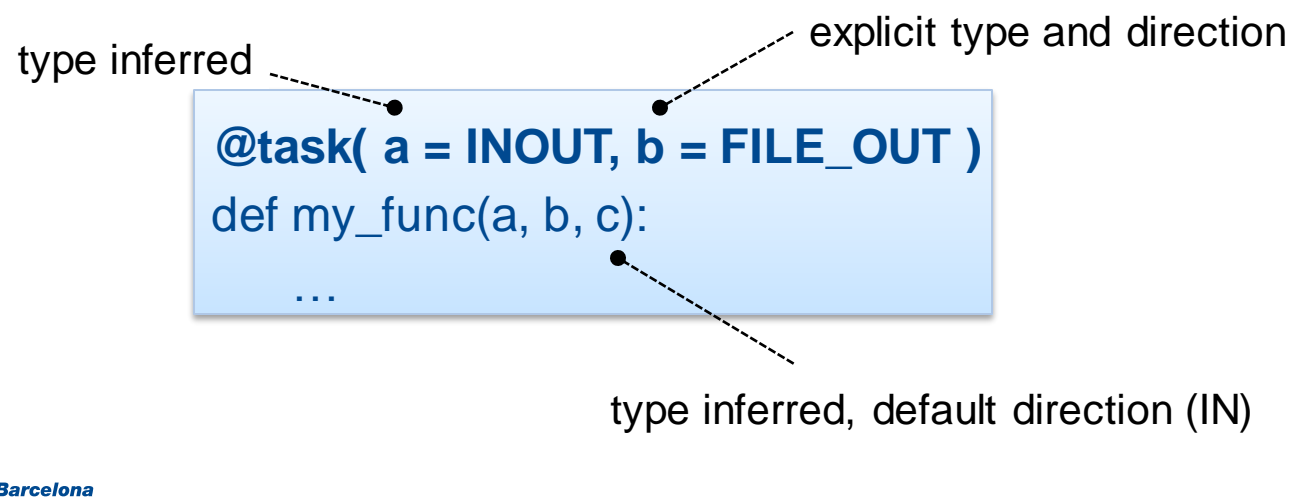

### PyCOMPSs: Task definition (II)

- **II** The @task decorator: special arguments
	- Type of the return value  $\rightarrow$  mandatory if a value is returned

@task(**returns** = int) def ret\_func(): return 1

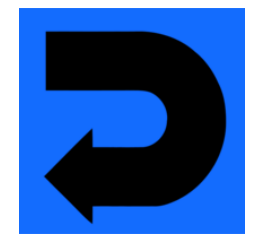

– The funcion may return more than one value:

@task(**returns** = (int, list)) def ret\_func(): return 1, [2, 3]

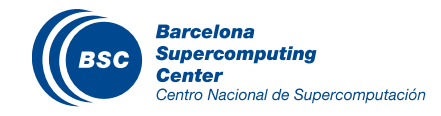

### PyCOMPSs: Task definition (III)

- The @task decorator: special arguments
	- Does the task modify the callee object?  $\rightarrow$  default True

class MyClass(object):

@task(**isModifier** = False) def instance\_method(self): … # self is NOT modified here

– Is it a priority task?  $\rightarrow$  Default False

@task(**priority**= True) def prio\_func(): …

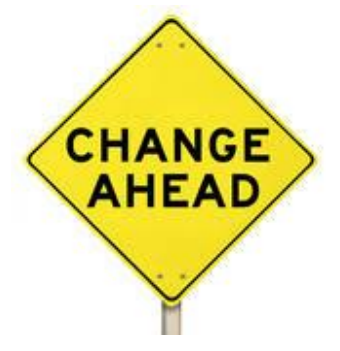

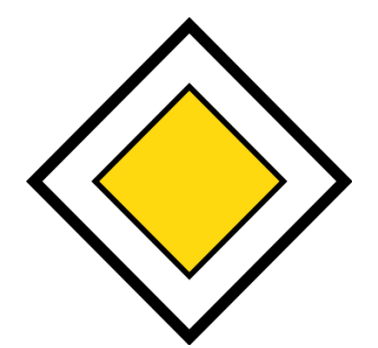

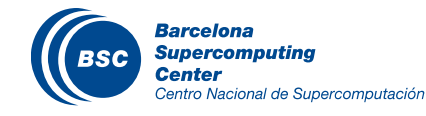
#### PyCOMPSs: Task types

#### What can be selected as a task?

- (a) Functions
- (b) Instance methods
- (c) Class methods

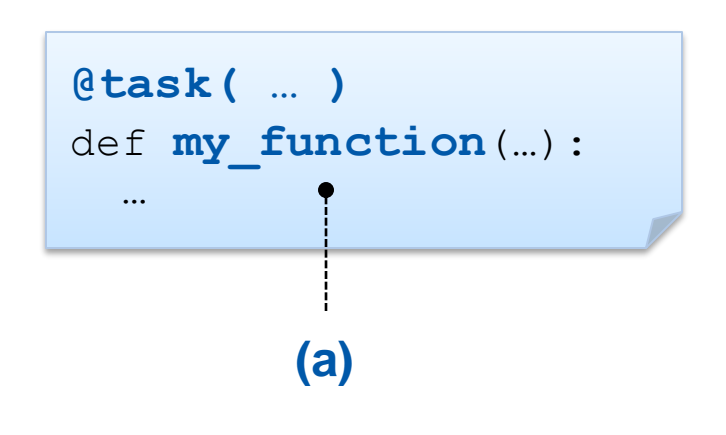

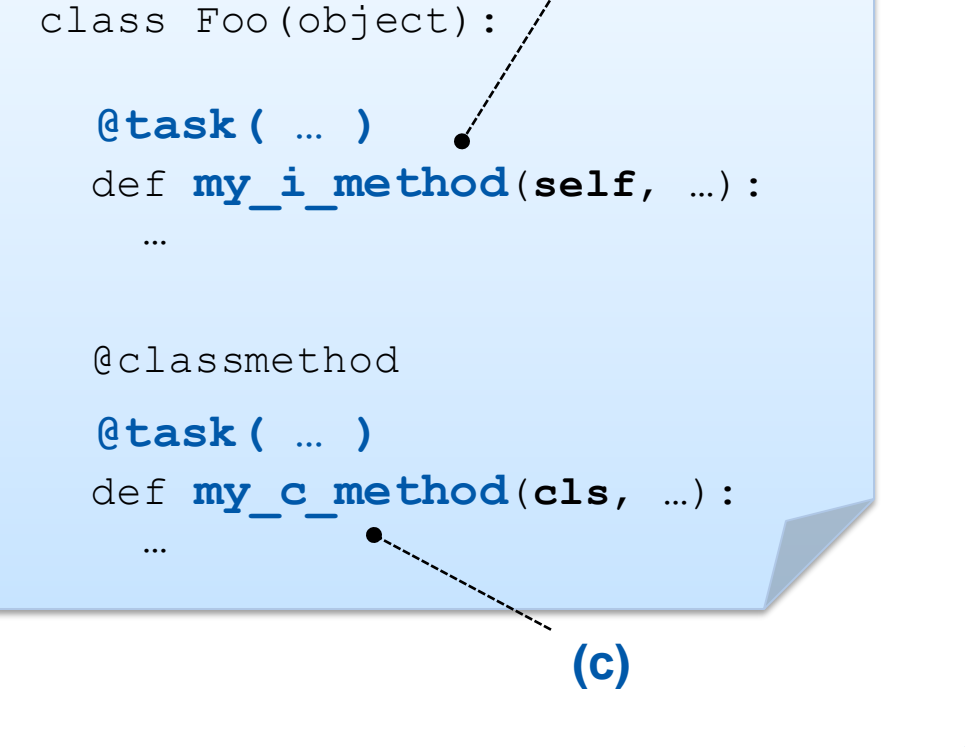

**(b)**

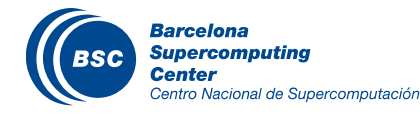

# $PyCOMPSS: Main program \rightarrow Synchronization API$

- Data created or updated by a task can be used in the main program of the application
	- But we need to synchronize first!
- **If** Three API methods for synchronization
	- $-$  *compss\_open*  $\rightarrow$  files

my\_file = 'file.txt' func(my\_file) •---------------- func is a task that modifies my\_file fd = **compss\_open**(my\_file)

 $-$  *compss\_wait\_on*  $\rightarrow$  objects

 $my\_obj = MyClass()$ my\_obj.method() *method* is a task that modifies *my\_obj*my\_obj = **compss\_wait\_on**(my\_obj)

– *waitForAllTasks()* 

…

…

• *Barrier - does not synchronize data useful for measuring time* 

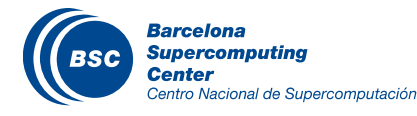

### $PyCOMPSs: Main program \rightarrow Future objects$

- Mechanism to make asynchronous those tasks that return a value
	- Synchronization is only triggered when necessary
- The future object is a representative of the object yet to be generated

```
@task(returns = MyClass)
                 def ret_func():
                    return MyClass(…)
                 if main ==' main ':
                   \omega = \text{ret} func()
future object
```
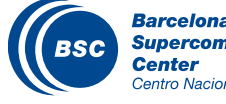

# $PyCOMPSS: Main program \rightarrow Future objects (II)$

A future object can be involved in a subsequent task call – PyCOMPSs will automatically enforce the dependency

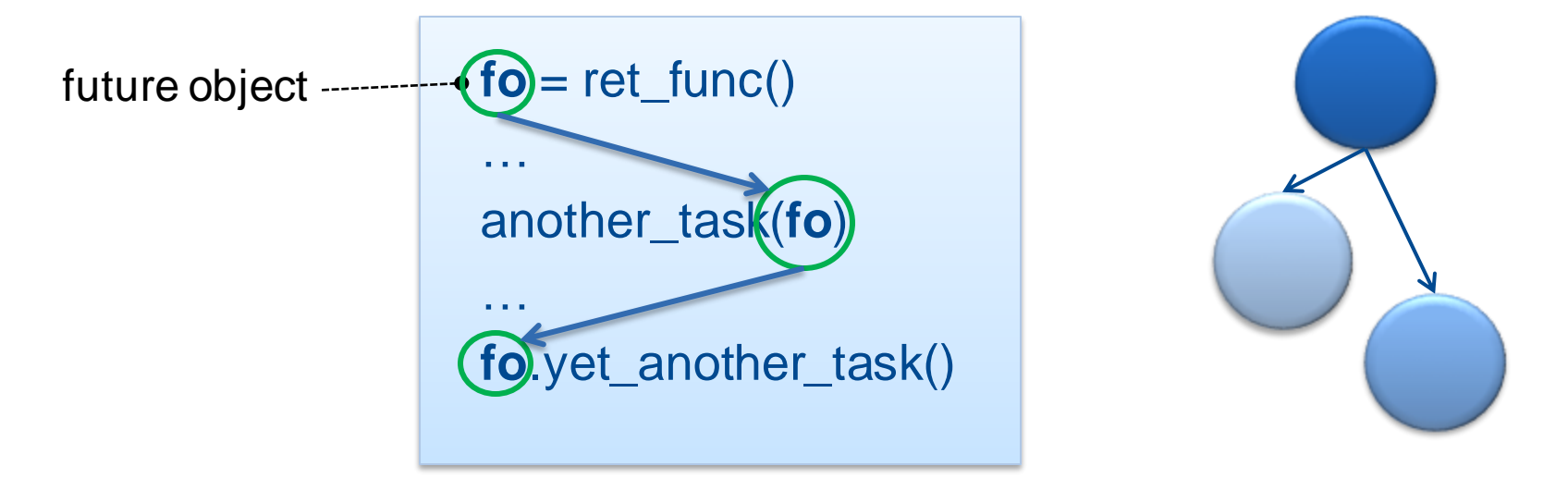

Synchronization from main program (same as other objects):

```
fo = ret\_func()…
out = compss_wait_on(fo)
```
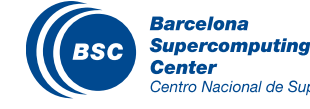

# PyCOMPSs Constraints

- Enables definition of tasks' constraints
	- Resource to execute the task should meet the constraint
- Decorator definition:
	- @constraint(constraint1="value1", constraint2="value2", …)
- Examples of supported constraints:
	- ProcessorArchitecture
	- ComputingUnits
	- MemorySize
	- AppSoftware

```
@constraint(ComputingUnits="8")
@task(A=INOUT, priority=True)
def potrf(A):
   A = dpotrf(A, lower=True)[0].tolist()
```
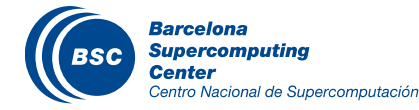

Invoke tasks as Python functions/methods

API for data synchronization

$$
foo = Foo()
$$
\n**myFunction** (foo)

\n**for (foo)**

\n**for (foo)**

\n**for (foo)**

\n**for (foo)**

\n**for (foo)**

\n**for (foo)**

\n**for (foo)**

\n**for (foo)**

\n**for (to)**

\n**for (to)**

\n**for (to)**

\n**for (to)**

\n**for (to)**

\n**for (to)**

\n**for (to)**

\n**for (to)**

\n**for (to)**

\n**for (to)**

\n**for (to)**

\n**for (to)**

\n**for (to)**

\n**for (to)**

\n**for (to)**

\n**for (to)**

\n**for (to)**

\n**for (to)**

\n**for (to)**

\n**for (to)**

\n**for (to)**

\n**for (to)**

\n**for (to)**

\n**for (to)**

\n**for (to)**

\n**for (to)**

\n**for (to)**

\n**for (to)**

\n**for (to)**

\n**for (to)**

\n**for (to)**

\n**for (to)**

\n**for (to)**

\n**for (to)**

\n**for (to)**

\n**for (to)**

\n**for (to)**

\n**for (to)**

\n**for (to)**

\n**for (to)**

\n**for (to)**

\n**for (to)**

\n**for (to)**

\n**for (to)**

\n**for (to)**

\n**for (to)**

\n**for (to)**

\n**for (to)**

\n**for (to**

Task selection in function definition (decorators)

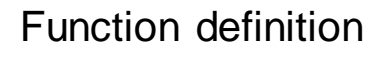

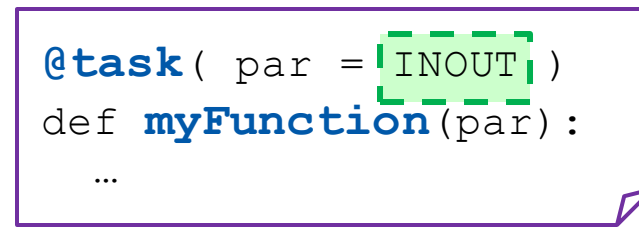

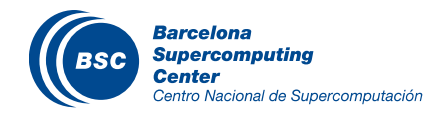

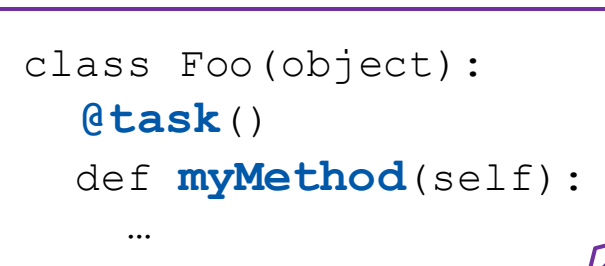

myF myM **synch**

#### Jupyter notebook

- **If** The Jupyter Notebook is a web application that allows you to create and share documents that contain live code, equations, visualizations and explanatory text.
- Uses include: data cleaning and transformation, numerical simulation, statistical modeling, machine learning and much more.
- **II** Runs Python –sequential
- Prototype of PyCOMPSs integrated with Jupyter notebook
	- Runs in parallel in local node and can offload tasks to external nodes

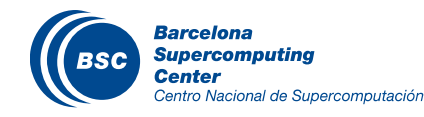

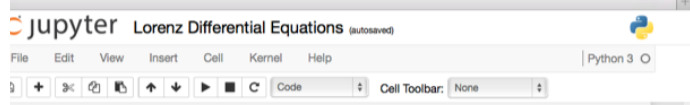

#### **Exploring the Lorenz System**

Tum tuturidi rur usmiy tin In [ ]: *imatplotlib* inline

> import pandas as pd import numpy as np

import matplotlib

In this Notebook we explore the Lorenz system of differential equations:

 $\dot{x} = \sigma(y - x)$  $\dot{y} = \rho x - y - xz$  $\dot{z} = -\beta z + xy$ 

This is one of the classic systems in non-linear differential equations. It exhibits a range of complex behaviors as the parameters  $(\sigma, \beta, \rho)$  are varied, including what are known as chaotic solutions. The system was originally developed as a simplified mathematical model for atmospheric convection in 1963.

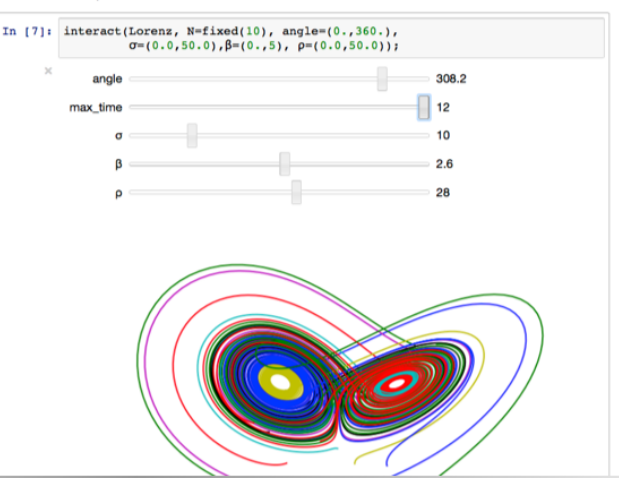

### PyCOMPSs @ Jupyter notebook

Runtime started from notebook

**COMPSs Monitor** 

**Applications** 

Barcel Supert Center  $Centron<sub>l</sub>$ 

O Interactive 01

O Interactive 02 Interactive 03 Refresh **Barcelona** 

**Center** 

- PyCOMPSs tasks registered and send to workers
- Apps can be configured to generate trace, graph and to be monitored

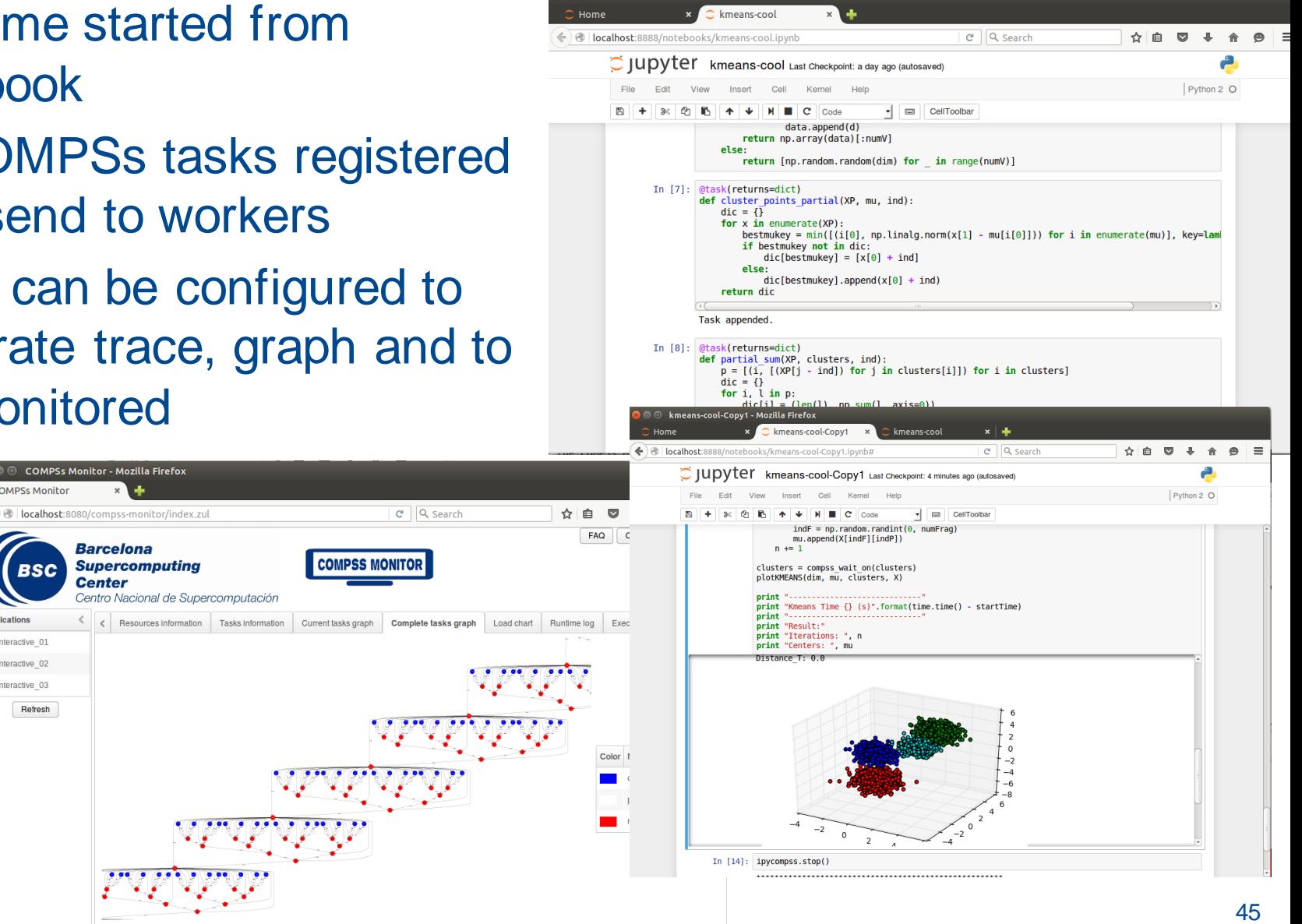

 $\bullet$  kmeans-cool - Mozilla Firefox

# Demo Python

- Using Jupyter notebook and Monitor
- First example: simple example
	- Goal: show PyCOMPSs syntax and how to execute in the notebook
	- Step by step, describe each code block
	- Execute with the monitor
- II Second example:
	- Goal: show an example with dependences
	- Describe each code block
	- Execute and show the task-graph in the monitor
	- Plot the results

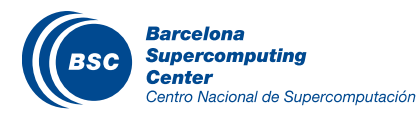

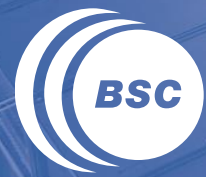

**Barcelona Supercomputing Center** Centro Nacional de Supercomputación

# **COMPSs Execution Environments**

#### Application | Task Selection Interface

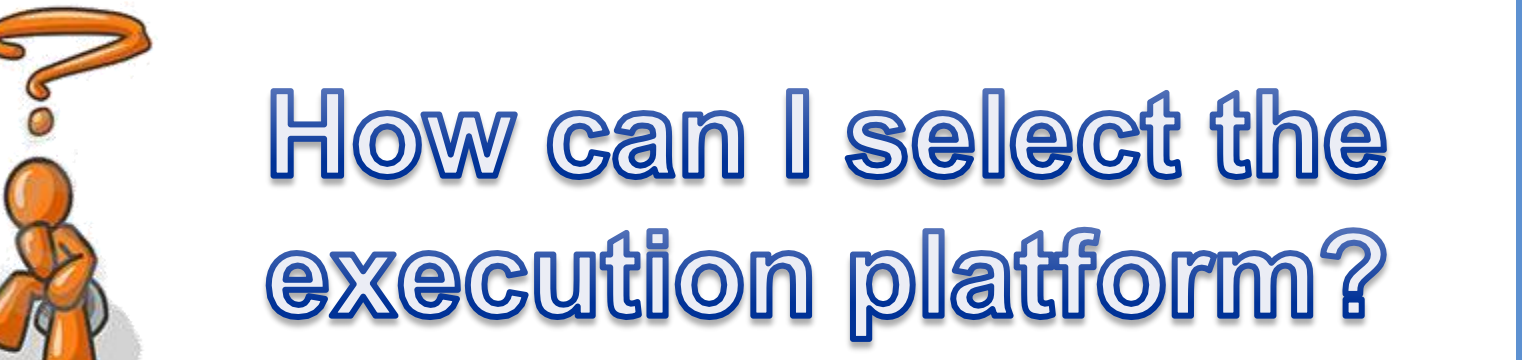

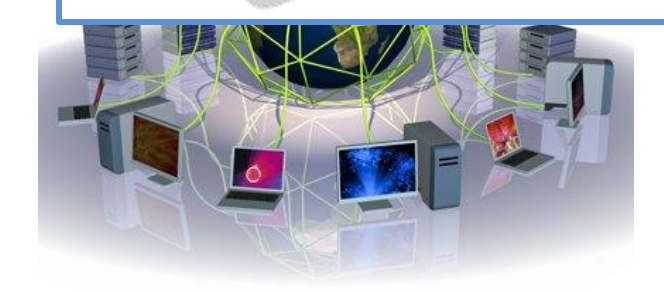

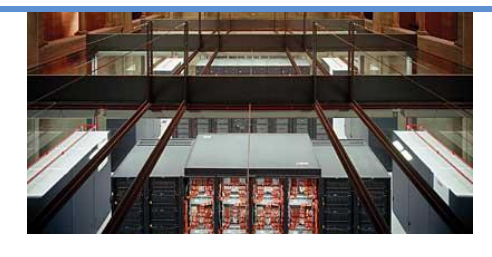

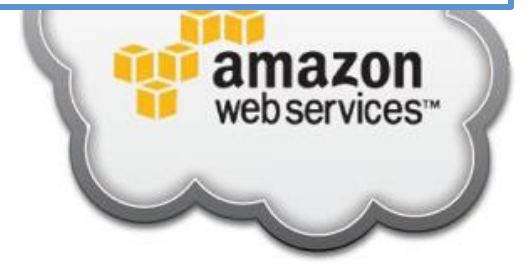

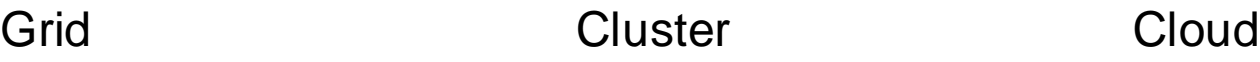

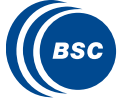

# Execution Environment Configuration Overview

#### **Infrastructure Description**

- **Describe the available resource in the infrastructure**
- **Describe Cloud Providers: Images and VM Templates**

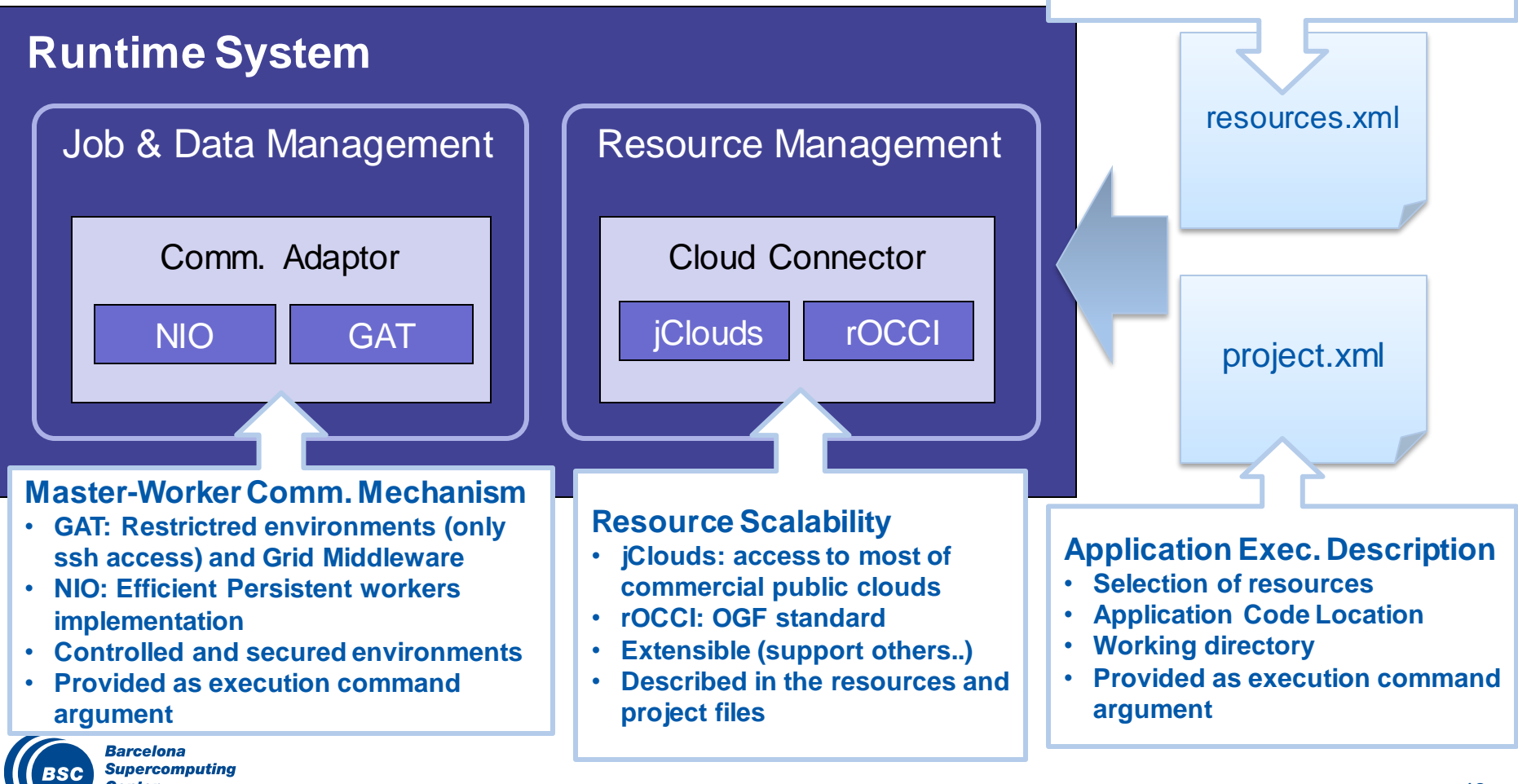

# **K** Remote host

- Demo Matrix Multiplication execution in bscgrid06
- Clusters
	- Demo Matrix Multiplication execution in MN
- Cloud
	- Demo Matrix Multiplication execution in Google Compute Engine

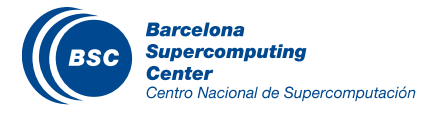

# Demo application: Block Matrix multiplication

#### Code

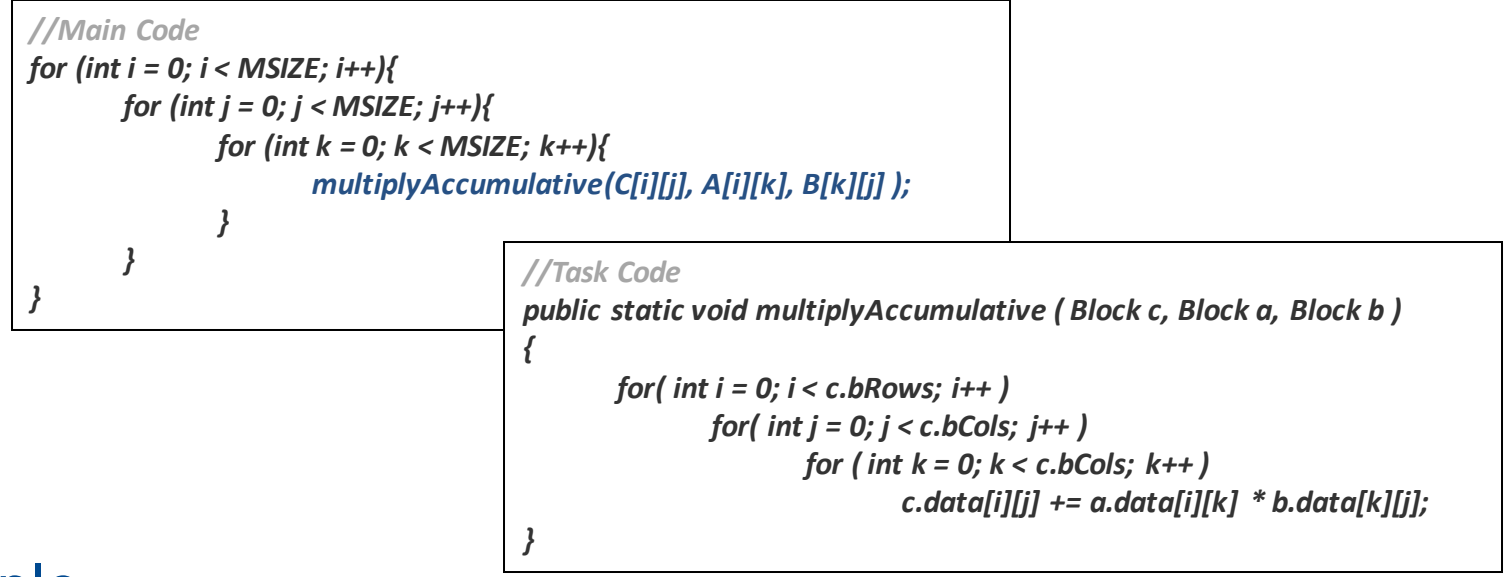

#### Example

- Task dependency graph for matrices of 2x2 blocks
- Dynamically Generated

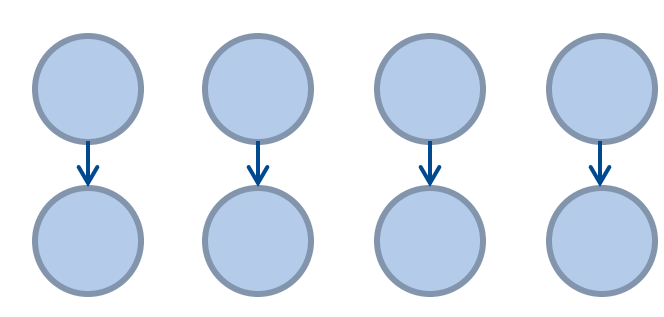

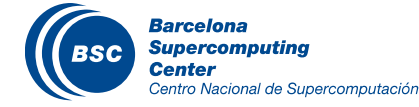

#### COMPSs in remote hosts (interactive)

- Typical setup:
	- Master node: main program (+ master runtime)
	- Worker nodes: tasks (+ worker runtime)

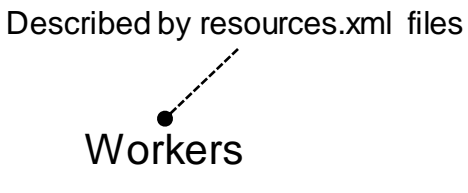

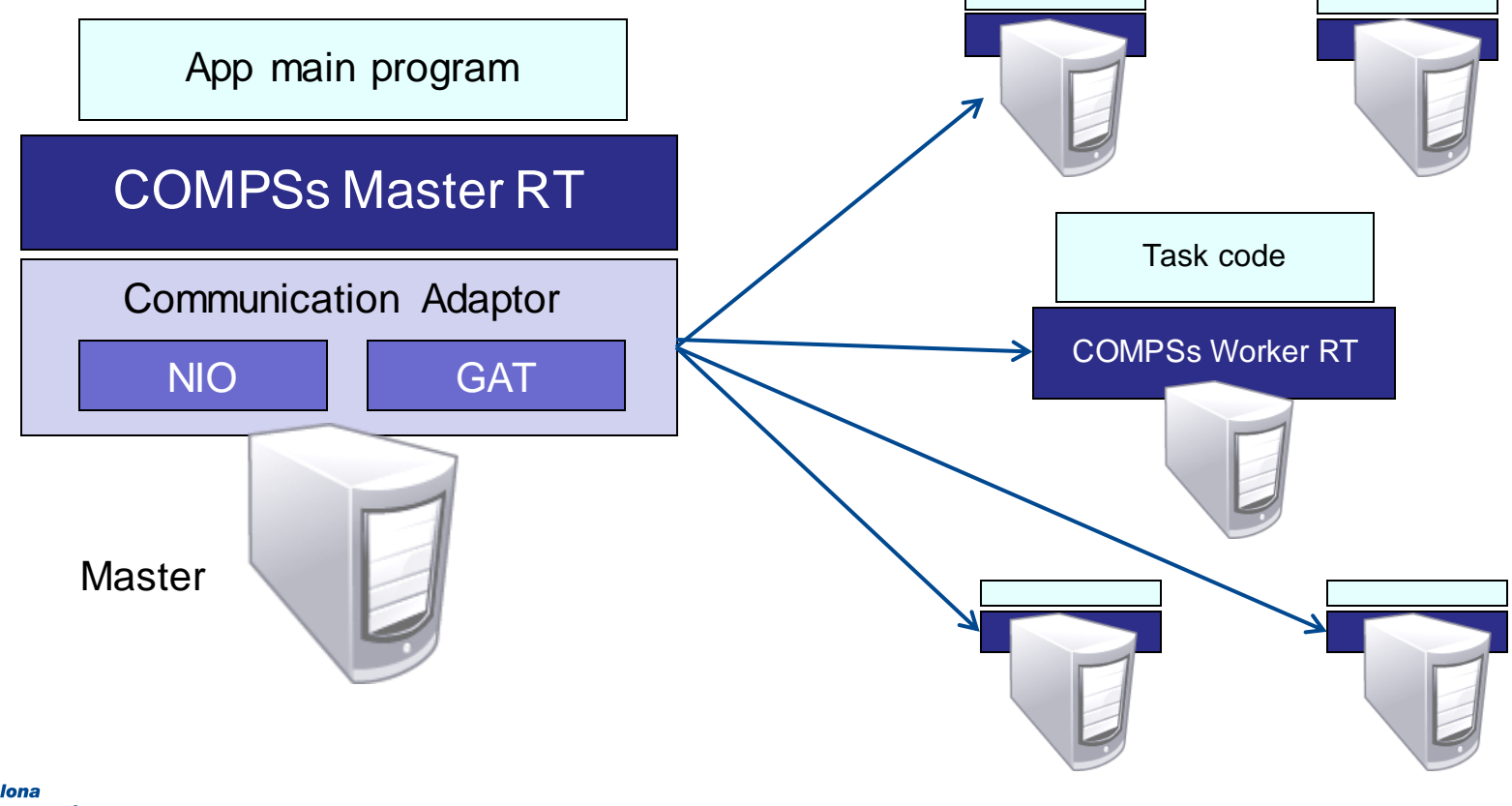

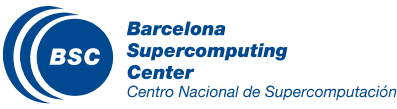

# Configuration: Resources Specification

#### Resources.xml

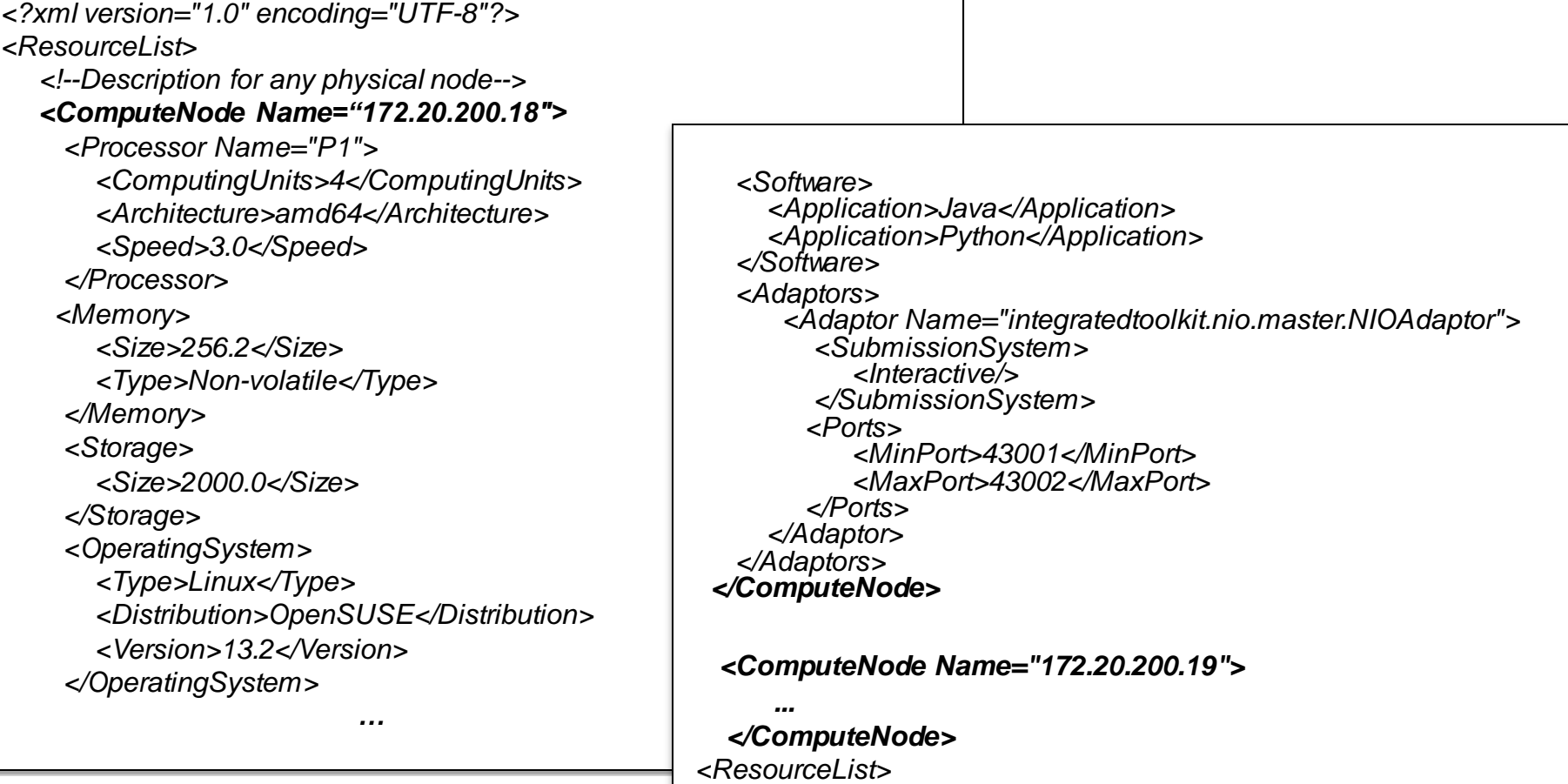

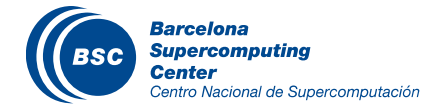

### Configuration: Project Specification

#### Project.xml

```
<?xml version="1.0" encoding="UTF-8"?>
<Project>
    <!--Description of used nodes in an application and where is the application
    installed-->
    <ComputeNode Name="172.20.200.18">
         <InstallDir>/opt/COMPSs/</InstallDir>
         <WorkingDir>/tmp/</WorkingDir>
         <Application>
             <AppDir>/home/user/apps/app_A/</AppDir>
             <LibraryPath>/home/user/apps/app_A/lib</LibraryPath>
             <Classpath>/home/user/apps/app_A/clases/</Classpath>
             <Pythonpath>/home/user/apps/app_A/clases/py<Pythonpath>
         </Application>
    </CompuNode>
    <ComputeNode Name="172.20.200.19">
      …
    </ComputeNode>
    ….
</Project>
```
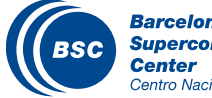

# DEMO: COMPSs using Remote hosts (interactive)

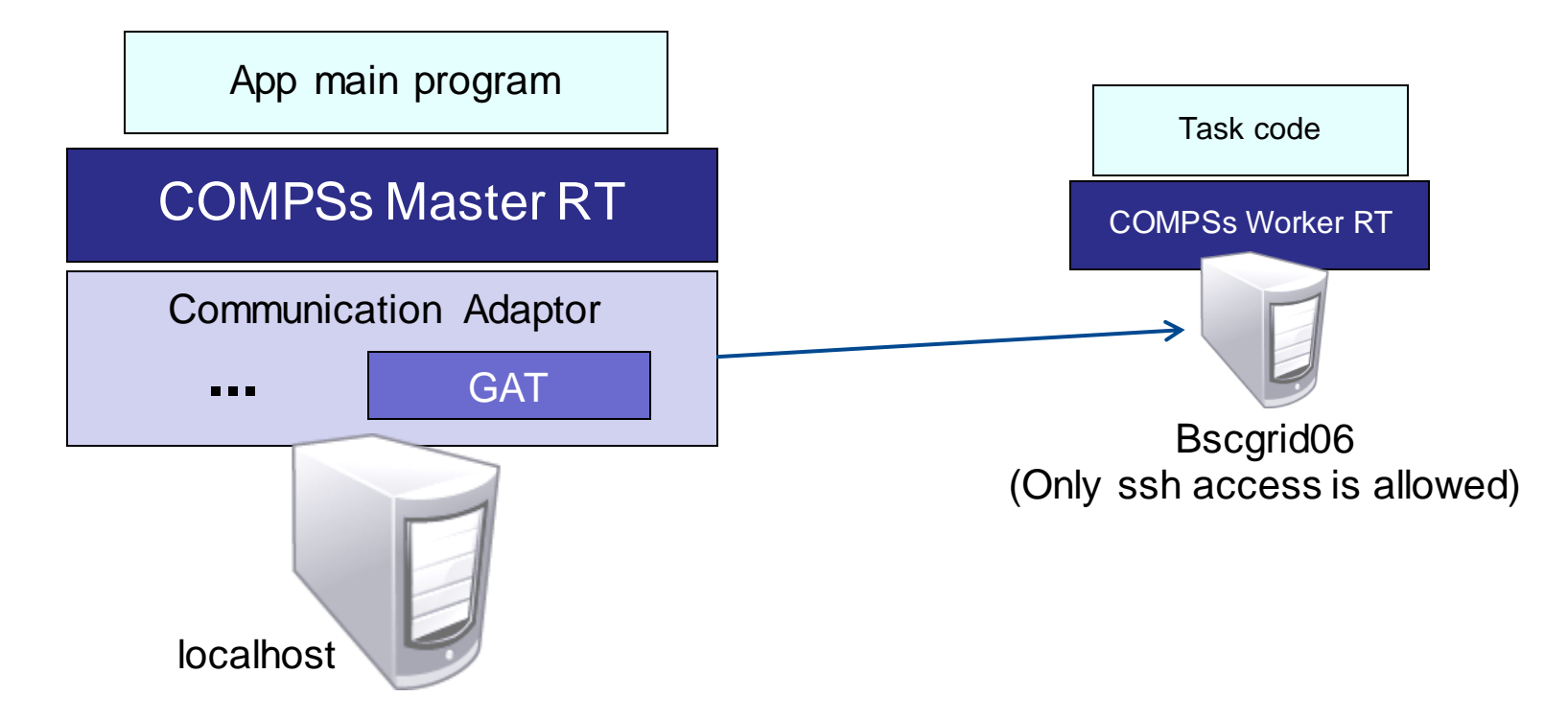

- Demo:  $\sqrt{2}$ 
	- Deploy code in worker
	- Run the application with specific resources and project.xml and GAT the adaptor

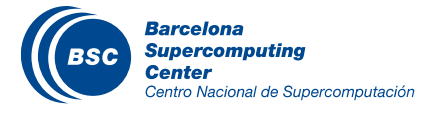

# COMPSs in a Cluster (queue system)

#### **II** Execution divided in two phases

- Launch scripts queue a whole COMPSs app execution
- Actual execution starts when reservation is obtained

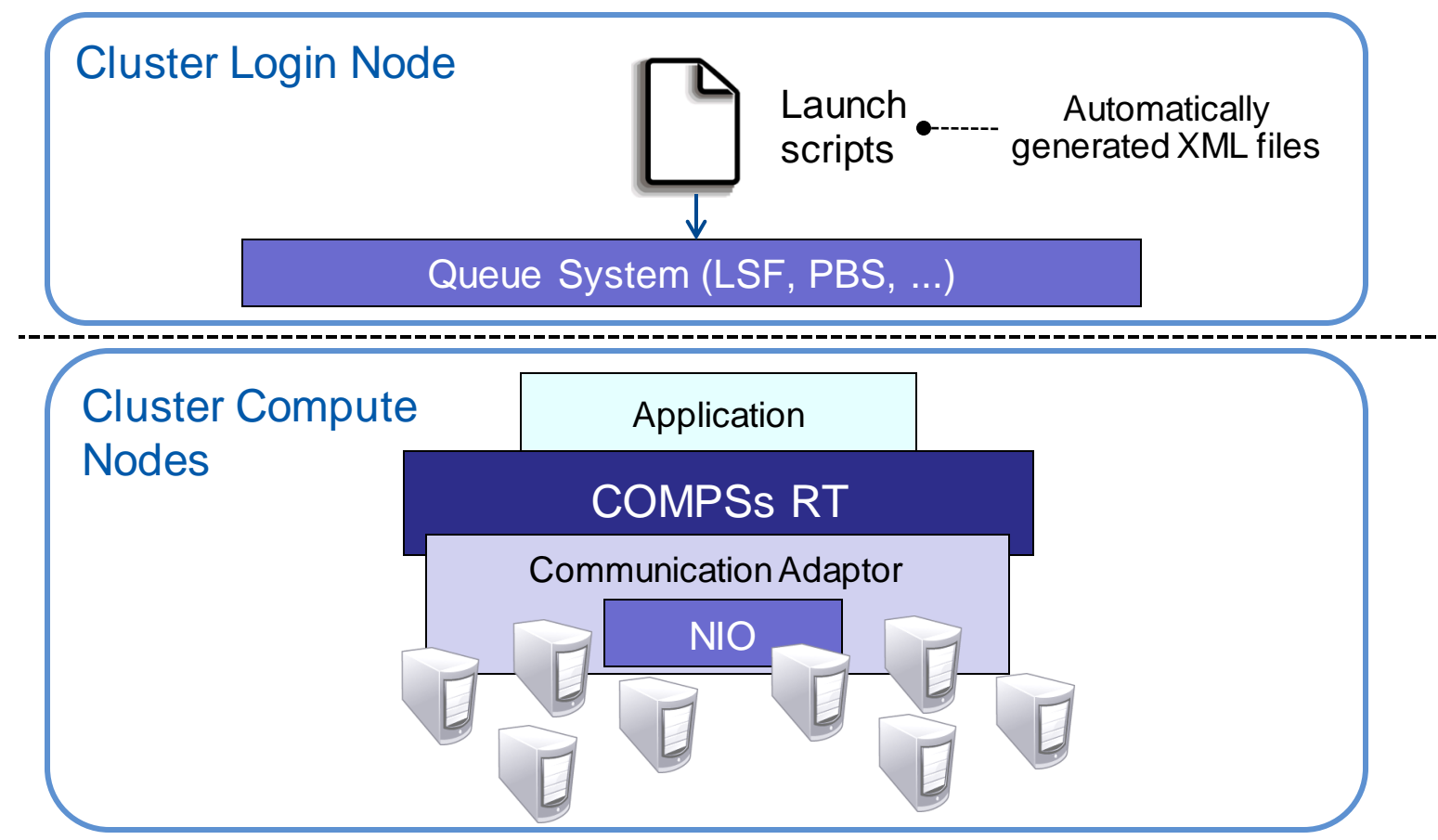

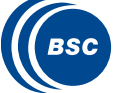

### COMPSs in a Cluster (queue system)

#### **II** Execution divided in two phases

- Launch scripts queue a whole COMPSs app execution
- Actual execution starts when reservation is obtained

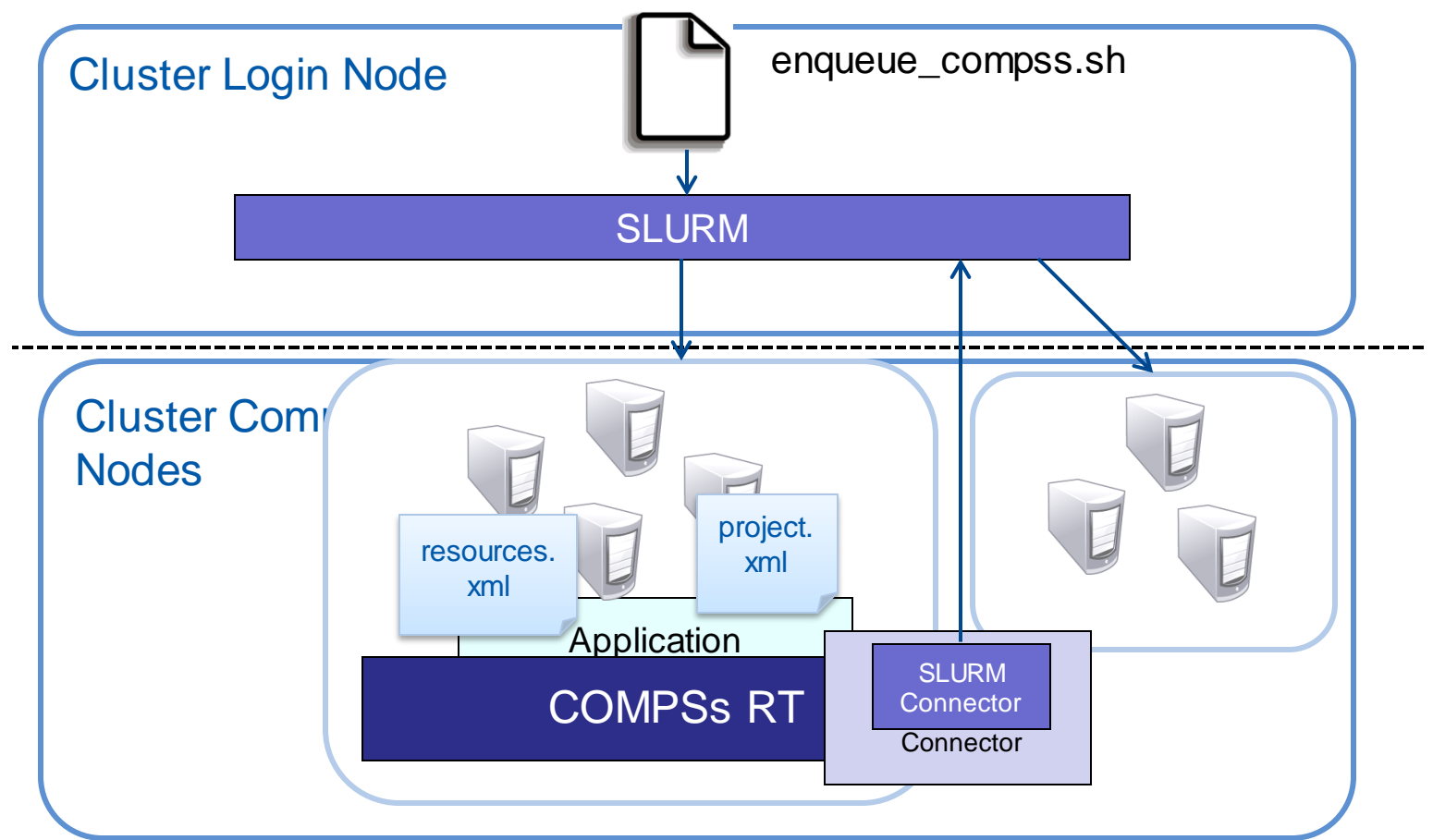

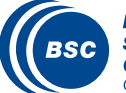

# COMPSs in a Cluster (queue system)

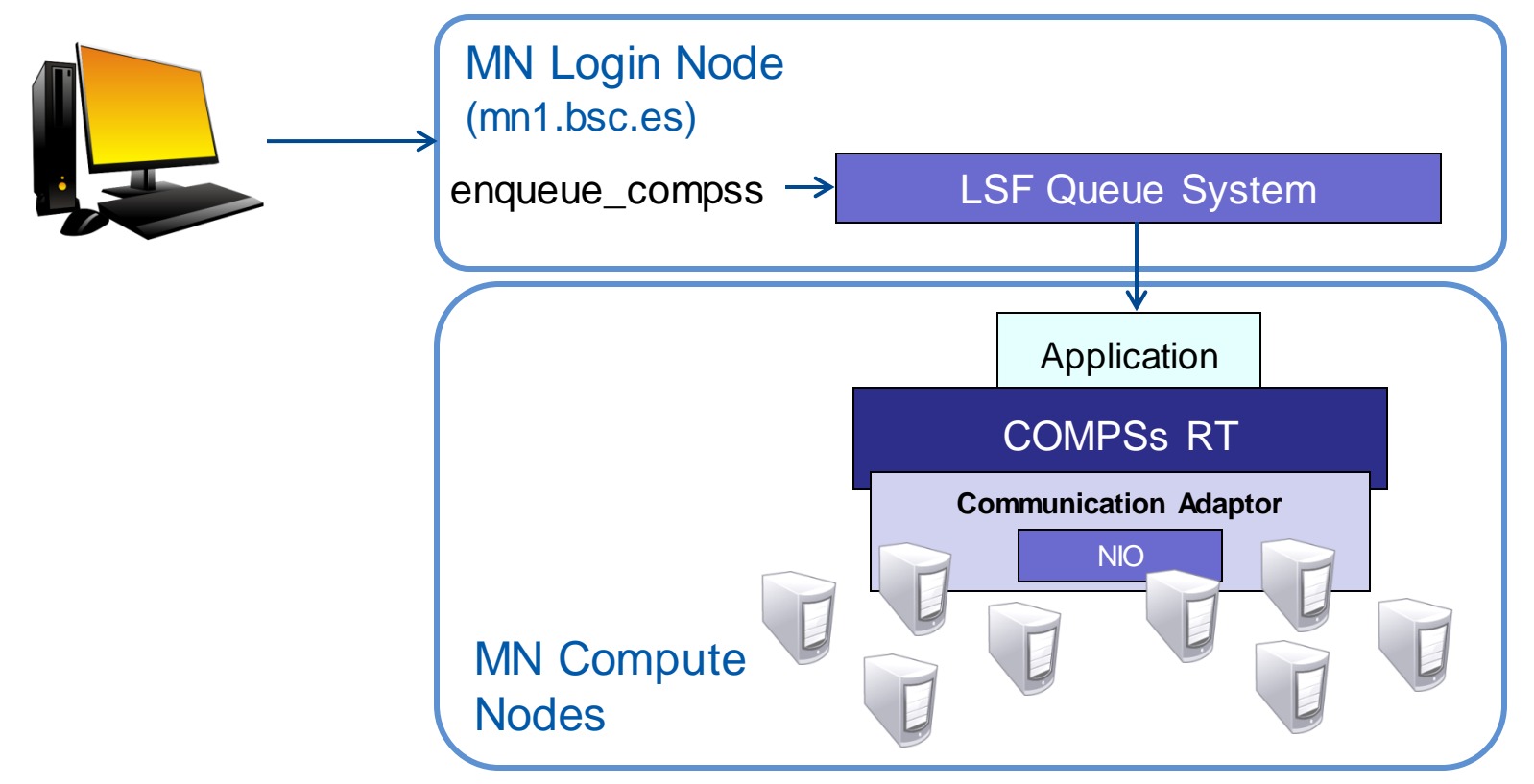

#### DEMO:

- Deploy app in MN
- Connect login node
- Launch "enqueue\_compss" script requesting the number of nodes

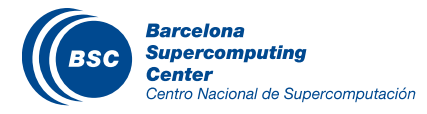

# COMPSs in Clouds

- **II** Execution of COMPSs applications in Clouds
	- Select de connector to interact the Cloud provider
	- Adaptor to communicate VMs (NIO if provider supports firewall management, GAT if only ssh)

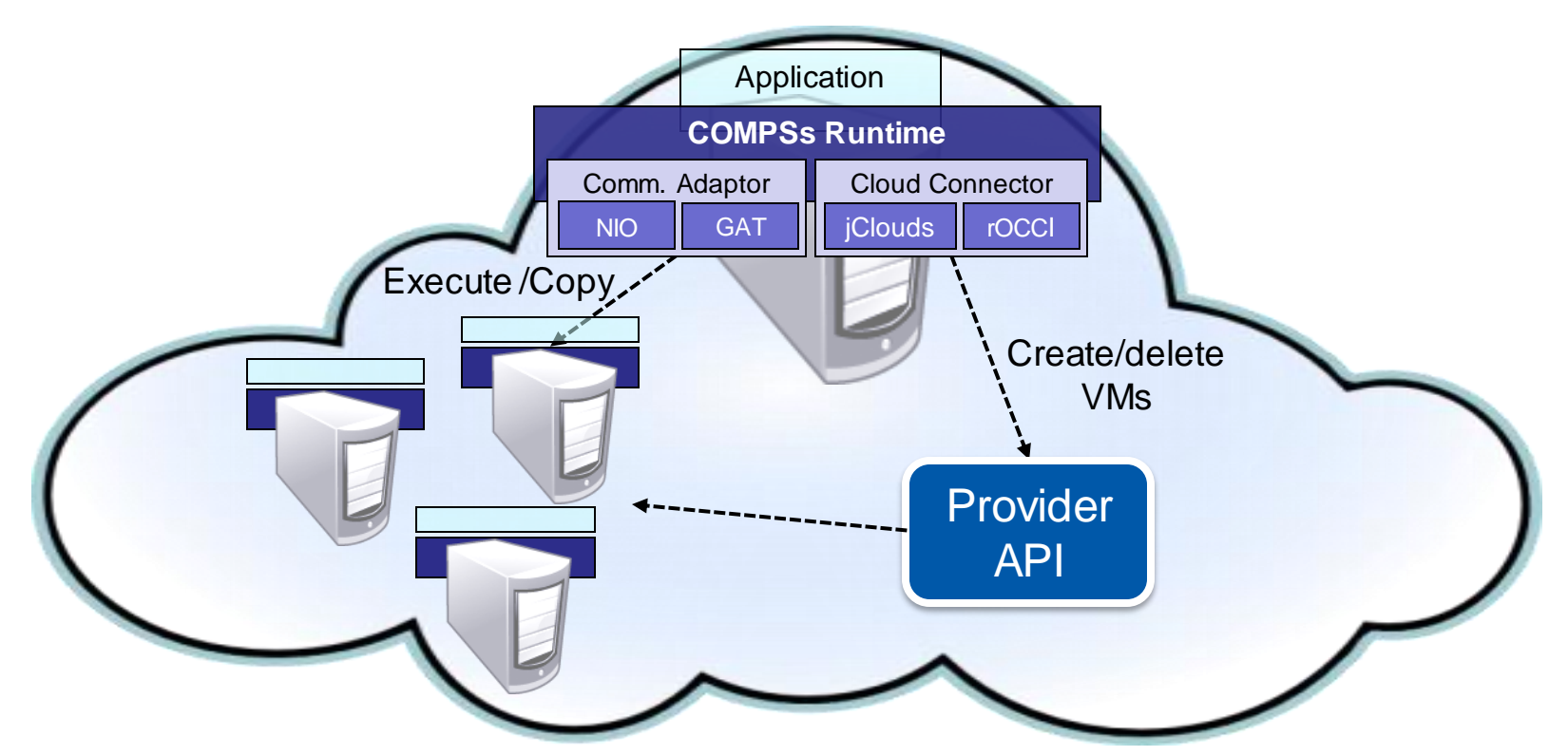

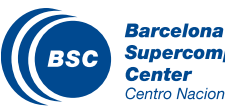

#### Cloud Configuration: Resources Specification

#### Resources.xml

*<ResourceList> <CloudProvider name="BSCCloud"> <Endpoint> <Server>https://bscgrid20.bsc.es:11443</Server> <ConnectorJar>con-rocci.jar</ConnectorJar> <ConnectorClass>es.bsc.conn.rocci.ROCCI</ConnectorClass> </Endpoint> <Images> <Image name="debianbase"> <CreationTime>120</CreationTime> <Adaptors>… <OperatingSystem>... <Software>… </Image> .. </Images> <InstanceTypes> <InstanceType Name="bsc.small"> <Processor>... <Memory>… </InstanceType> … </InstanceTypes> </CloudProvider> </ResourceList>*

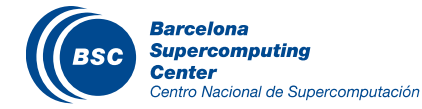

# Cloud Configuration: Project Specification

#### Project.xml

*<Project> <Cloud> <InitialVMs>0</InitialVMs> <minVMCount>2</minVMCount> <maxVMCount>5</maxVMCount> <Provider name="BSCCloud"> <LimitOfVMs>5</LimitOfVMs> <Property> <Name>user-cred</Name> <Value>/home/.../cert.pem</Value> </Property> <Property> <Name>user</Name> <Value>userbsc</Value> </Property> … …*

#### *<WorkingDir>/tmp/</WorkingDir> <Application> <AppDir>/home/user/AppName</AppDir> <User>user</User> <Package> <Source>/home/…/AppName.tar.gz</Source> <Target>/home/user/</Target> </Package> </Image> </ImageList> … <InstanceTypes> <InstanceType name="bsc.small"/> </InstanceTypes>*

*<InstallDir>/opt/COMPSs/</InstallDir>*

*</Provider>*

*<ImageList>*

*<Image name="debianbase">*

*</Cloud> </Project>*

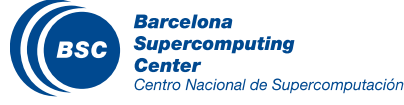

#### DEMO: COMPSs in Clouds

Execution of COMPSs applications in Google Compute Engine (GCE)

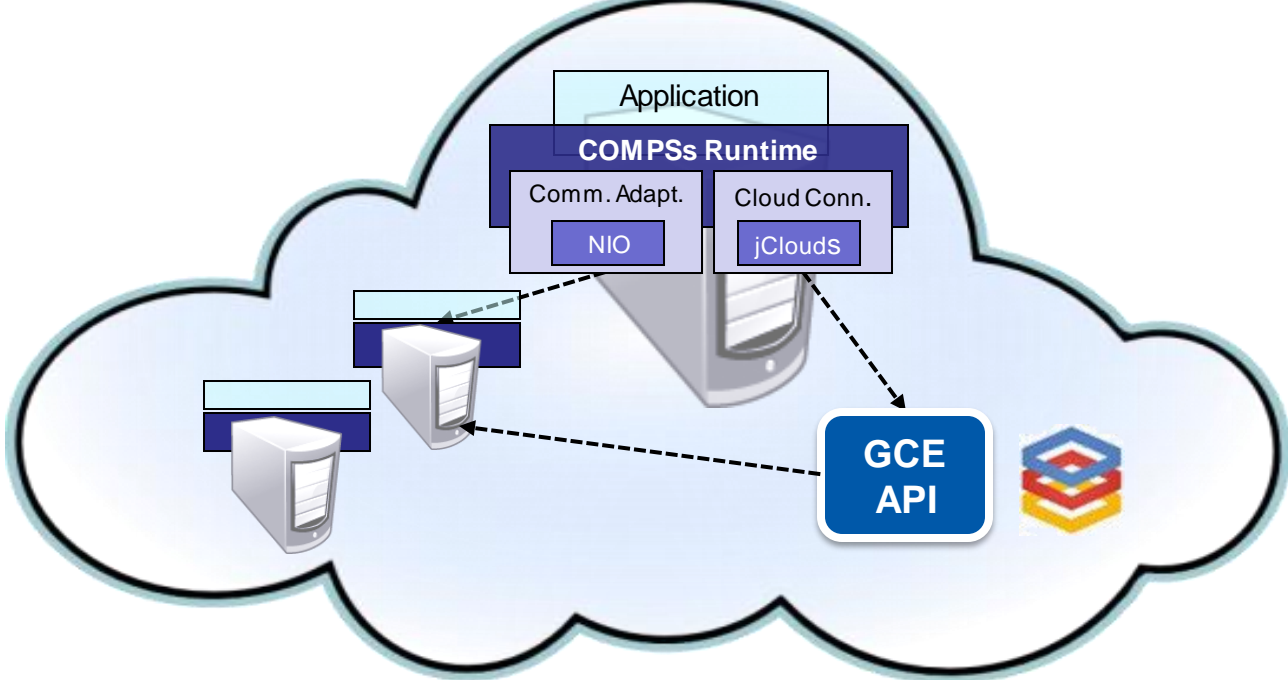

[https://www.youtube.com/watch?v=XGaqUje\\_2zY](https://www.youtube.com/watch?v=XGaqUje_2zY)

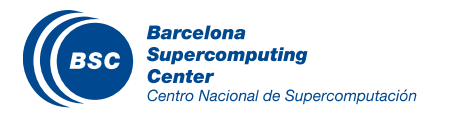

- COMPSs with Docker
- Combine Different Environment
	- Cloud Bursting
	- Multiple Grids
- **II COMPSs for scaling Web Service**
- **K Real Applications implemented with COMPSs**

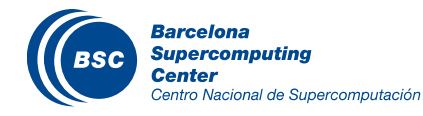

#### COMPSs with Docker

**Keep as transparent for the user as posible** 

- Same as running a local compss application (runcompss command)
- Deploy applications as a set of docker container

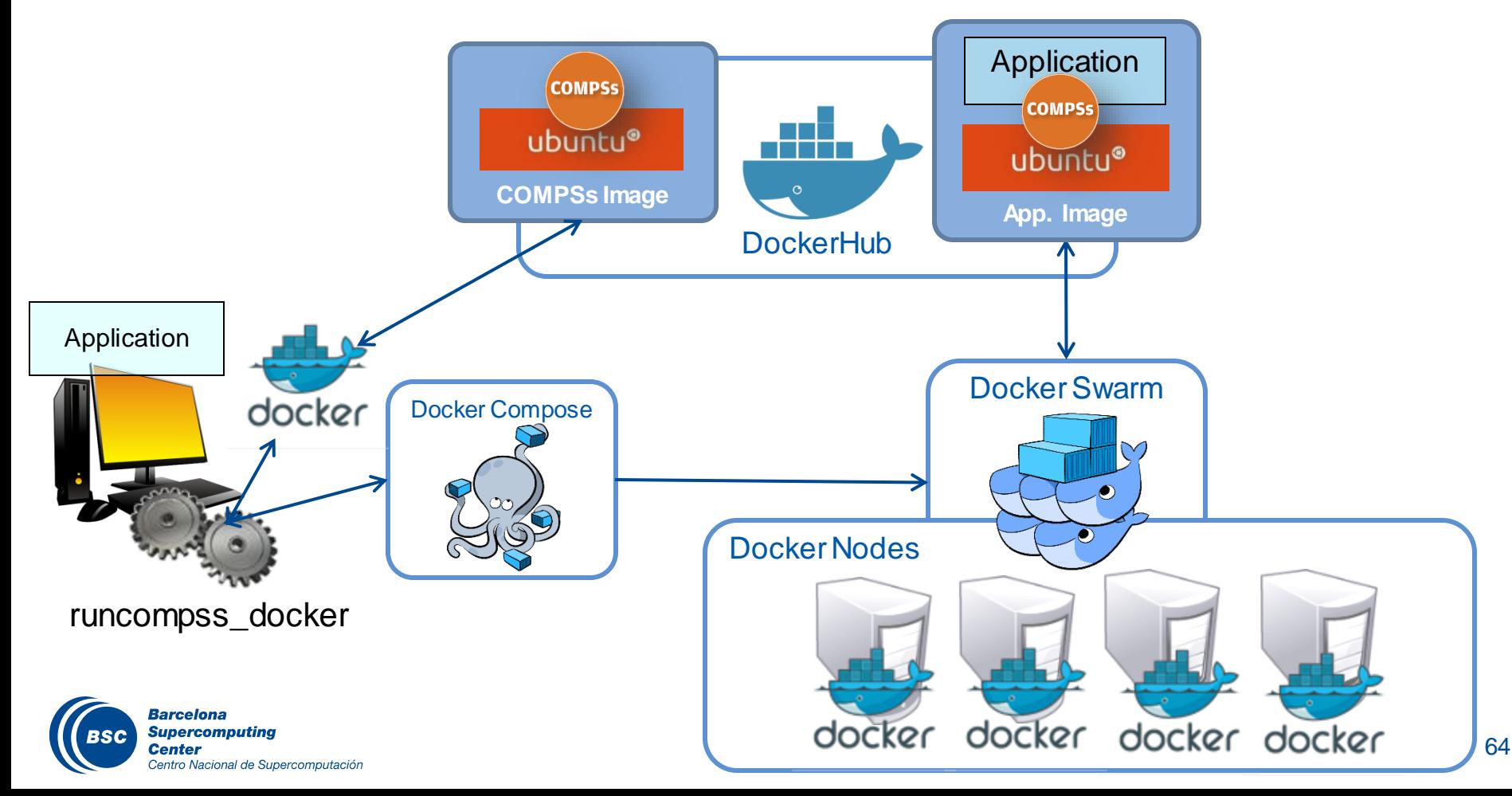

# COMPSs with Docker

- The COMPSs runtime register itself as a Mesos Framework and negotiates the use of resources  $\mathbf \alpha$ with the Mesos Master.
- $\mathbf{\mathcal{N}}$ The number and type of nodes requested depends on the actual load.
- Both the COMPSs Master and the workers are executed in Docker containers, managed by Mesos,  $\mathbf \alpha$ thus allowing a completely transparent deployment of the applications.

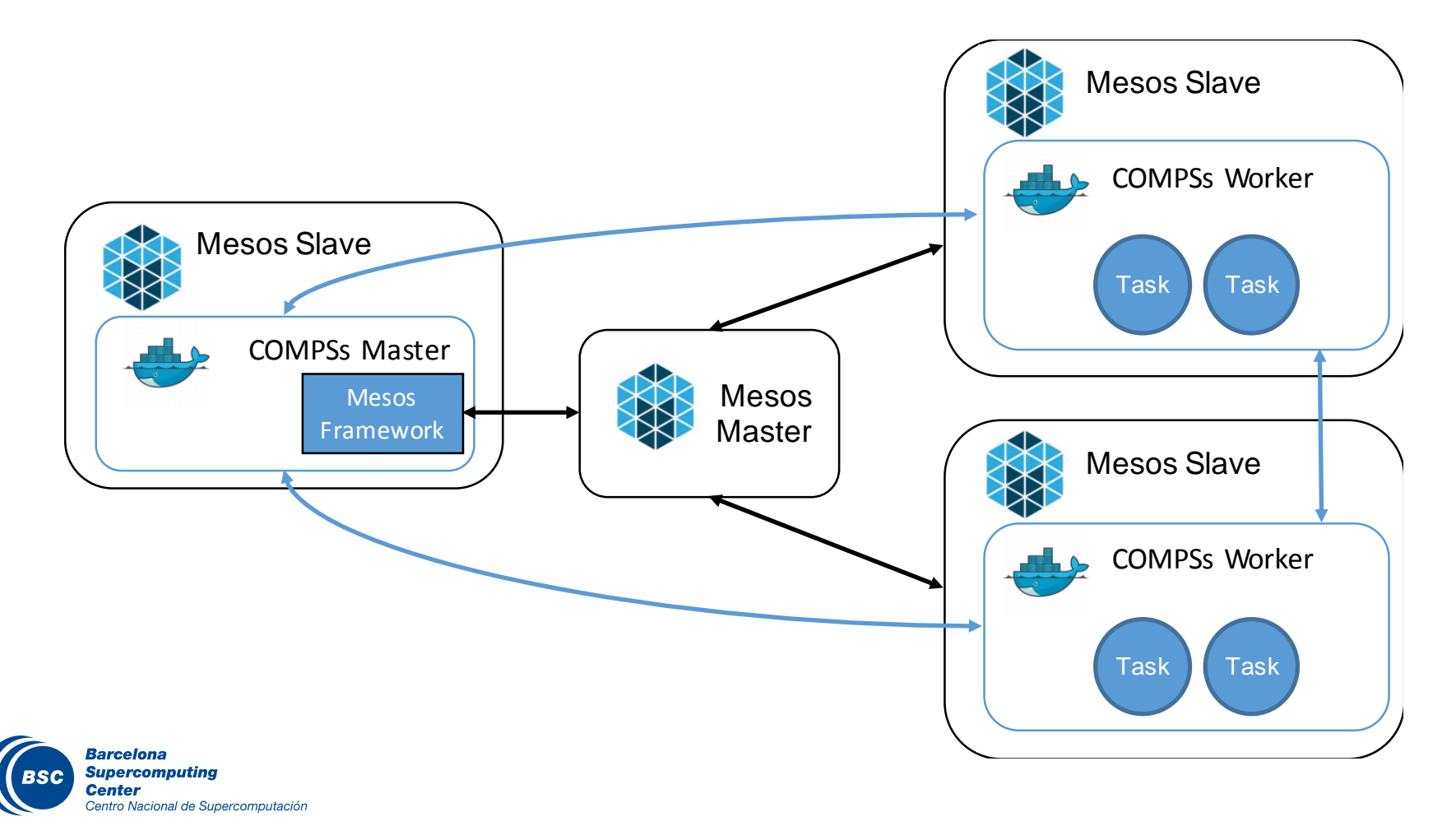

#### Cloud Bursting

- Execution of COMPSs applications in Clouds
	- Select de connector to interact Cloud providers connectors, SSH

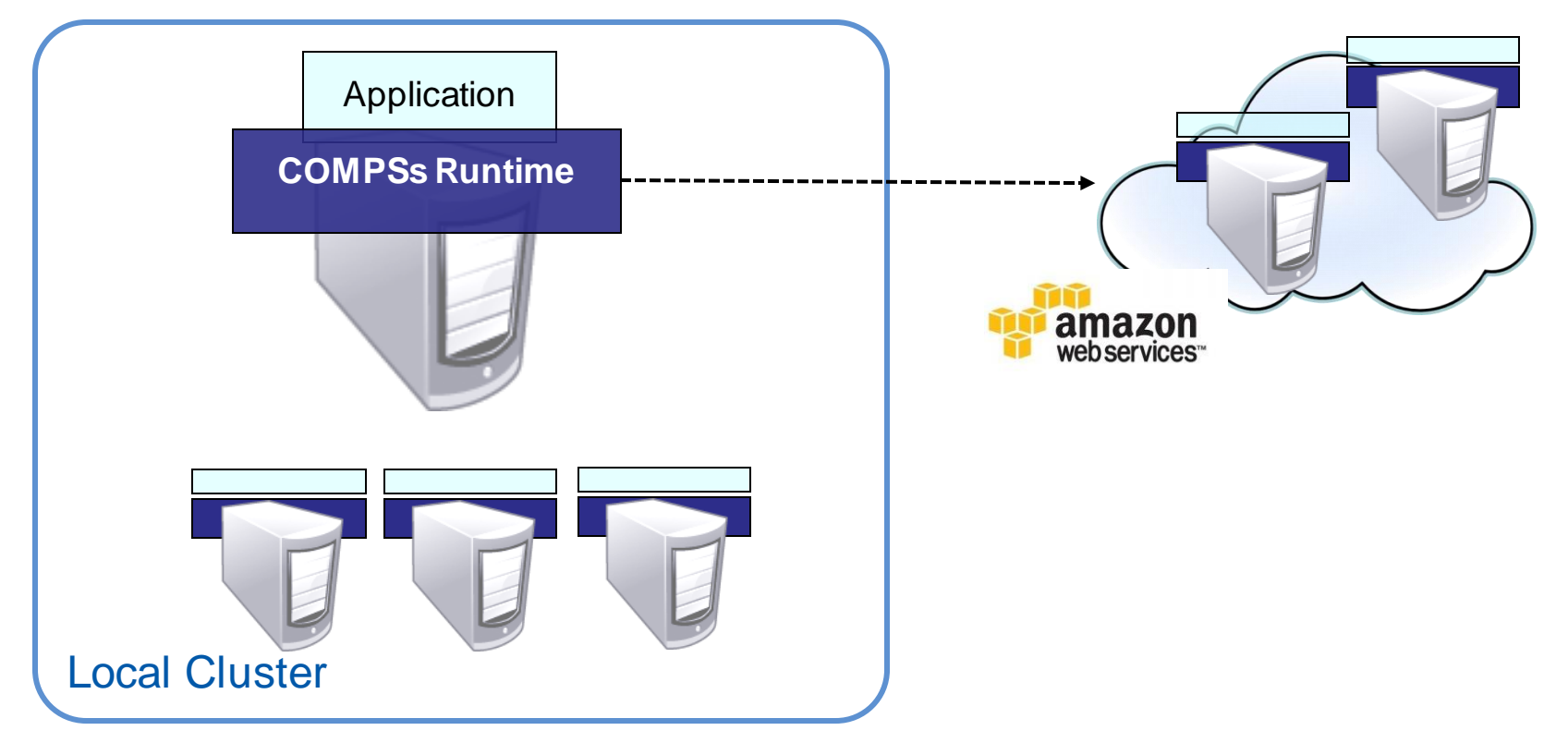

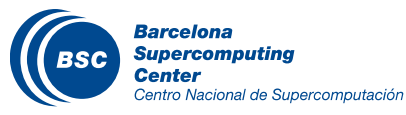

#### Cloud Bursting

- Increase/decrease number of VMs depending on task load  $\overline{\mathbf{C}}$
- **II** Bursting to Amazon EC2 to face peak load

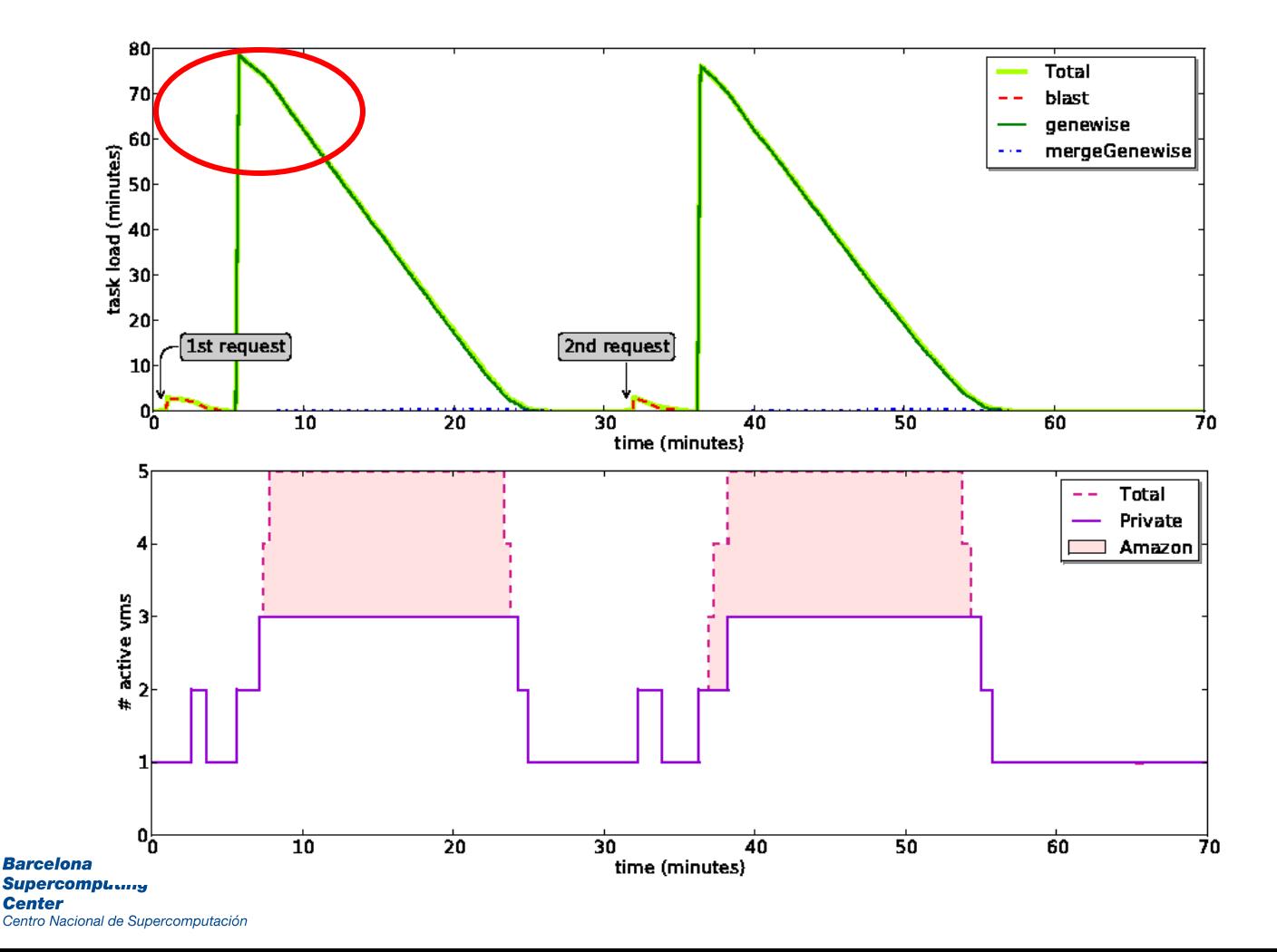

#### COMPSs in multiple Grids

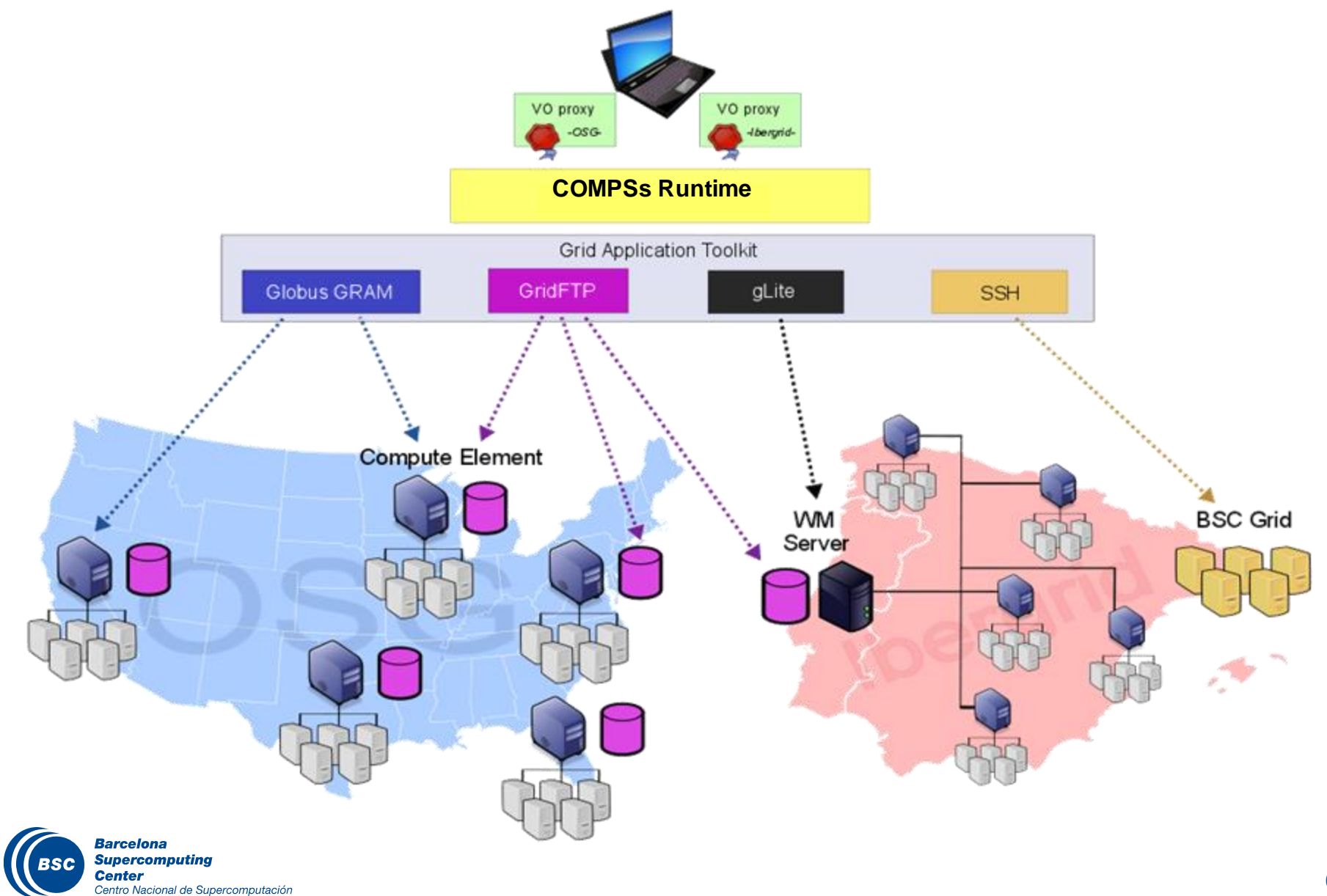

#### Web service implementations with COMPSs

- A WS method implements a worklfow of tasks
- Different invocations generate different tasks  $\mathcal{U}$

Centro Nacional de Supercomputación

Runtime manages the execution of the different calls in the available  $\overline{a}$ services

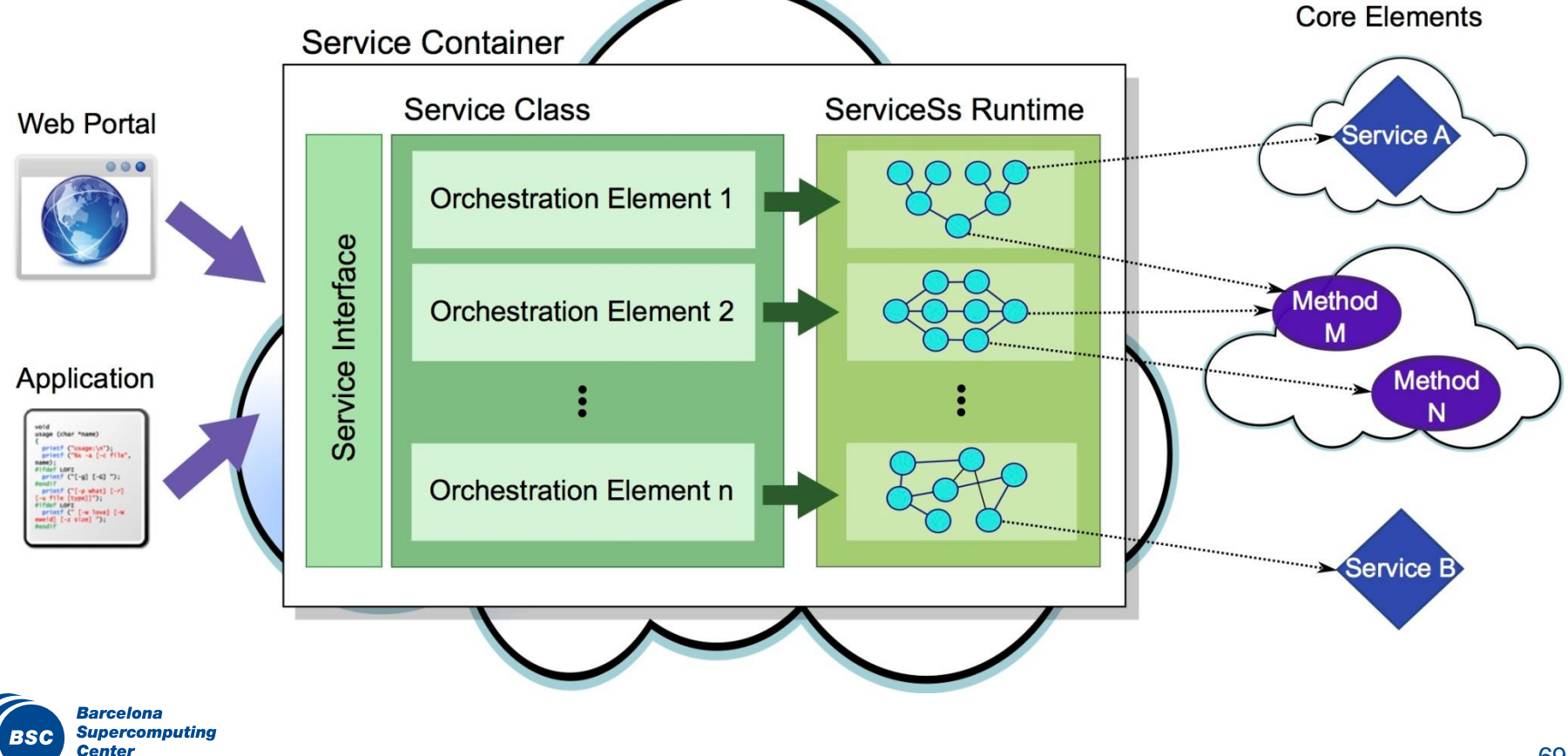

### IDE for COMPSs applications

#### IDE for implementing and deploying applications

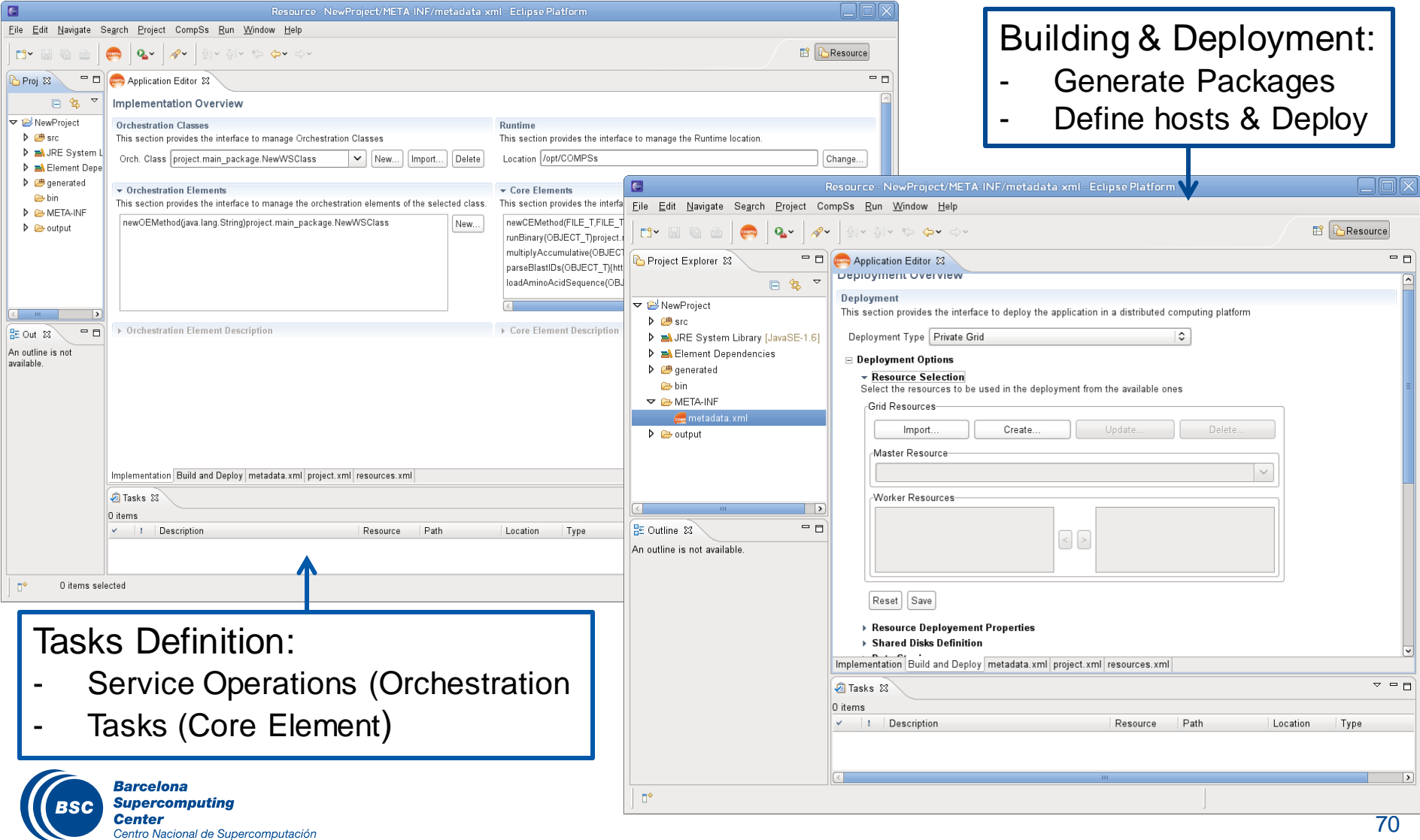

### Applications using COMPSs

- Personalized medicine
	- eIMRT: planning radiotherapy treatments
- Earth Science
	- HRT: modeling global ocean-atmosphere circulation
- 3D render
	- LuxRender: renderize architectural designs
- **II** Civil Engineering
	- EnergyPlus: modeling airflows in buildings
	- Architrave: force-effects on buildings
- Social Networks
	- SocialSensor: Tweets analysis
	- Buaala: Recommendations System

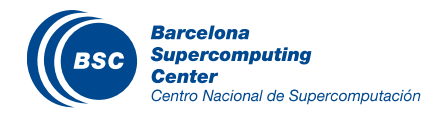

### Applications using COMPSs

#### BioInformatics

- Discrete: simulate molecular dynamics for proteins
- Blast: alignments of protein sequences
- Hmmer: alignment of protein sequences
- GeneDetect: genetics algorithm
- GUIDANCE: GWAS Analysis
- QSAR: drug design
- REPET
- ABYSS
- PyMDSetup: Molecular dynamics workflow

#### Deep Learning

– Tiramisu: Image patterns analytics

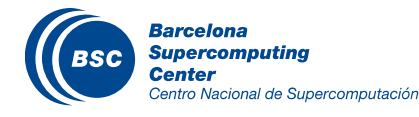

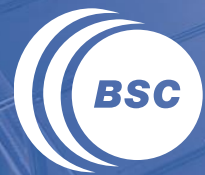

**Barcelona Supercomputing**<br>**Center** Centro Nacional de Supercomputación

# **Other sample codes**
### Matrix multiply in Java

```
for (int i = 0; i < \text{MSIZE}; i++) {
    for (int j = 0; j < \text{MSIZE}; j++) {
         for (int k = 0; k < \text{MSIZE}; k++) {
              MatmulImpl.multiplyAccumulative( C[i][j], A[i][k], B[k][j] );
          }
     }
}
```

```
public static void multiplyAccumulative( String f3, String f1, 
String f2 )
{
    Block a = new Block(f1);
    Block b = new Block(f2);
    Block c = new Block(f3);
    c.multiplyAccum( a, b );
   try
        … 
}
public void multiplyAccum ( Block a, Block b )
{
    for( int i = 0; i < this.bRows; i++ ) // rows
        for( int j = 0; j < this.bCols; j++ ) // cols
            for ( int k = 0; k < this.bCols; k++ )// cols
                this.data[i][j] += a.data[i][k] * b.data[k][j];
```
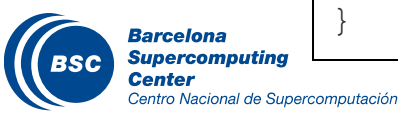

package matmul;

import integratedtoolkit.types.annotations.Constraints; import integratedtoolkit.types.annotations.Method; import integratedtoolkit.types.annotations.Parameter; import integratedtoolkit.types.annotations.Parameter.\*;

```
public interface MatmulItf {
@Constraints(processorCoreCount = 4, memoryPhysicalSize = 1.5f)
@Method(declaringClass = "matmul.MatmulImpl")
void multiplyAccumulative(
    @Parameter(type = Type.FILE, direction = Direction.INOUT)
    String file1,
    QParameter(type = Type.FILE, direction = Direction.IN)
    String file2,
    @Parameter(type = Type.FILE, direction = Direction.IN)
    String file3
);
```
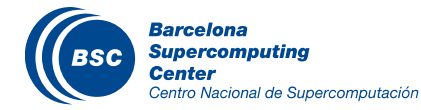

}

### Matrix multiply with constraints in Python

**from pycompss.api.constraint import constraint** from pycompss.api.task import task from pycompss.api.parameter import INOUT

```
@constraint(ComputingUnits="8")
@task(c = INOUT)
def multiply(a, b, c):
    import numpy
    c += a*b
```
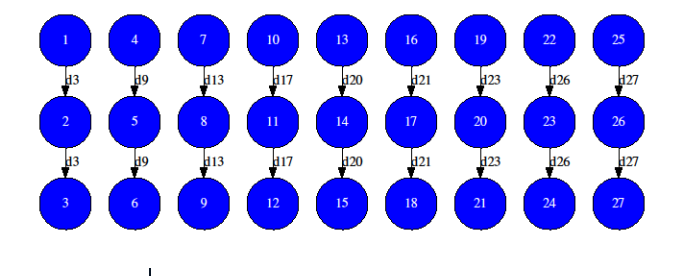

```
args = sys.argv[1:]MSIZE = intkargs[0])BSIZE = int(args[1])A = B = C = [1]# Initialize A, B & C as np.array(BSIZE, BSIZE)
initialize_variables()
for i in range(MSIZE):
    for j in range (MSIZE):
        for k in range(MSIZE):
            multiply(A[i][k], B[k][j], C[i][j])
```
## PyCOMPSs constraints

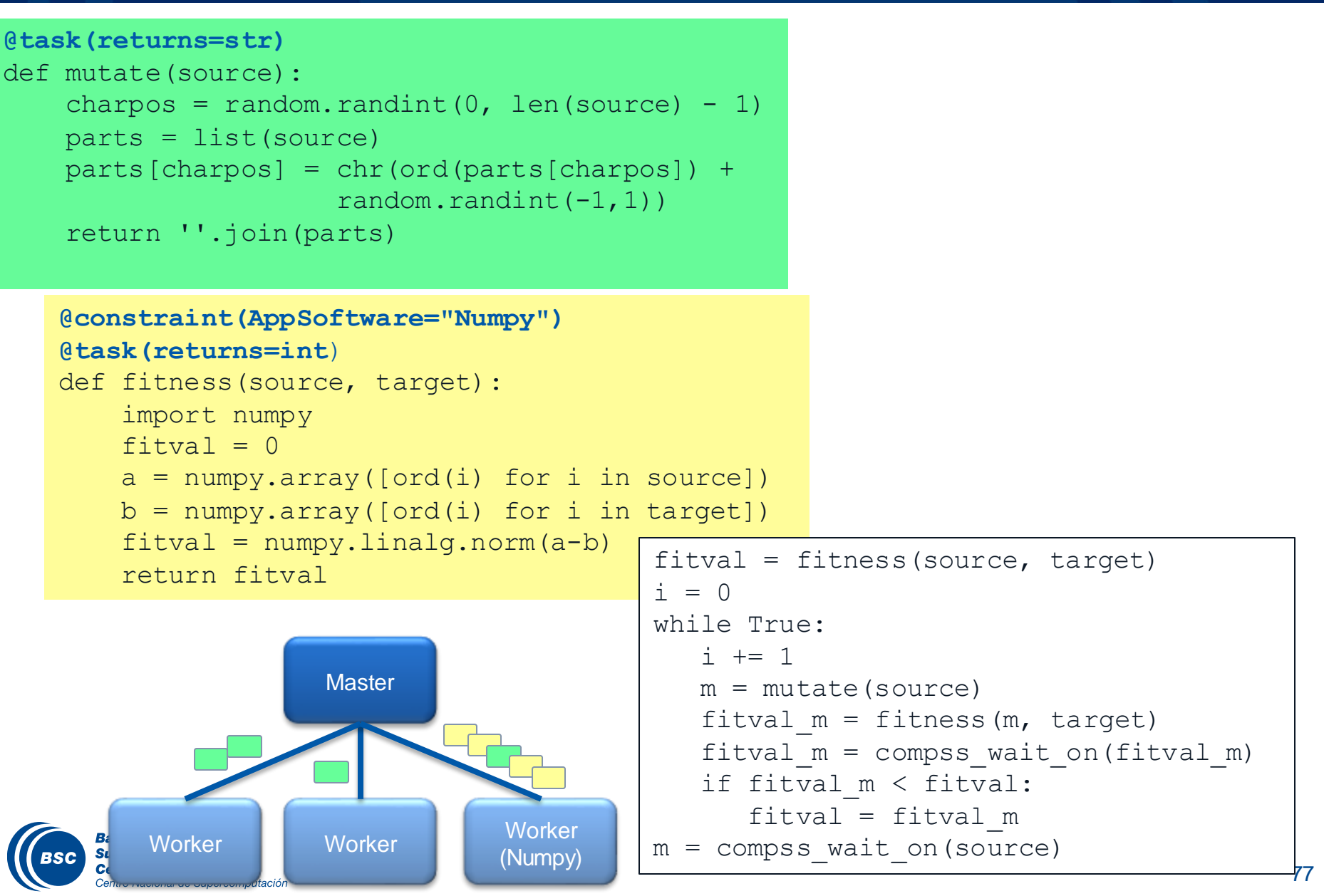

## Sample code: Kmeans @ PyCOMPSs

```
from pycompss.api.api import compss_wait_on
                                                                                        @task(returns=dict, priority=True)
    size = int(numV / numFreq)def reduceCentersTask(a, b):
                                                                                           for key in b:
    X = [genFragment(size, dim) for in range(numFrag)]if key not in a:
    mu = init\_random(dim, k)a[kev] = b[kev]oldmu = []else:
    n = 0a[key] = (a[key][0] + b[key][0],startTime = time.time()a[key][1] + b[key][1]while not has_converged(mu, oldmu, epsilon, n, maxIterations):
                                                                                           return a
       oldmu = muclusters = [cluster_points_partial(X[f], mu, f * size) for f in range(numFrag)]
       partialResult = \frac{partial \ \mathbf{sum}(X[f], \ \text{clusters}[f], \ f^* \ \text{size}) \ \text{for} \ f \text{ in } \ \text{range}(\text{numFrag})]}mu = merge_reduce(reduceCentersTask, partialResult)
       mu = compss_wait_on(mu)
       mu = [mulc][1] / mulc][0] for c in mul
       n + = 1@task(returns=dict)
    return (n, mu)
                                                                def cluster_points_partial(XP, mu, ind):
                                                                  import numpy as np
@task(returns=dict)
                                                                  dic = \{\}def partial sum(XP, clusters, ind):
                                                                  XP = np.array(XP)import numpy as np
                                                                  for x in enumerate(XP):
  XP = np.array(XP)bestmukey = min([i[0], np.linalg.norm(x[1] - mul[i[0]]))p = [(i, [(XP[i - ind]) for j in clusters[i]]) for i in clusters
                                                                                 for i in enumerate(mu)], key=lambda t: t[1][0]\text{dic} = \{\}if bestmukey not in dic:
  for i, l in p:
                                                                        dic[bestmukey] = [x[0] + ind]dicl[i] = (len(l), np.sum(l, axis=0))else:
  return dic
                                                                        dic[bestmukey].append(x[0] + ind)return dicCentro Nacional de Supercomputación
```
### Sample code: Kmeans @ PyCOMPSs

### Task graph:

- 8 fragments
- 4 iterations

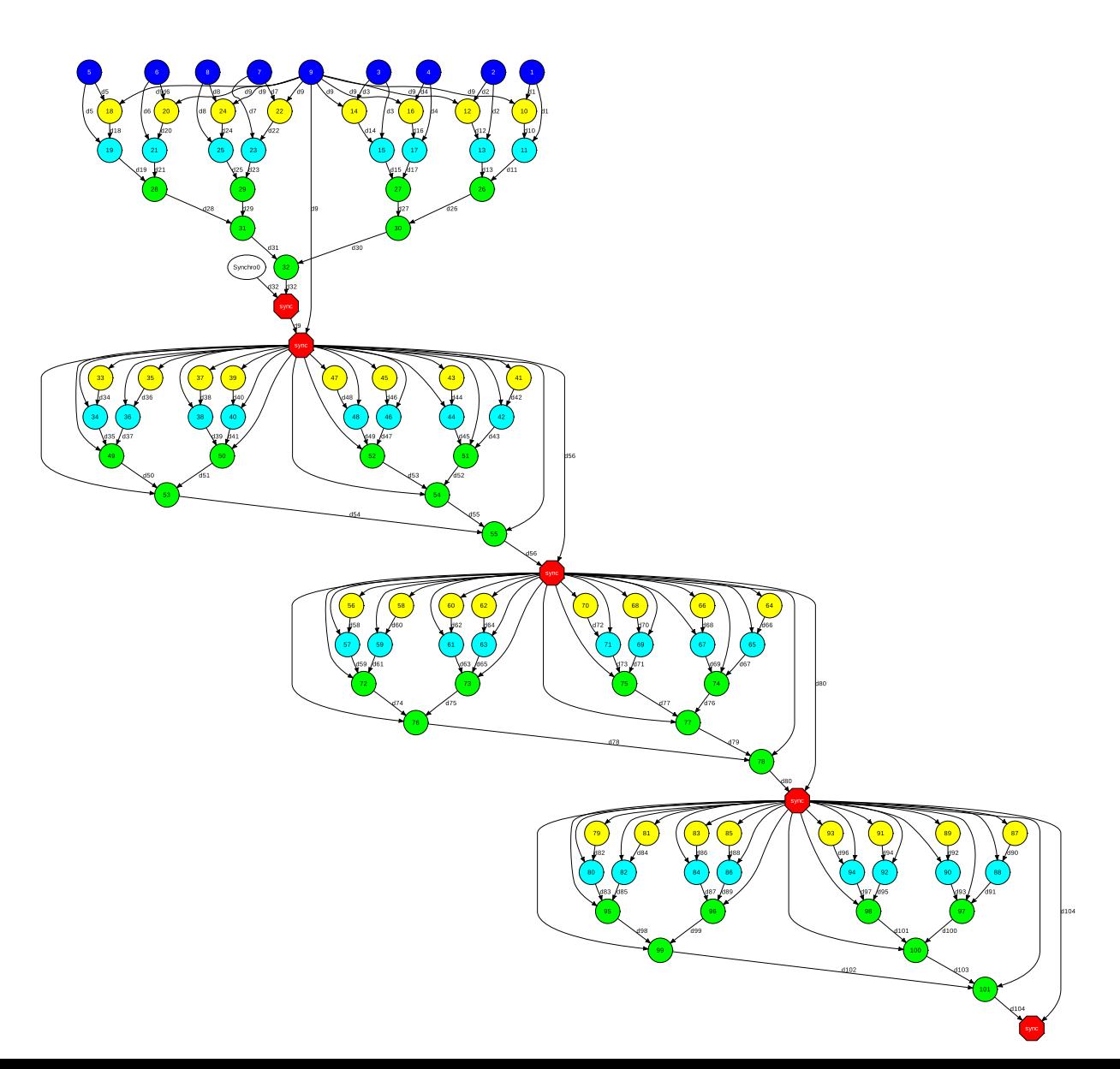

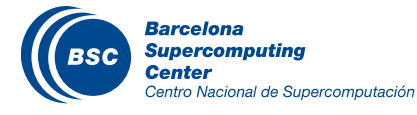

Computation of  $\mathbf C$ mutual crosscorrelations between all pairs of a set of spike data

Also computes the  $\mathcal{L}$ cross-correlations for surrogate data sets for each neuron pair

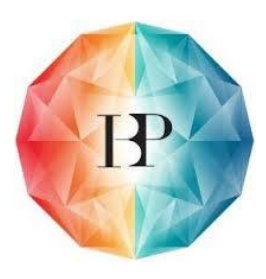

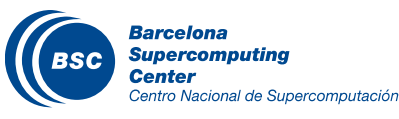

```
S' = \text{pick}(x + y + z)<br>
S' = \text{pick}(x + z)<br>
S' = \text{pick}(x + z)<br>
S' = \text{pick}(x + z)f = open('./spikes.dat', 'r')spikes = pickle.load(f)
                                                  f.close()
                                                  #preallocate result variables
                                                  num_ccs = (num_neurons**2 - num_neurons)/2
                                                  cc_orig = zeros((num ccs,2*maxlag+1))cc_surrs = zeros((num_csc,2*maxlag+1,num_surr))idxrange = range(num_bins-maxlag, num_bins+maxlag+1)row = 0#for all pairs ni, nj such that nj > nifor ni in range(num_neurons-1):
                                                    for nj in range(ni+1,num_neurons):
                                                                 cc_orig[row,:] = correlate(spikes[ni,:],spikes[nj,:],…
                                                                 num\_spikes_i = sum(spikes[n,:])num\_spikes_i = sum(spikes[n],:])for surrogate in range(num_surrs):
                                                                   surr i = zeros(num bins)
                                                                   surr_i[random.random_integers(0,num_bins-1,num_spikes_i)] = 1
                                                                   surrj =zeros(num bins)
                                                                   surr j[random.random_integers(0,num_bins-1,num_spikes_j)] = 1
                                                                   cc_surrs[row,:,surrogate] = correlate(surr_i,surr_j,"full")[idxrange]
                                                                 row = row + 1#save results
                                                  f = open('./result\_cc\_originals.dat','w')pickle.dump(cc_orig,f)
                                                  f.close()
                                                  f = open('./result cc surro gates.dat','w')pickle.dump(cc_surrs,f)
                                                  f.close()
                                                                                                                     Sequential code
```
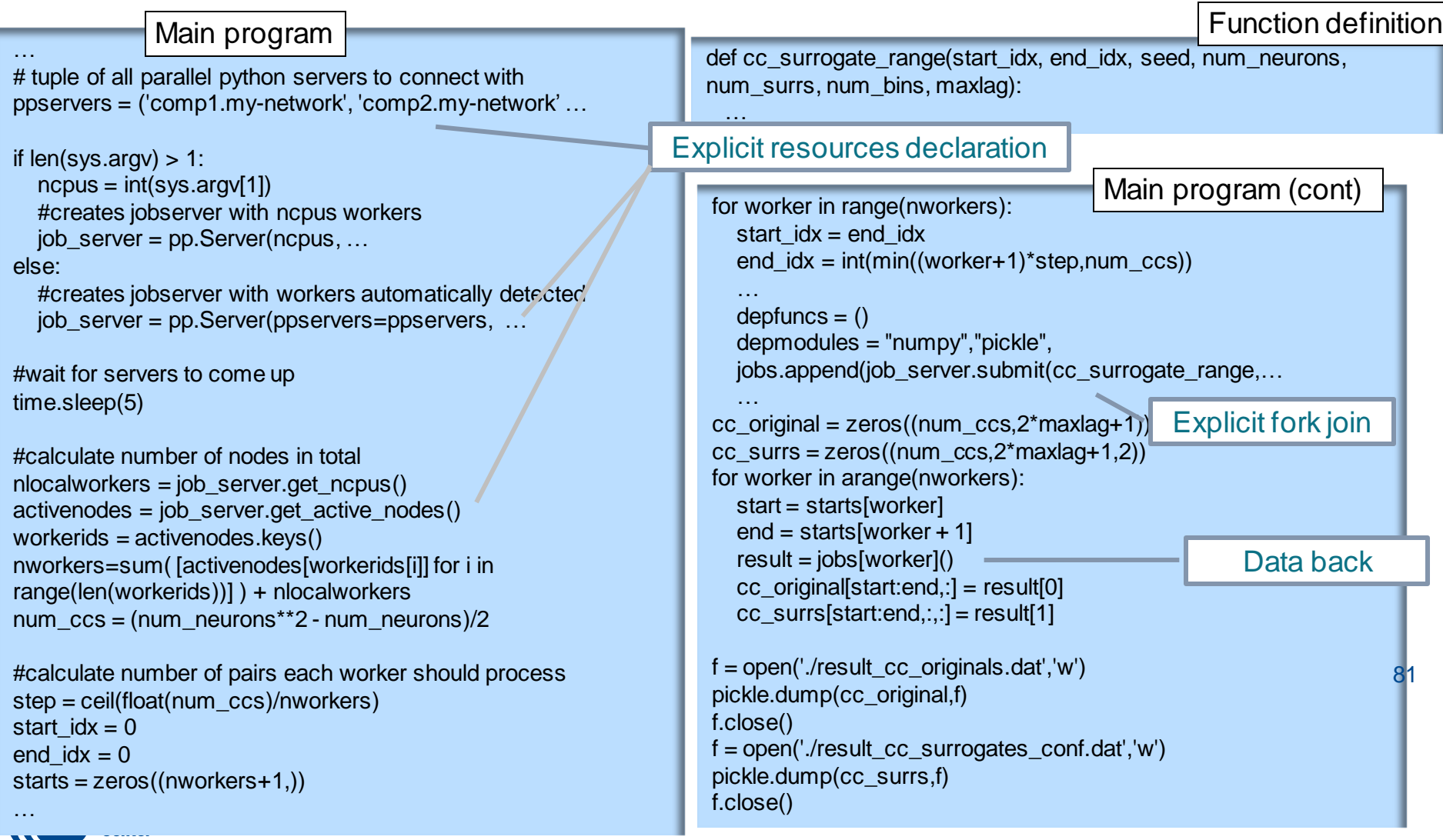

### Neuroscience Data Processing @ PyCOMPSs

#### Main program

Import sys

**from pycompss.api.api import compss\_wait\_on**

num\_frags =  $int(sys.argv[1])$ 

#calculate number of pairs per fragment num\_ccs = (num\_neurons\*\*2 - num\_neurons)/2 step = ceil(float(num\_ccs)/num\_frags) start  $idx = 0$ end  $idx = 0$ 

seed = 2398645 delta = 1782324

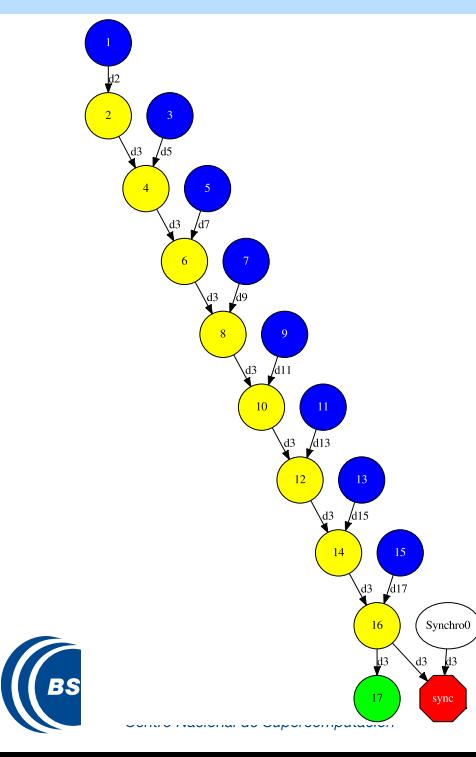

Tasks definition

8

**@task(cc\_original = INOUT, cc\_surrs = INOUT, priority= True)** def gather(result, cc\_original, cc\_surrs, start, end): cc\_original[start:end,:] = result[0] cc\_surrs[start:end,:,:] = result[1]

#### **@task(returns = list)**

def cc\_surrogate\_range(start\_idx, end\_idx, seed, num\_neurons, num\_surrs, num\_bins, maxlag):

…

#### Main program (cont)

```
cc_original = zeros((num_ccs,2*maxlag+1))
cc_surrs = zeros((num ccs,2*maxlag+1,2))for frag in range(num_frags):
  start idx = end idxend idx = int(min((frac+1)*stepnum ccs))result = cc_surrogate_range(start_idx, end_idx, seed, …
  gather(result, cc_original, cc_surrs, start_idx, end_idx)
  seed = seed + delta
```
 $f = open('./result cc.originals.dat'.'w')$ cc\_original = **compss\_wait\_on**(cc\_original) pickle.dump(cc\_original,f) f.close()

f = open('./result\_cc\_surrogates\_conf.dat','w') cc\_surrs = **compss\_wait\_on**(cc\_surrs) pickle.dump(cc\_surrs,f) f.close()

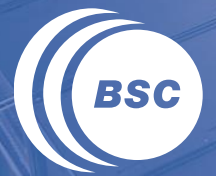

**Barcelona<br>Supercomputing<br>Center**<br>Centro Nacional de Supercomputación

# **HANDS-ON**

### Hands-On: Overview

- COMPSs Virtual Machine Set-up
- Java Hands-on
	- Compilation & Execution
	- Configuration
	- Monitoring, debugging, graph generation
- Python Hands-on
	- Jupyter-notebook
	- Annotate tasks in Python
	- Execution in MareNostrum
	- Overview of tracing and trace analysis

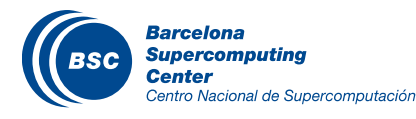

### COMPSs development VM Installation

### **II COMPSs Virtual Appliance**

– Available from website:

<http://compss.bsc.es/releases/vms/COMPSs-2.0-VM-tutorial.ova>

VirtualBox: Import Virtual Appliance…

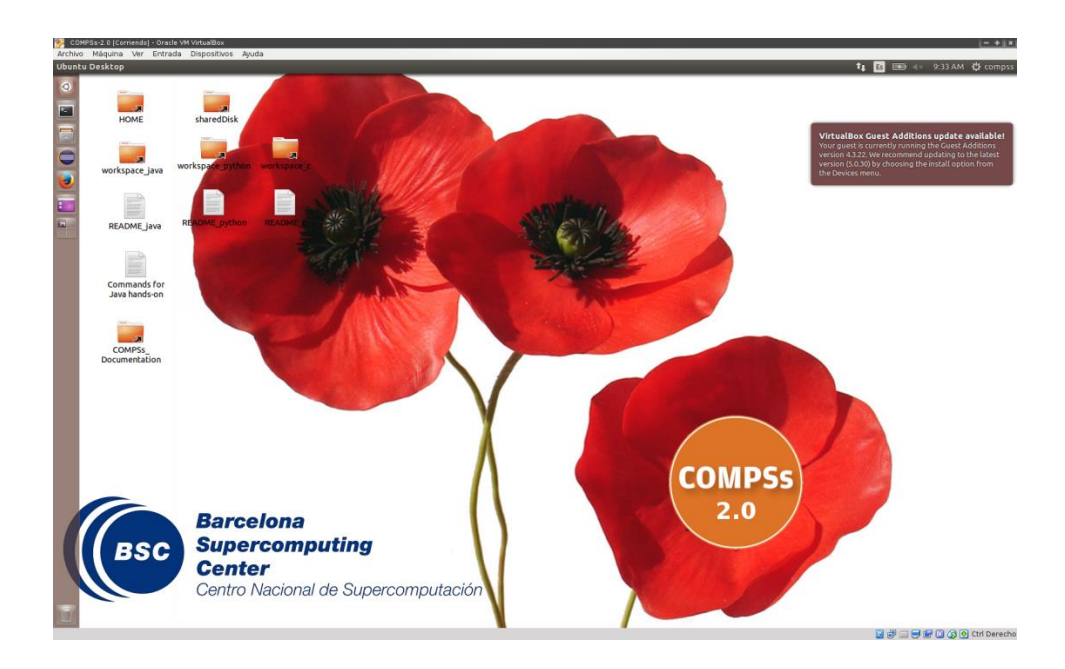

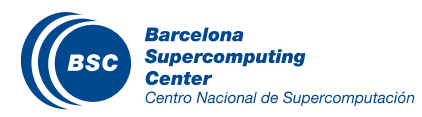

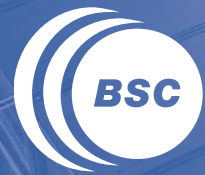

**Barcelona<br>Supercomputing<br>Center**<br>Centro Nacional de Supercomputación

# **Java Hands-on**

## Word Count

- Counting words of a document
- Parallelization
	- Split documents in blocks
	- Count words of Blocks
	- Merge results

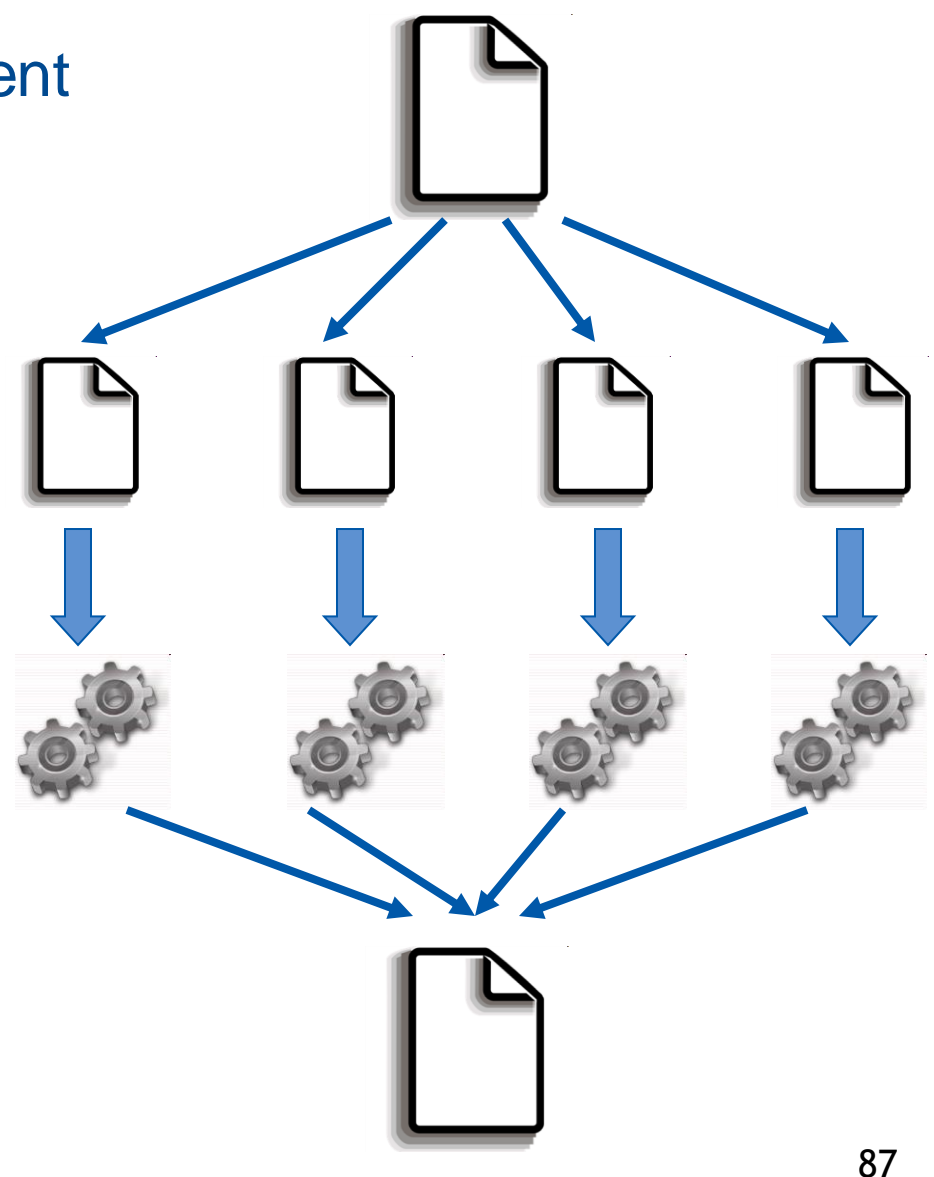

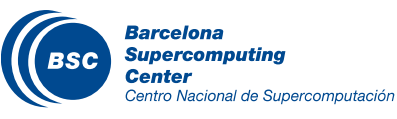

### Java Hands On: Exercise

### Complete the Word Count parallelization with COMPSs

- Level 0: No Java background
	- Look the implementation (wordcount project)
- Level 1: Basic Java background
	- Define methods in the interface (wordcount\_sequential)
- Level 2: Java background
	- Define methods in the interface and complete the part of the main code with helper methods (wordcount\_blanks)

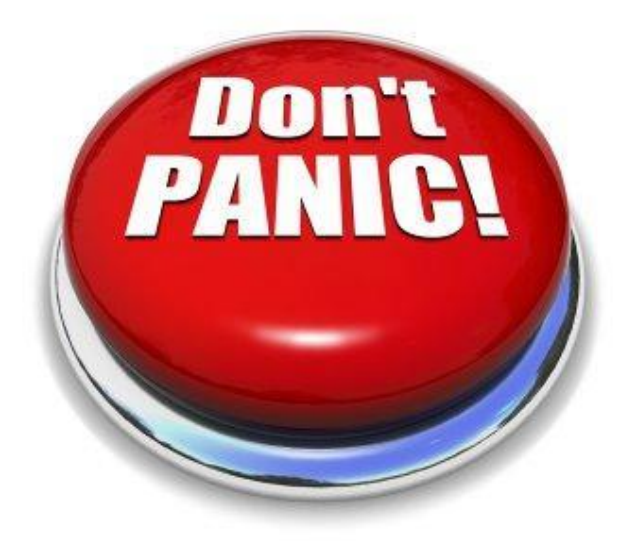

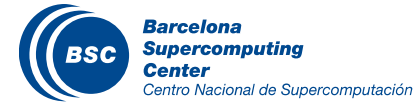

### Java Hands On: Exercise Solution

### Main Code

```
private static void computeWordCount() {
    HashMap<String, Integer> result = new HashMap<String, Integer>();
    int start = 0;
    for (int i = 0; i < NUM_BLOCKS; ++i) {
             HashMap<String, Integer> partialResult = wordCountBlock(DATA_FILE, start, BLOCK_SIZE);
             start = start + BLOCK_SIZE;
             result = mergeResults(result, partialResult);
     }
    System.out.println("[LOG] Counted Words is : " + result.keySet().size());
}
```
### Interface

Barcelona Supercomputing

entro Nacional de Supercomputación

```
public interface WordcountItf {
     @Method(declaringClass = "wordcount.uniqueFile.Wordcount")
    public HashMap<String, Integer> mergeResults(
             @Parameter HashMap<String, Integer> m1, 
            @Parameter HashMap<String, Integer> m2
    );
     @Method(declaringClass = "wordcount.uniqueFile.Wordcount")
    HashMap<String, Integer> wordCountBlock(
             @Parameter(type = Type.FILE, direction = Direction.IN) String filePath, 
            @Parameter int start, 
            @Parameter int bsize
    );
}
```
### Java Hands-on: Compilation and Simple Execution

- Compilation (Eclipse IDE)
	- Package Explorer -> Project (wordcount) -> Export… (Solution)
- Use runcompss command to run the application
	- runcompss [options] < FQDN app. classname> <application args>
- *Exercise:* Simple wordcount execution
	- Usage:

wordcount.uniqueFile.Wordcount <data\_file> <br/> <br/>block\_size>

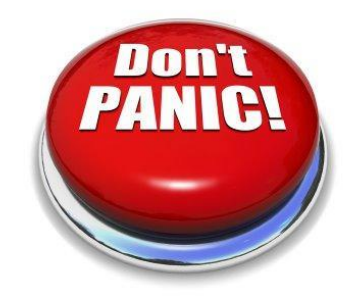

\$compss@bsc:~/> cd ~/workspace\_java/wordcount/jar \$compss@bsc:~/workspace\_java/wordcount/jar/> **runcompss wordcount.uniqueFile.Wordcount /home/compss/workspace\_java/wordcount/data/file\_short.txt 650**

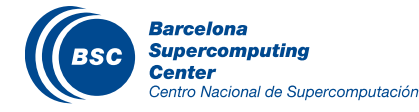

\$compss@bsc:~/workspace\_java/wordcount/jar/> **runcompss wordcount.uniqueFile.Wordcount /workspace\_java/wordcount/data/file\_short.txt 500**

Using default location for project file: **/opt/COMPSs/Runtime/scripts/user/../../configuration/xml/projects/project.xml** Using default location for resources file:

------------------------------------------------------------

**/opt/COMPSs/Runtime/scripts/user/../../configuration/xml/resources/resources.xml**

**----------------- Executing wordcount.uniqueFile.Wordcount --------------------------**

```
WARNING: IT Properties file is null. Setting default values
   [ API] - Deploying COMPSs Runtime v2.0 (build xxxx)
   [ API] - Starting COMPSs Runtime v2.0 (build xxxx)
DATA FILE parameter value = /home/compss/workspace java/wordcount/data/file short.txt
BLOCK_SIZE parameter value = 650
[LOG] Computing word count result
[LOG] Counted Words is : 250
   [ API] - No more tasks for app 1
   [ API] - Getting Result Files 1
   [ API] - Execution Finished
                                                            Application Logs
```
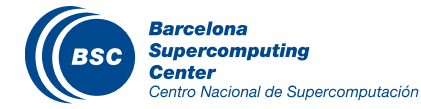

### Java Hands-on: Configuration

### Project.xml: /opt/COMPSs/Runtime/configuration/xml/projects/project.xml

*<?xml version="1.0" encoding="UTF-8"?> <Project> <MasterNode> <ComputeNode Name="localhost"> <InstallDir>/opt/COMPSs/</InstallDir> <WorkingDir>/tmp/COMPSsWorker</WorkingDir> </ComputeNode> </Project>*

- Other optional parameters
	- User, AppDir, LibraryPath

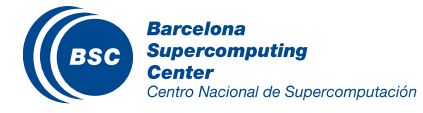

## Java Hands-On: Configuration

#### Resources.xml: /opt/COMPSs/Runtime/configuration/xml/resources/default\_resources.xml

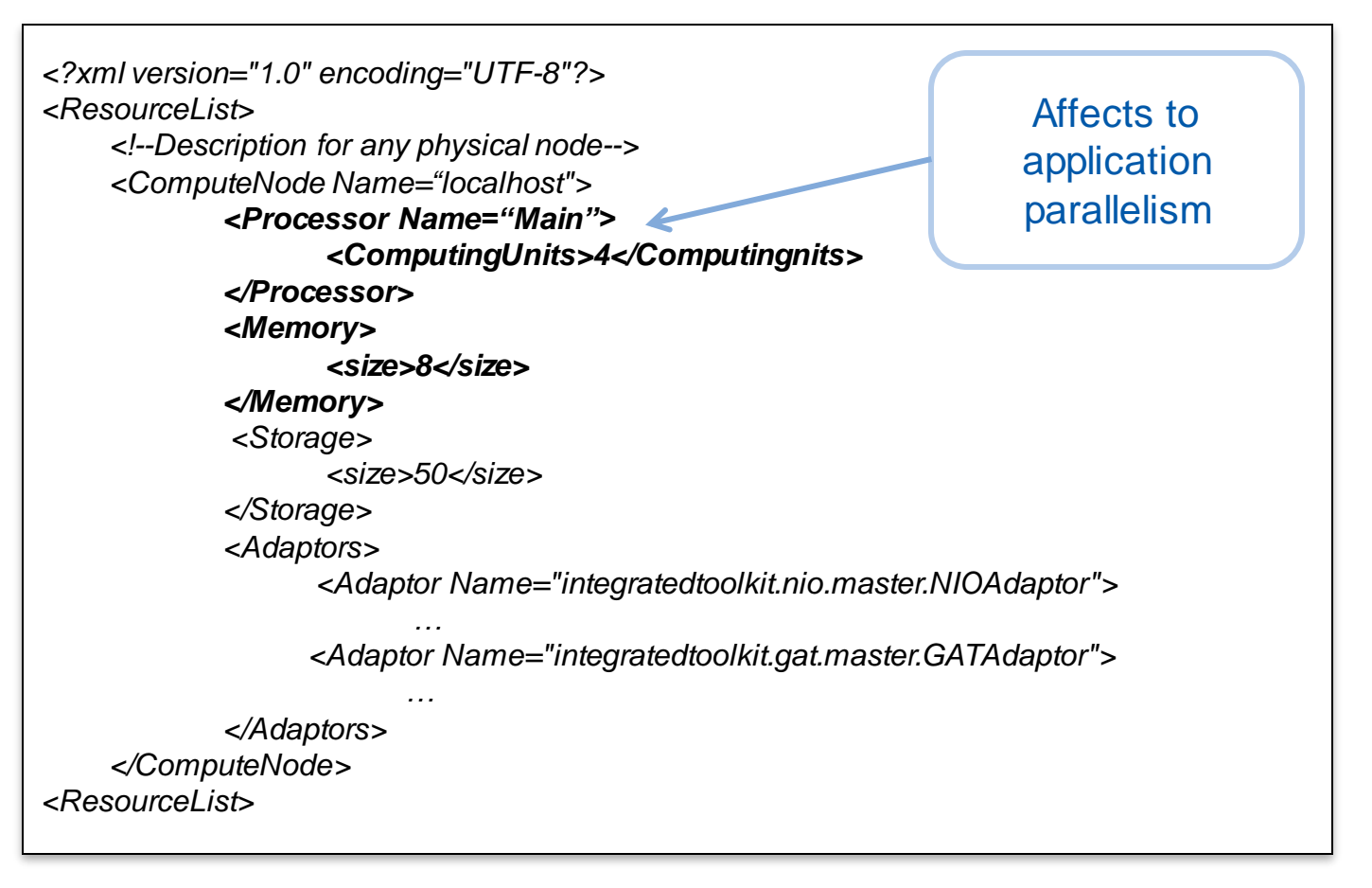

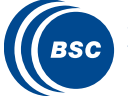

### Java Hands-On: Monitoring

### The runtime of COMPSs provides real-time monitoring

- http://localhost:8080/compss-monitor/
- If not started run as root:
	- /etc/init.d/compss-monitor start
- The user can log-in and follow the progress of the executions
	- Running tasks, resources usage, execution time per task, real-time execution graph, etc.
- Activate monitoring with a runcompss flag
	- Setting a monitoring interval
		- runcompss **--monitoring=<int>**
	- With a default monitoring interval
		- runcompss **–m** (or) runcompss **--monitoring**

### *Exercise:* run wordcount enabling monitoring

\$compss@bsc:~/> cd ~/workspace\_java/wordcount/jar \$compss@bsc:~/workspace\_java/wordcount/jar/> **runcompss –m wordcount.uniqueFile.Wordcount /home/compss/workspace\_java/wordcount/data/file\_long.txt 250000**

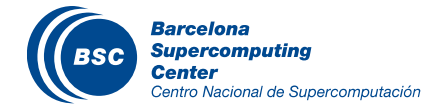

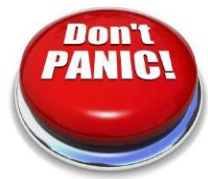

### Java Hands-on: Debugging

- Different log levels activated as runcompss options
	- runcompss **--log\_level**=<level> (**off**: for performance | **info**: basic logging | **debug**: detect errors)
	- runcompss **–debug** or runcompss **-d**
- The output/errors of the main code of the application are shown in the console
- Other logging files are stored in:
	- \$HOME/.COMPSs/<APP\_NAME>\_XX
- Inside this folder, the user can check the following:
	- The output/error of a task # N : */jobs/jobN.[out|err]*
	- Messages from the COMPSs : *runtime.log*
	- Task to resources allocation: *resources.log*

#### **II Exercise:** run wordcount with debugging

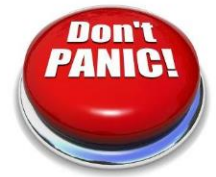

\$compss@bsc:~/> cd ~/workspace\_java/wordcount/jar \$compss@bsc:~/workspace\_java/wordcount/jar/> **runcompss –d wordcount.uniqueFile.Wordcount /home/compss/workspace\_java/wordcount/data/file\_short.txt 650**

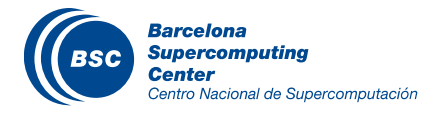

### Java Hands-on: Graph generation

- To generate the graph of an application, it must be run with the monitor or graph flags activated
	- runcompss **-m** (or) runcompss **–graph** (or) runcompss **-g**
- The graph will be stored in:
	- \$HOME/.COMPSs/<APP\_NAME>\_XX/monitor/complete\_graph.dot
- To convert the graph to a PDF format use gengraph command
	- Usage: gengraph <dot\_file>

#### **II Exercise:** generate the graph for the wordcount application

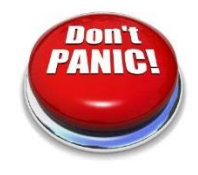

\$compss@bsc:~/> cd ~/workspace\_java/wordcount/jar \$compss@bsc:~/workspace\_java/wordcount/jar/> **runcompss –g wordcount.uniqueFile.Wordcount /home/compss/workspace\_java/wordcount/data/file\_short.txt 650**

**… application execution …**

\$compss@bsc:~/workspace\_java/wordcount/jar/> cd ~/.COMPSs/wordcount.uniqueFile.Wordcount\_04/monitor \$~/.COMPSs/wordcount.uniqueFile.Wordcount\_04/monitor> **gengraph complete\_graph.dot**  Output file: complete\_graph.pdf

\$~/.COMPSs/wordcount.uniqueFile.Wordcount\_04/monitor> **evince complete\_graph.pdf** 

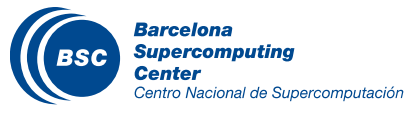

#### www.bsc.es

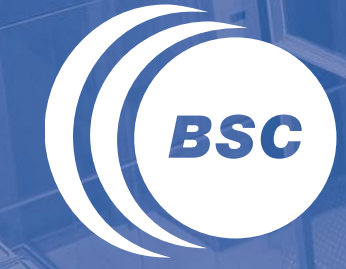

**Barcelona Supercomputing Center** Centro Nacional de Supercomputación

### **Python Hands-on**

### PyCOMPSs Hands On: Exercise

### Complete the WordCount parallelization with PyCOMPSs:

- **In Jupyter-Notebook**
	- **Task definition with Python decorators**
	- **Local execution**
- Execution in MareNostrum III
- Overview of tracing:
	- Trace analysis

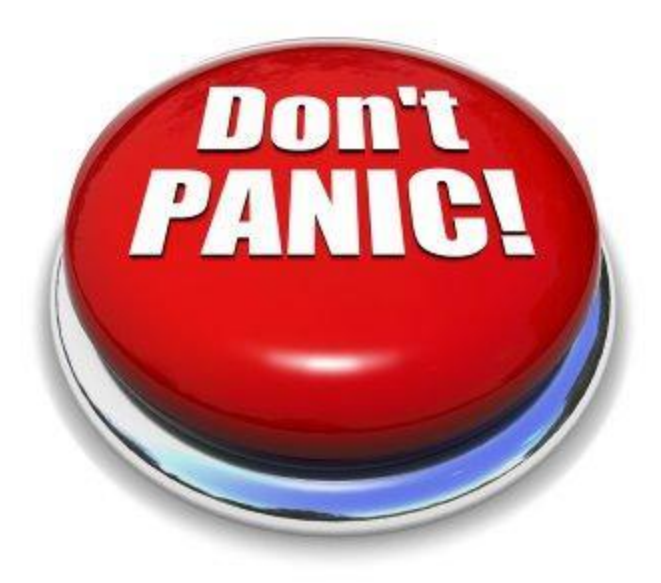

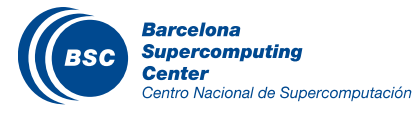

## Word Count

- Counting words of a set of documents
- Parallelization
	- Phase 1: Count words of a set of documents
	- Phase 2 : Merge results

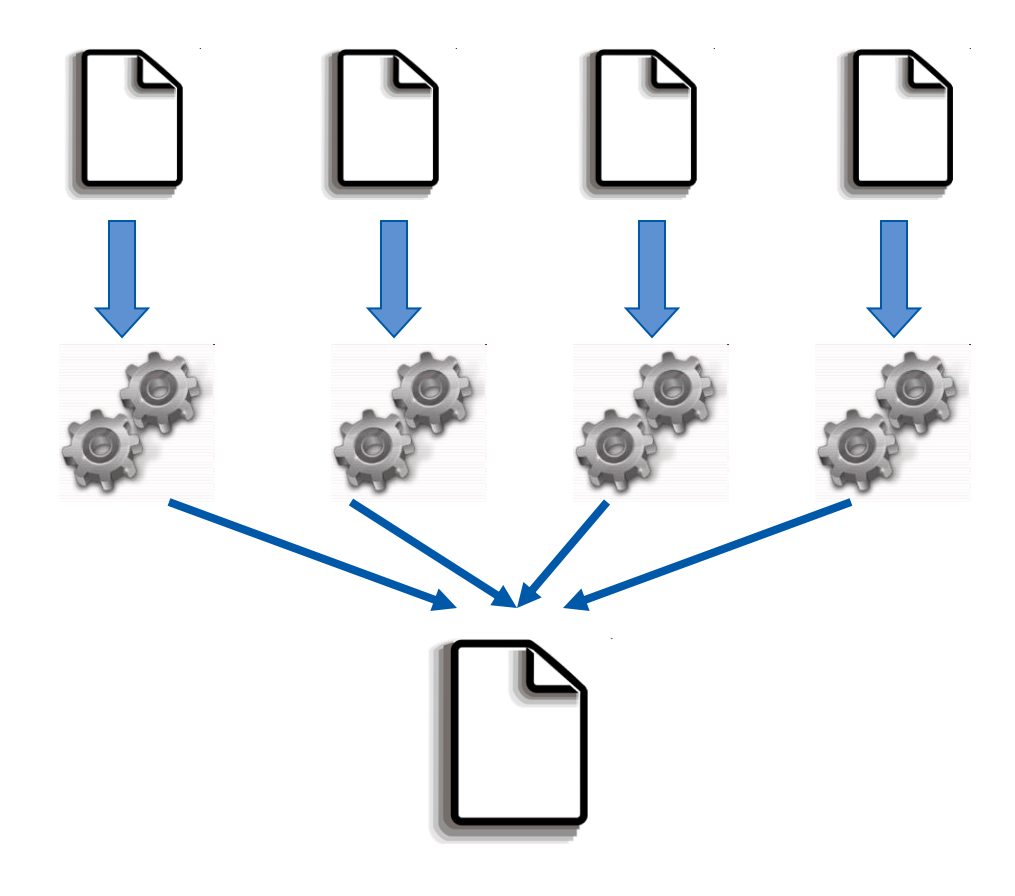

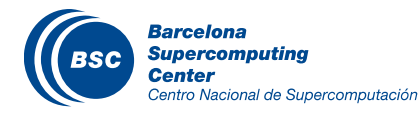

## PyCOMPSs and Jupyter-Notebook

### Start the Virtual Machine

- User: compss
- Password: compss2017
- **II** Open a console
- Start jupyter-notebook
	- \$ jupyter-notebook
- **II** Look for the sequential wordcount project:
	- Level 0: No Python **Background** 
		- Wordcount.ipynb
	- Level 1: Python Background
		- WordcountSequential.ipynb

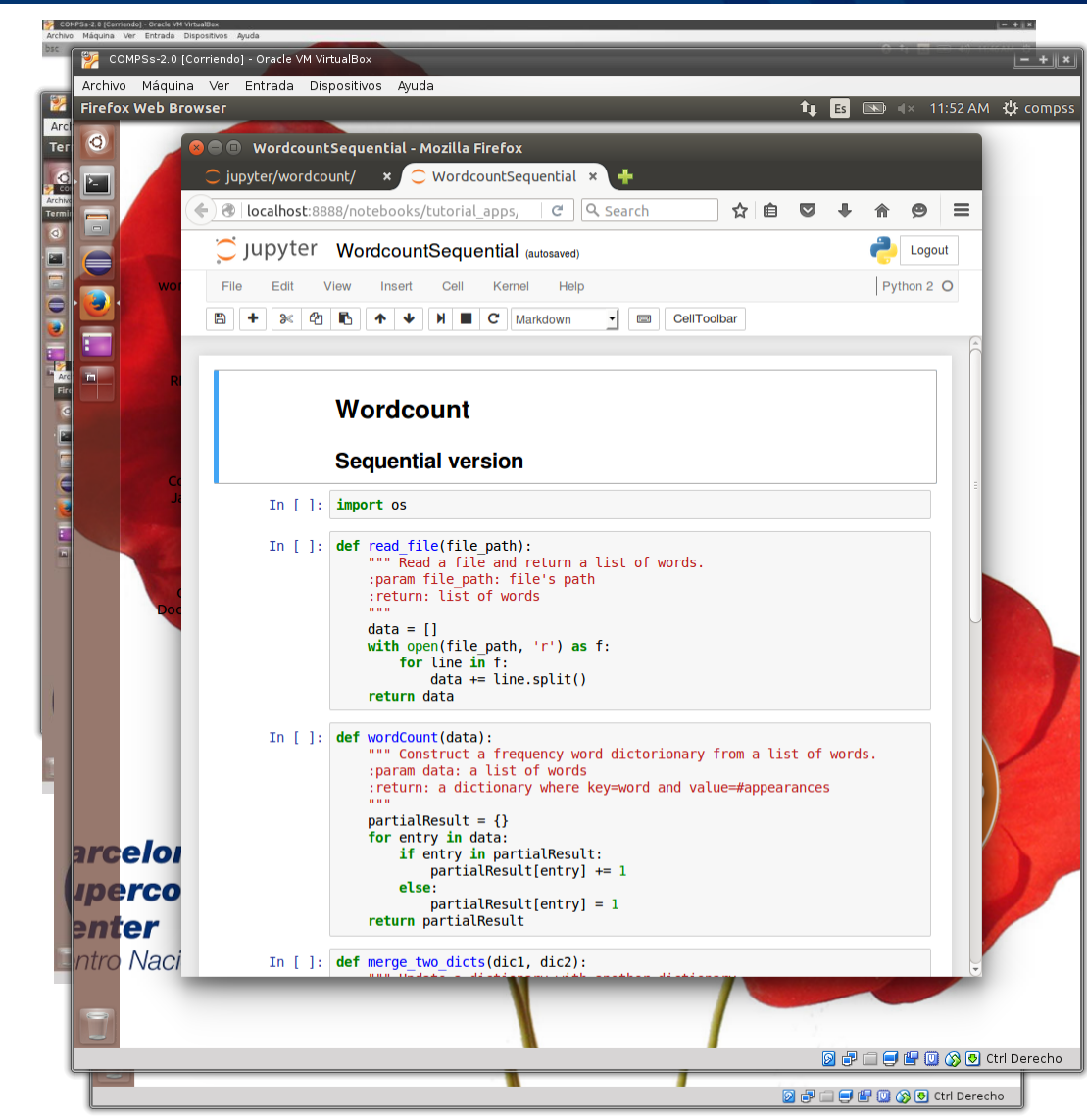

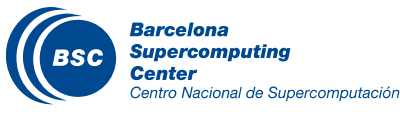

### WordCount @ Sequential (WordcountSequential.ipynb)

def read\_file(file\_path): data  $=$   $\Box$ with open(file\_path, 'r') as f: for line in f: data  $+=$  line.split() return data

def wordCount(data): partialResult =  $\{\}$ for entry in data: if entry in partialResult: partialResult[entry] += 1 else: partialResult[entry] = 1 return partialResult

def merge\_two\_dicts(dic1, dic2): for k in dic2: if k in dic1:  $di c 1[k] += di c 2[k]$ else:  $di c 1[k] = di c 2[k]$ return dic1

 $if$  \_\_name\_\_ == "\_\_main\_\_": pathDataset = sys.argv[1] # Construct a list with the file's paths from the dataset  $paths = []$ for fileName in os.listdir(pathDataset): paths.append(os.path.join(pathDataset, fileName))

```
# Read file's content
data = map(read file, paths)
```
# From all file's data execute a wordcount on it  $partialResult = map(wordCount, data)$ 

# Accumulate the partial results to get the final result. result = reduce(merge\_two\_dicts, partialResult)

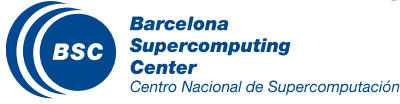

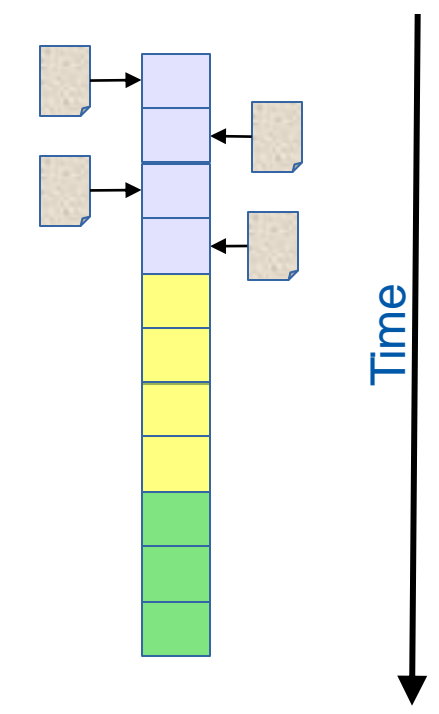

### PyCOMPSs cheatsheet

#### Important Modules  $\overline{\mathbf{C}}$

- Interactive: **pycompss.interactive**
	- start(debug=<True|*False*>, monitor=<int>, graph=<True|*False*>, trace=<True|*False*>, taskCount=<int>)
	- stop(sync=<True|False>)

#### – Constraint decorator: **pycompss.api.constraint**

- Task decorator: **pycompss.api.task**
	- Keywords:
		- returns=<return\_type>
		- priority=<True|False>
		- function\_var\_name=<parameter>
- Task parameters: **pycompss.api.parameter**
	- *IN*, OUT, INOUT
	- FILE, FILE\_IN, FILE\_OUT, FILE\_INOUT
- API: **pycompss.api.api**
	- compss\_open(file\_name, mode='r')
	- compss\_delete(file\_name)
	- waitForAllTasks()
	- compss wait on(object)

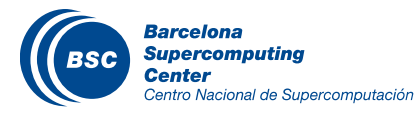

@constraint(ComputingUnits="4")

@task(returns=int, priority=True, finout=FILE\_INOUT)

result = compss\_wait\_on(partialResult)

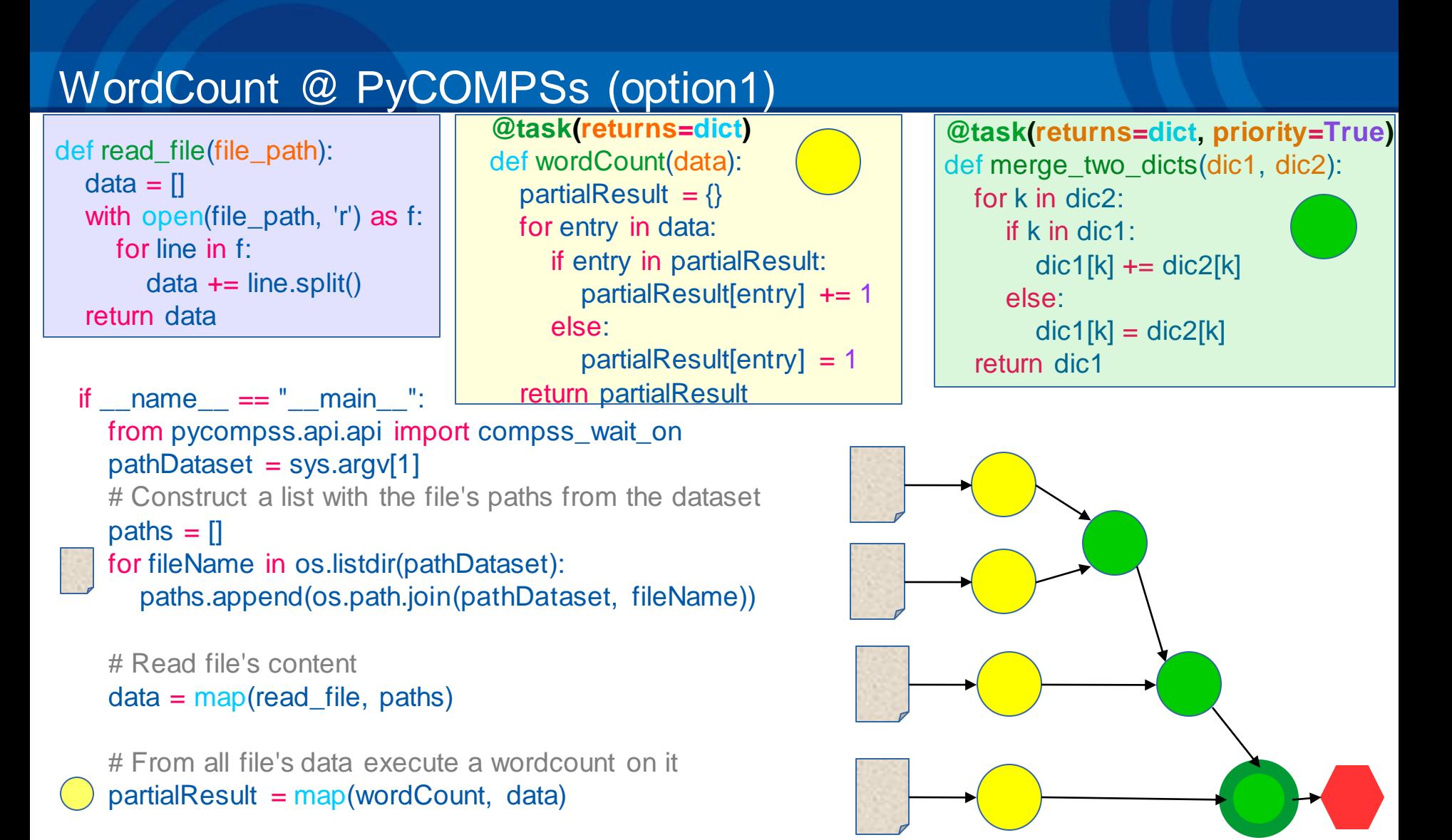

# Accumulate the partial results to get the final result. result = reduce(merge\_two\_dicts, partialResult)

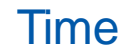

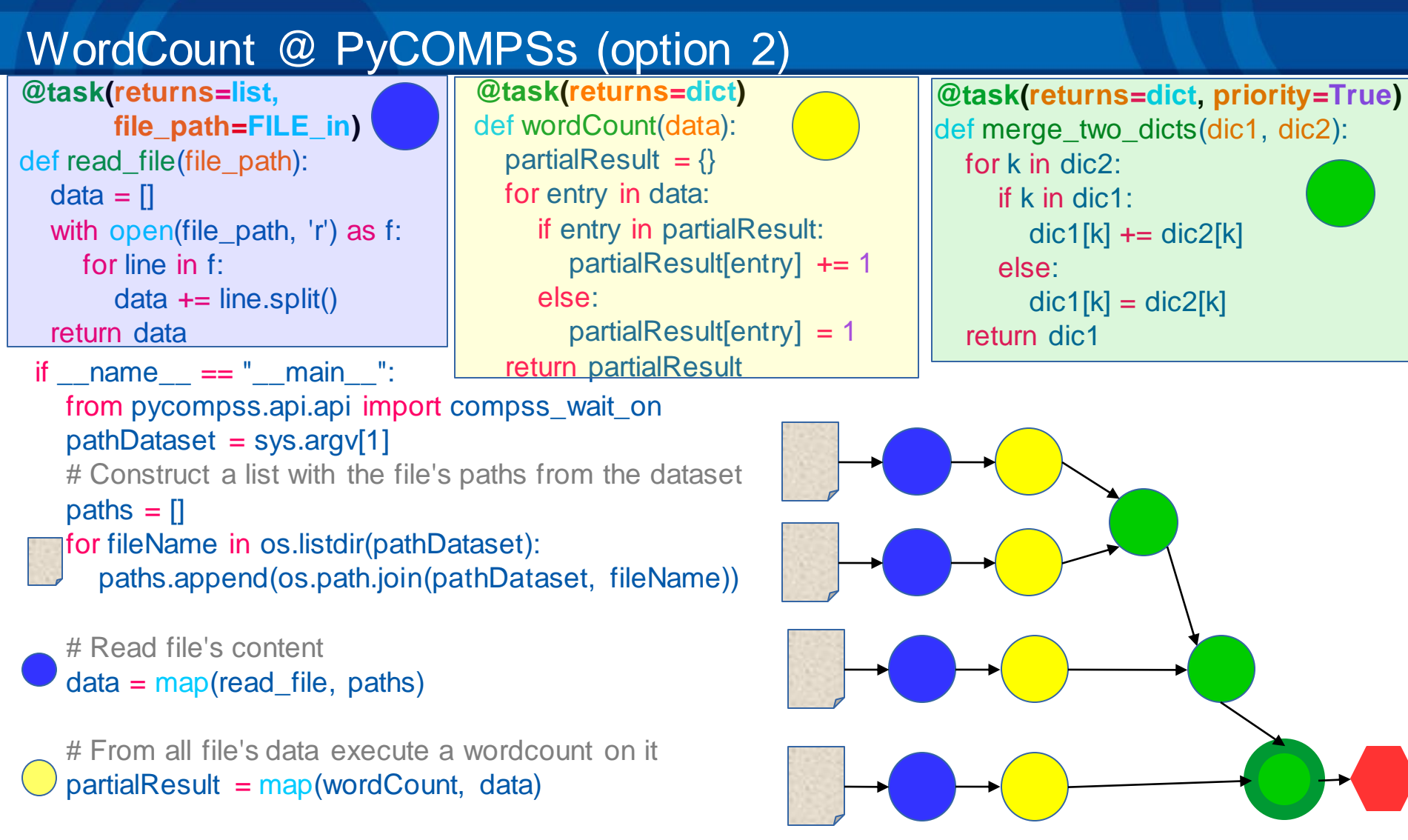

Time

# Accumulate the partial results to get the final result. result = reduce(merge\_two\_dicts, partialResult)

# Wait for result result = compss\_wait\_on(result)

### PyCOMPSs Hands On: Exercise

### Complete the WordCount parallelization with PyCOMPSs:

- In Jupyter-Notebook
	- Task definition with Python decorators
	- Local execution
- **Execution in MareNostrum III**
- Overview of tracing:
	- Trace analysis

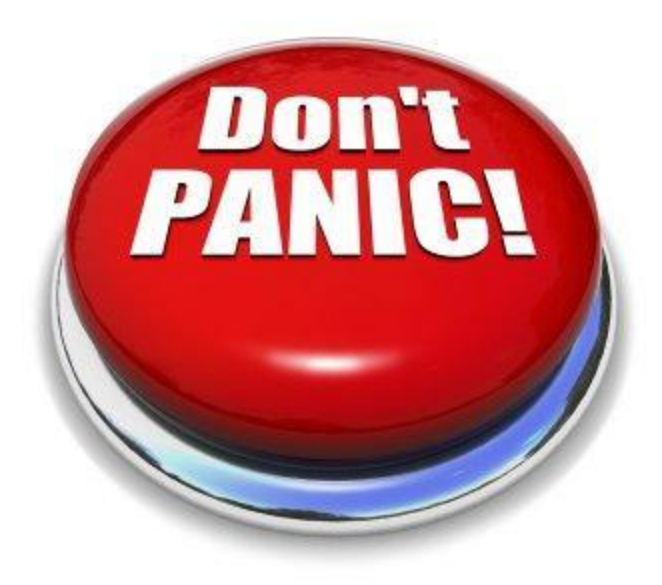

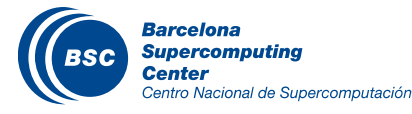

#### Execution in MareNostrum III

**II How to connect to MN3?** □ > ssh -X [nct01XXX@mn3.bsc.es](mailto:nct01XXX@mn3.bsc.es) □ Password: p@tcc0mps.XXX

Update .bashrc

Edit: **.bashrc**

Add: "**module load COMPSs/2.0**" at the end

Execute: **source .bashrc**

Where is the source code? □ cd **cp /gpfs/projects/nct01/nct01001/source/\* .**

Where is the dataset?

**cp -r /gpfs/projects/nct01/nct01001/dataset .**

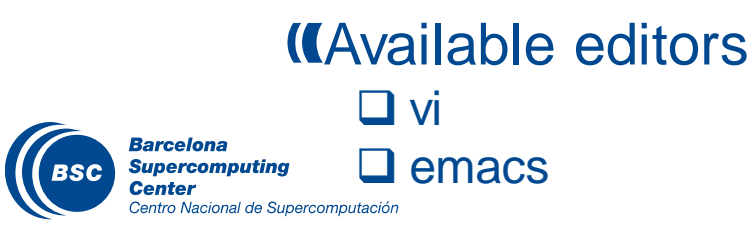

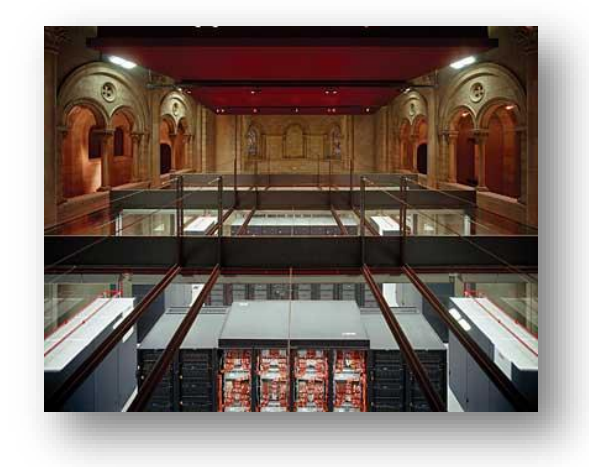

launch\_pycompss.sh wordcount.py wordcountPyCOMPSs.sh wordcount2PyCOMPSs.sh

### WordCount @ Sequential

#### **K** Remember the dataset path

#### **(How to launch with python sequentialy?**

 > **python wordcount.py /gpfs/projects/nct01/nct01001/dataset/4/** Results:

**user@login3:~> python wordcount.py /path/to/dataset/ Elapsed Time (s) 0.959941864014 Words: 2571768**

### Submit jobs to MareNostrum III

All jobs should be submited to the queuing system (LSF)

- We will use a launcher script: **launch\_pycompss.sh**
- Useful commands:
	- $\Box$  bjobs This command shows the status of the job.
	- bkill jobId This command kills a job with id 'jobId'.

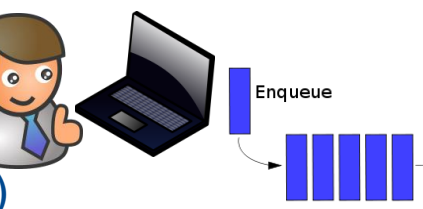

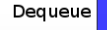

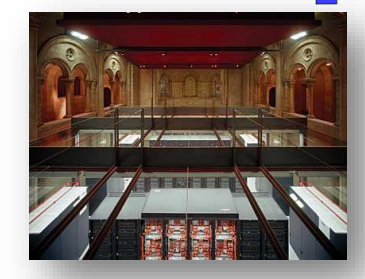

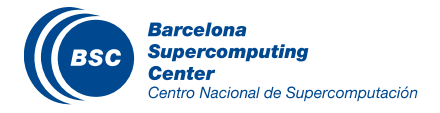

#### Execution in MareNostrum III - HandsOn

#### launch\_pycompss.sh

```
#/bin/bash 
enqueue_compss \
-exec time=10 \backslash--reservation=nct74_rsv01 \
--num_nodes=2 \
--tasks_per_node=16 \
--lang=python \
--tracing=true \
--graph=true \
/home/nct01/nct01XXX/wordcountPyCOMPSs.py /gpfs/home/nct01/nct01XXX/dataset/64files
```
#### Parameters:

- $\Box$  num nodes: amount of nodes where to execute (1 master + 1 worker).
- tasks\_per\_node: amount of tasks that can be processed in parallel (1-16).
- Dataset path: **/gpfs/home/nct01/nct01XXX/dataset/64files**

### **II How to execute with PyCOMPSs?**

**./launch\_pycompss.sh**

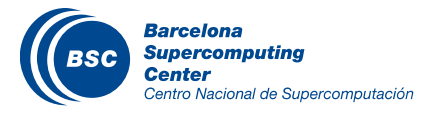

### PyCOMPSs Hands On: Exercise

- Complete the WordCount parallelization with PyCOMPSs:
	- In Jupyter-Notebook
		- Task definition with Python decorators
		- Local execution
	- Execution in MareNostrum III
	- **Overview of tracing:**
		- **Trace analysis**

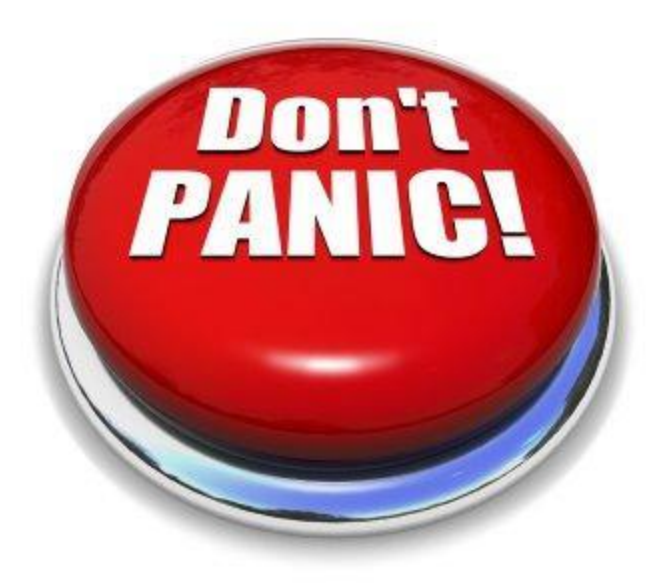

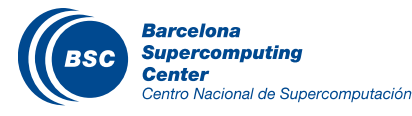
#### Paraver is the BSC tool for trace visualization –Trace events are encoding in Paraver (.prv) format by **Extrae** –Paraver is a powerful tool for trace visualization. –An experimented user could obtain many different views

of the trace events.

For more information about Paraver visit:

–http://www.bsc.es/computer-sciences/performancetools/paraver

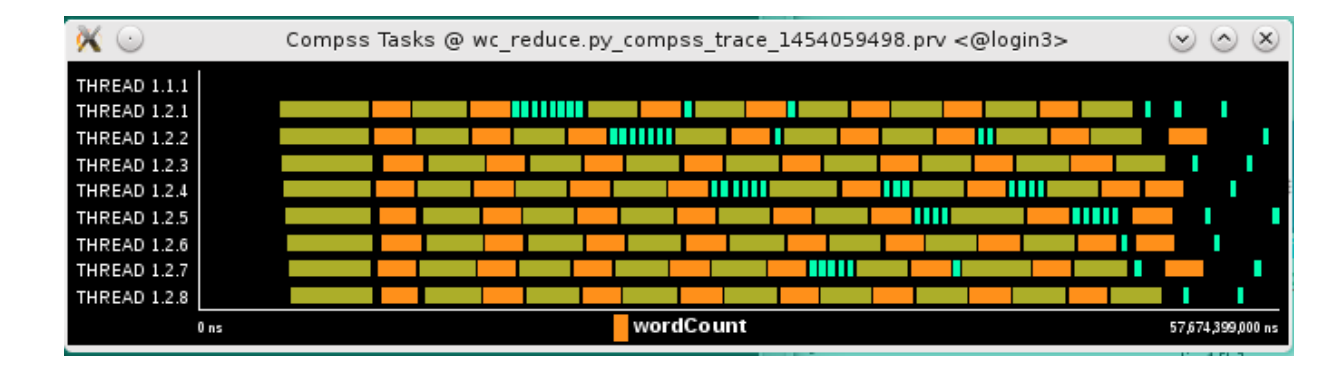

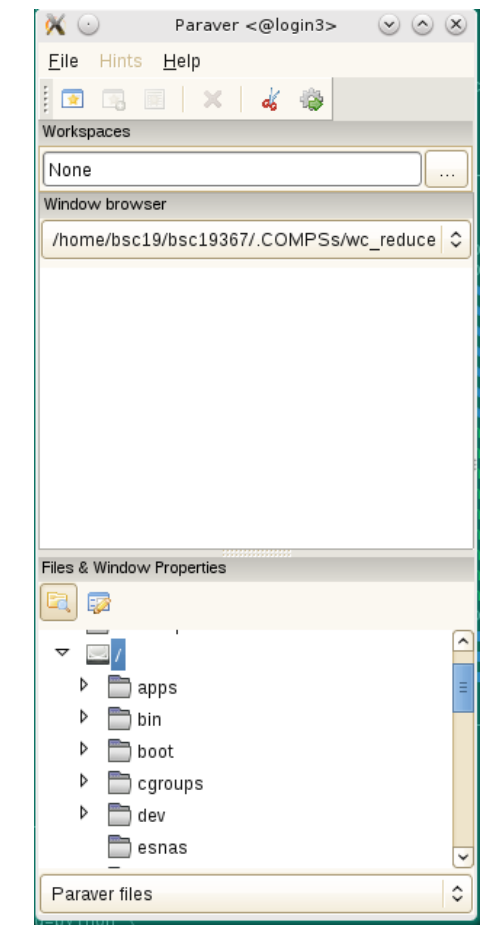

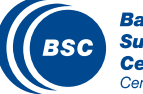

COMPSs can generate post-execution traces of the distributed execution of the application

–Useful for performance analysis and diagnosis

How it works?

- –Task execution and file transfers are application events
- –An XML file is created at workers to keep track of these events
- –At the end of the execution all the XML files are merged to get the final trace file
- –COMPSs uses Extrae tool to dynamically instrument the application
	- In a worker:
		- Extrae keeps track of the events in an intermediate file
	- In the master:
		- Extrae merges the intermediate files to get the final trace file

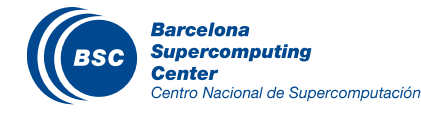

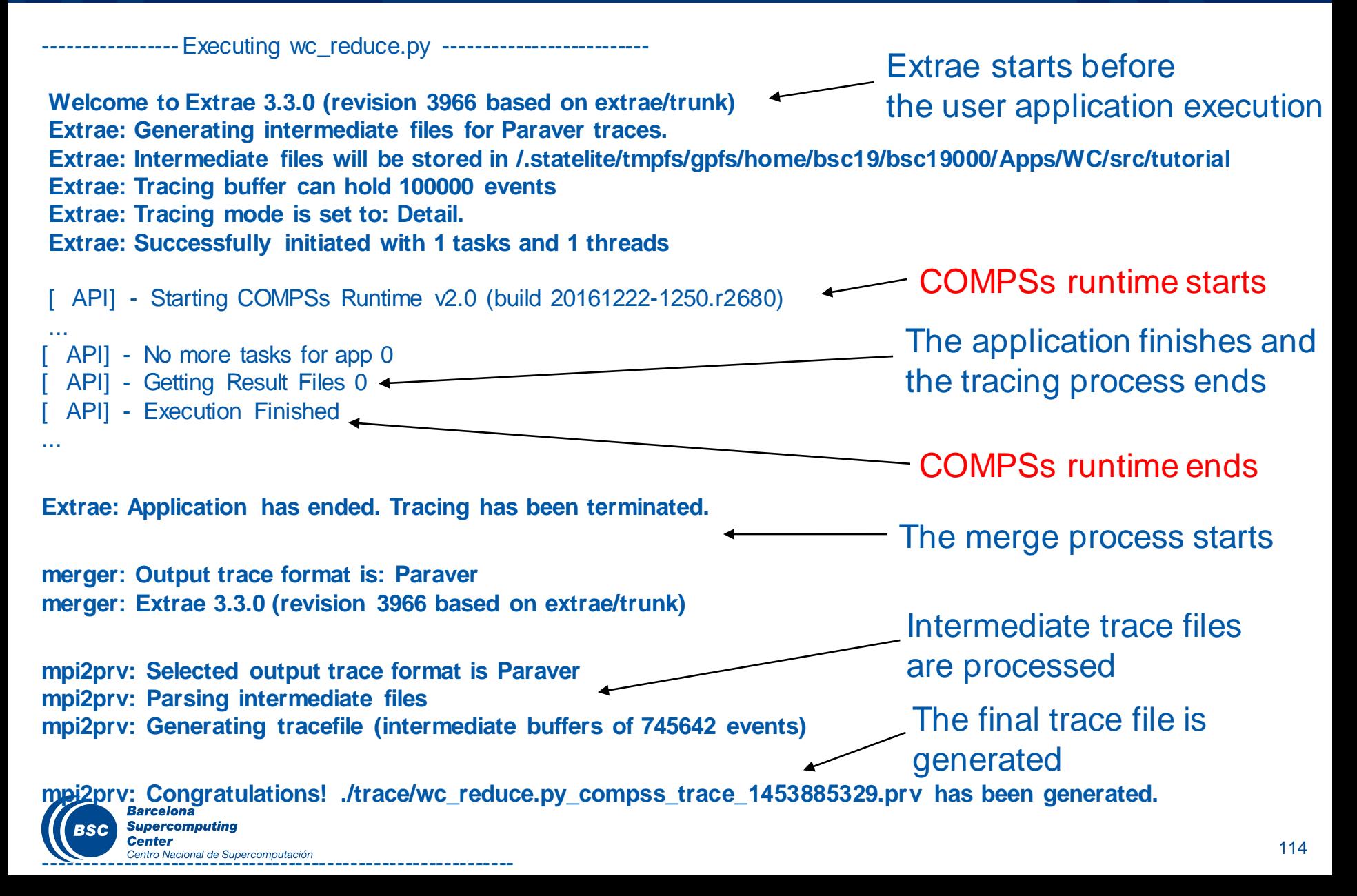

## **II** Open Paraver

- □ > module load paraver
- > cd \$HOME/.COMPSs/{JobID}
- $\Box$  > wxparaver trace/\*.prv
- COMPSs provides some configuration files to automatically obtain  $\blacksquare$ the view of the trace
	- **Eile/Load Configuration...**

(/gpfs/apps/MN3/COMPSs/2.0/Dependencies/paraver/cfgs/compss\_tasks.cfg)

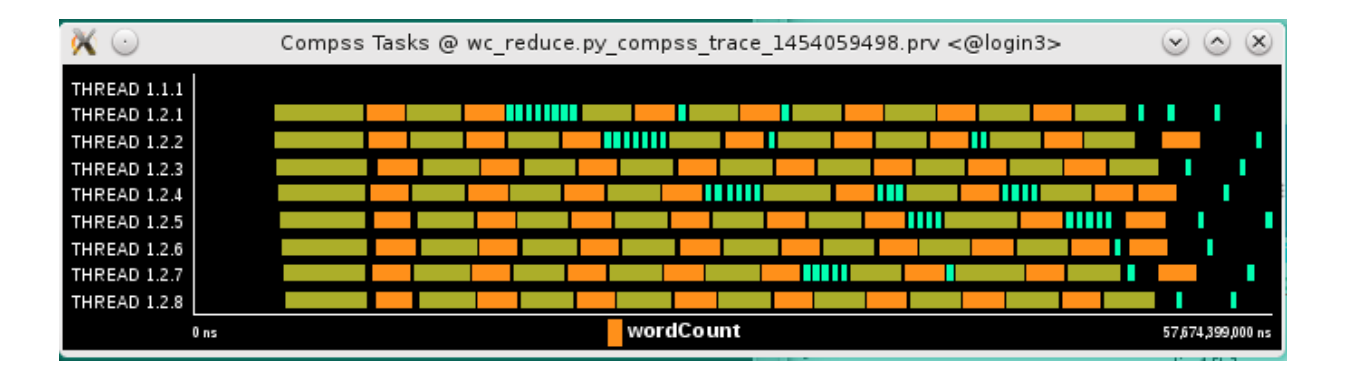

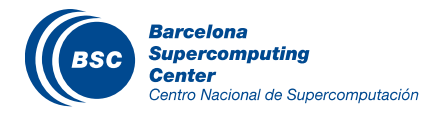

### Fit window

- □ Right click on the trace window
- Fit Semantic Scale/ Fit Both

### View Event flags

- □ Right click on the trace window
- □ View / Event Flags

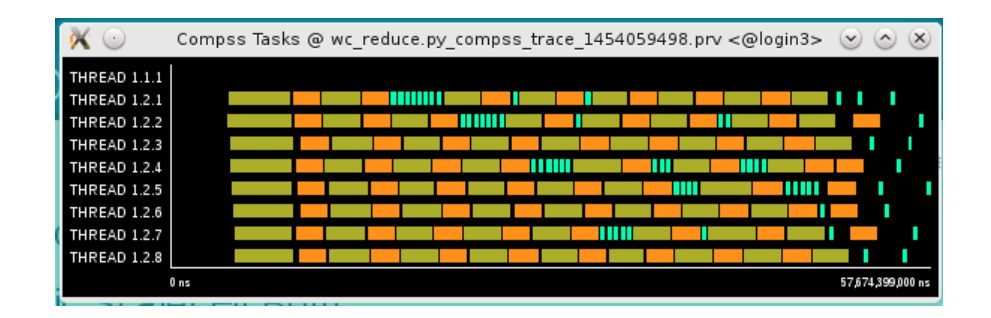

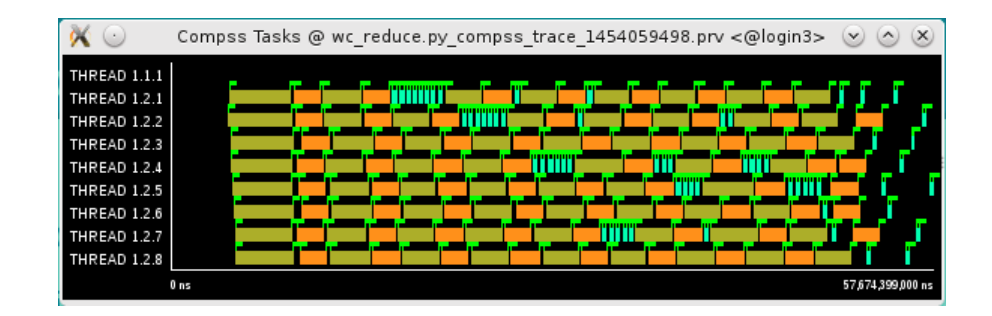

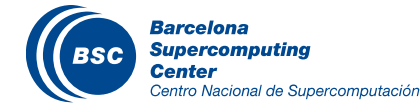

### **(IShow info Panel)**

- □ Right click on the trace window
- □ Check info panel option
- Select Colors tab of the panel

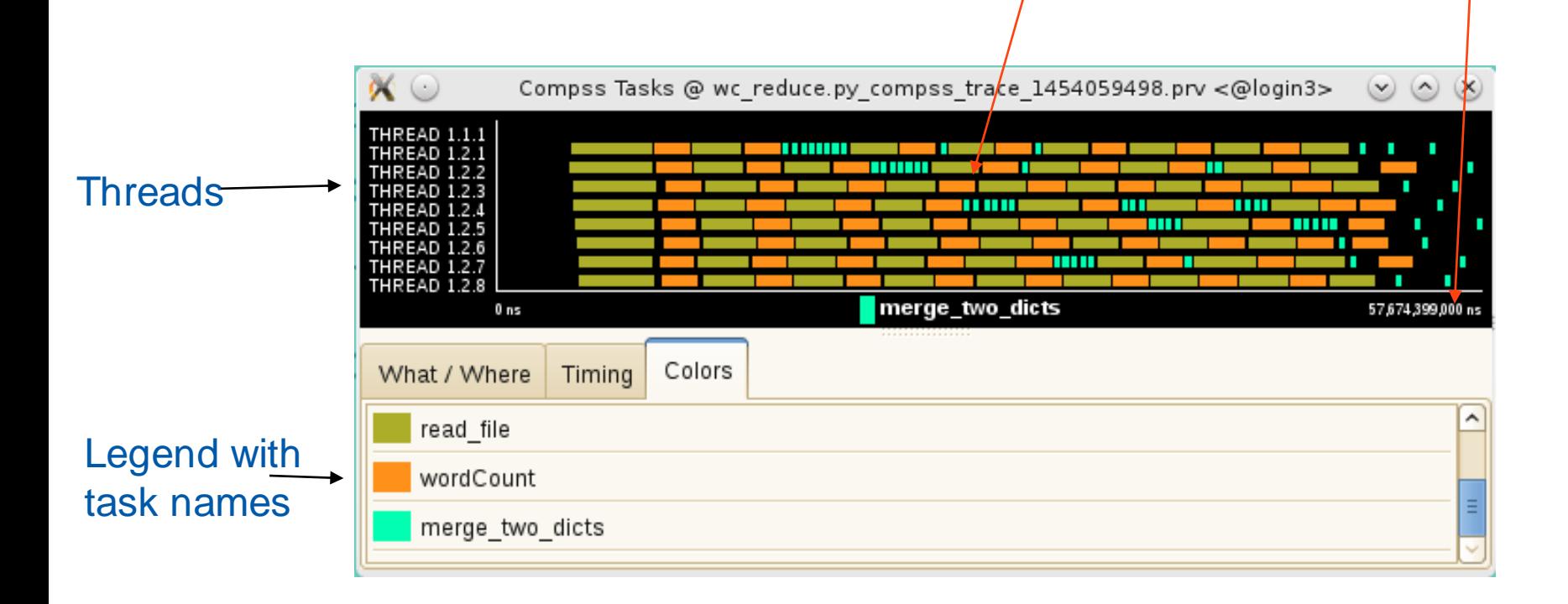

Tasks

**Execution** 

time

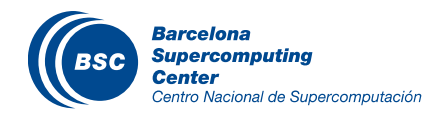

### **IIZoom to see details**

- □ Select a region in the trace window to see in detail
- And repeat the process until the needed zoom level
- □ The undo zoom option is in the right click panel

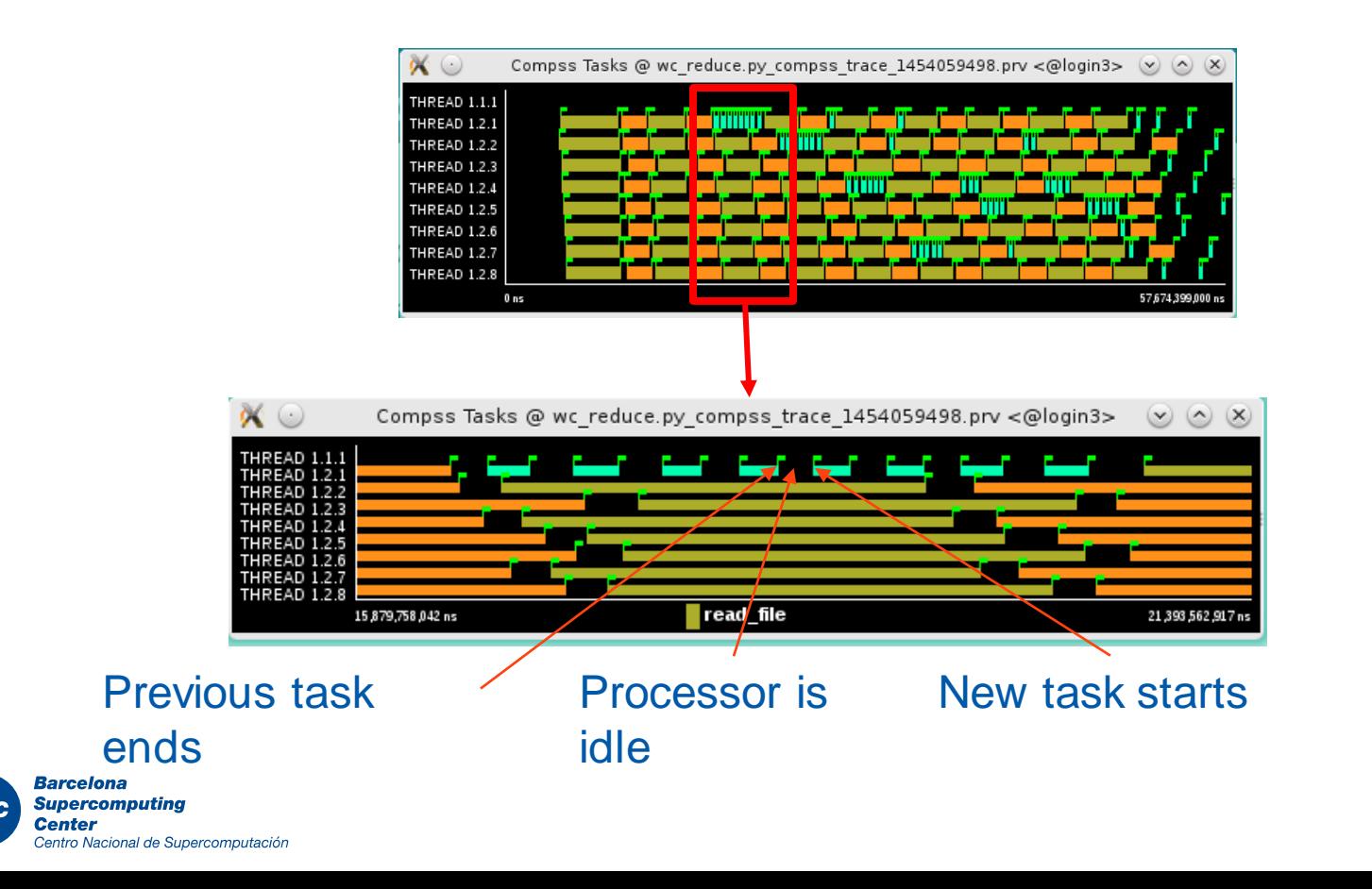

#### Summarizing:

- –Lines in the trace:
	- **One line for the master**
	- **N** lines for the workers

#### Meaning of the colours:

–Black: idle

- –Other colors: task running
	- see the color legend

#### Flags (events):

–Start / end of task

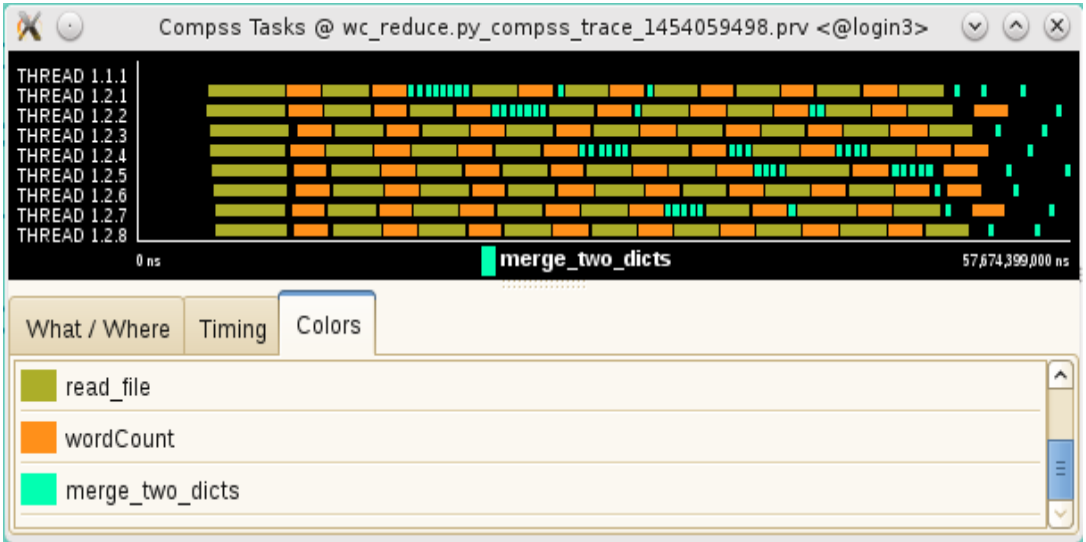

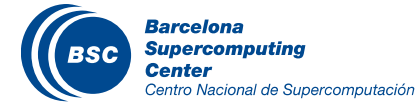

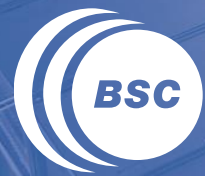

**Barcelona<br>Supercomputing<br>Center**<br>Centro Nacional de Supercomputación

# **INSTALLATION**

## Installation

- Installation manual:  $\mathcal{L}$ 
	- http://compss.bsc.es/releases/compss/latest/docs/COMPSs\_Installation\_Manual.pdf
- Source code:
	- <http://compss.bsc.es/> (Downloads Section Source)
- Packages and repositories:  $\overline{\mathbf{u}}$ 
	- <http://compss.bsc.es/> (Downloads Section Repository references)
		- Debian based: apt-get install compss-framework
		- Zypper based: zypper install compss-framework
		- Yum based: yum install compss-framework
- Supercomputers:
	- \$ wget http://compss.bsc.es/repo/sc/stable/COMPSs\_2.0.tar.gz
	- \$tar -xvzf COMPSs 2.0.tar.gz
	- \$ cd COMPSs
	- \$ ./install <targetDir>
- Pip:
- sudo E pip install compss v
- source /etc/profile.d/compss.sh

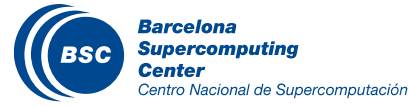

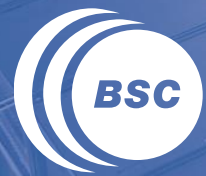

**Barcelona<br>Supercomputing<br>Center**<br>Centro Nacional de Supercomputación

# **FINAL NOTES**

## Final Notes

- Sequential programming approach
- Parallelization at task level
- **If** Transparent data management and remote execution
- Can operate on different infrastructures:
	- Cluster
	- Grid
	- Cloud (Public/Private)
		- PaaS
		- IaaS
	- Web services

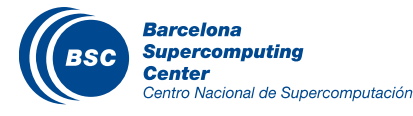

## Final Notes

## Project page:

- <http://www.bsc.es/compss>
- Direct downloads page:
	- [http://www.bsc.es/computer-sciences/grid-computing/comp](http://www.bsc.es/computer-sciences/grid-computing/comp-superscalar/download)superscalar/download
		- Virtual Appliance for testing & sample applications
		- Tutorials
		- Red-Hat & Debian based installation packages
		- Source Code
- Application Repository
	- <http://compss.bsc.es/projects/bar/wiki/Applications>
		- Several examples of applications developed with COMPSs

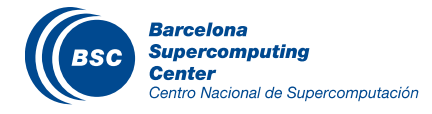

## Final Notes

## **II** Looking for developers:

– https://www.bsc.es/join-us/job-offers/job-offers-list/15cswdcdev

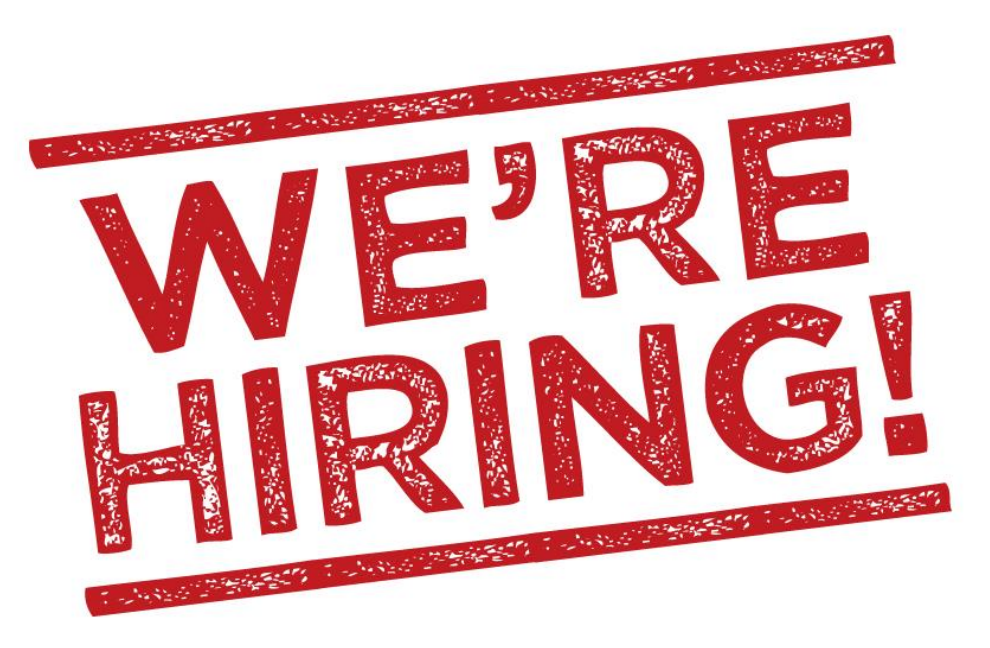

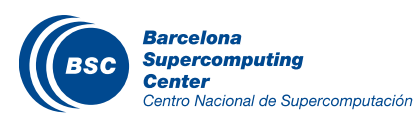

## Projects where COMPSs is used/developed

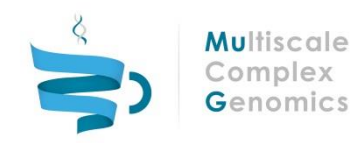

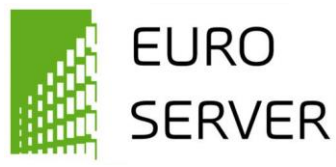

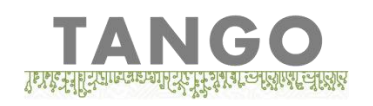

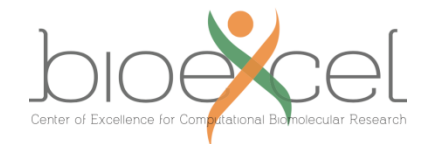

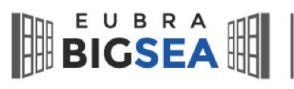

COLLABORATION OF BIG DATA SCIENTIFIC RESEARCH THROUGH

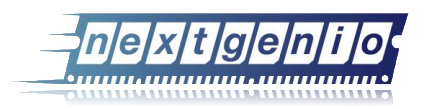

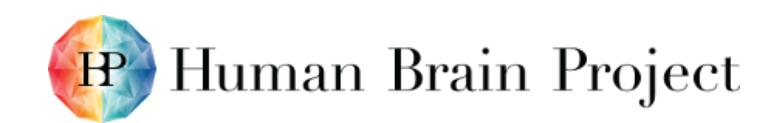

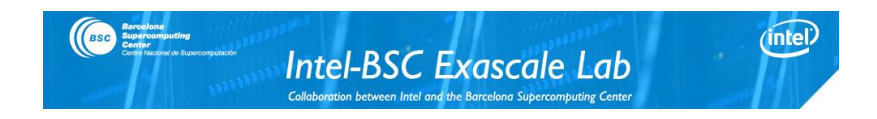

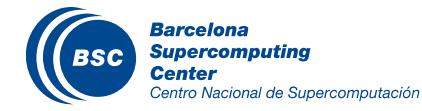

#### www.bsc.es

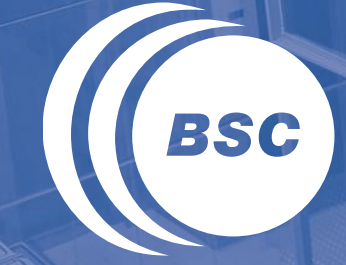

**Barcelona Supercomputing Center** Centro Nacional de Supercomputación

## Thank you!

For further information please contact

support-compss@bsc.es